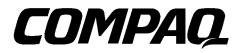

### ProLiant 1600 and ProLiant 1200 Servers

Maintenance and Service Guide

First Edition (October 1997) Document Part Number 149036-001 Spares Part Number 298015-001 Compaq Computer Corporation

### Notice

The information in this publication is subject to change without notice.

COMPAQ COMPUTER CORPORATION SHALL NOT BE LIABLE FOR TECHNICAL OR EDITORIAL ERRORS OR OMISSIONS CONTAINED HEREIN, NOR FOR INCIDENTAL OR CONSEQUENTIAL DAMAGES RESULTING FROM THE FURNISHING, PERFORMANCE, OR USE OF THIS MATERIAL. THIS INFORMATION IS PROVIDED "AS IS" AND COMPAQ COMPUTER CORPORATION DISCLAIMS ANY WARRANTIES, EXPRESS, IMPLIED OR STATUTORY AND EXPRESSLY DISCLAIMS THE IMPLIED WARRANTIES OF MERCHANTABILITY, FITNESS FOR PARTICULAR PURPOSE, GOOD TITLE AND AGAINST INFRINGEMENT.

This publication contains information protected by copyright. No part of this publication may be photocopied or reproduced in any form without prior written consent from Compaq Computer Corporation.

© 1997 Compaq Computer Corporation. All rights reserved. Printed in the U.S.A.

The software described in this guide is furnished under a license agreement or nondisclosure agreement. The software may be used or copied only in accordance with the terms of the agreement.

Compaq, Compaq Insight Manager, QuickFind, registered United States Patent and Trademark Office.

SoftPaq is a trademark and/or service mark of Compaq Computer Corporation.

Product names mentioned herein may be trademarks and/or registered trademarks of their respective companies.

#### Compaq ProLiant 1600 and ProLiant 1200 Servers Maintenance and Service Guide

First Edition (October 1997) Document Part Number 149036-001 Spares Part Number 298015-001

### Contents

### Preface

#### About This Guide

| Symbols                       | vii |
|-------------------------------|-----|
| Technician Notes              | vii |
| Where to Go for Help          | ix  |
| Integrated Management Display | ix  |
| Electronic Services           | ix  |
| Compaq CDs                    | х   |
| Compaq Web Site               | X   |
| Other Information Sources     | x   |
|                               |     |

### Chapter 1

### **Illustrated Parts Catalog**

| Mechanical Parts Exploded View  | . 1-1 |
|---------------------------------|-------|
| System Components Exploded View | . 1-2 |
| Spares Parts List               | . 1-3 |

### Chapter 2

#### **Removal and Replacement Procedures**

| Electrostatic Discharge Information |      |
|-------------------------------------|------|
| Symbols in Equipment                |      |
| Preparation Procedures              |      |
| Rack Warnings                       |      |
| Server Warnings and Precautions     |      |
| Front Bezel                         |      |
| Feet                                |      |
| Left Side Access Panel              |      |
| Top Cover                           |      |
| Right Side Access Panel             |      |
| Mass Storage                        | 2-10 |
| Hot-Plug Drive Cage                 | 2-11 |
| CD-ROM Drive                        | 2-12 |
| Diskette Drive                      | 2-13 |
|                                     |      |

iv Contents

### Removal and Replacement Procedures (continued)

| Cable Diagrams               | 2-14 |
|------------------------------|------|
| System I/O Board Cage        | 2-16 |
| I/O Fan                      | 2-17 |
| Power Switch                 | 2-18 |
| Processor Cage Assembly      | 2-20 |
| Processor Cage               | 2-20 |
| Pentium II Adapter Board     | 2-22 |
| Terminator Board             | 2-23 |
| Processors                   | 2-24 |
| Processor Power Module       | 2-26 |
| Memory Expansion Board       | 2-28 |
| Memory                       | 2-29 |
| Power Supply                 | 2-33 |
| Backplane Board              | 2-34 |
| External Replacement Battery | 2-35 |
|                              |      |

### Chapter 3

### Diagnostic Tools

### Diagnostic Tools (continued)

| SCSI Tape Drive Test Error Codes                |
|-------------------------------------------------|
| Server Manager/R Board Test Error Codes         |
| Pointing Device Interface Test Error Codes      |
| Drive Array Advanced Diagnostics (DAAD)         |
| Integrated Management Log                       |
| Multiple Ways of Viewing the Log                |
| Compaq Survey Utility                           |
| List of Events                                  |
| Rapid Recovery Services                         |
| Automatic Server Recovery-2                     |
| Server Health Logs                              |
| Storage Fault Recovery Tracking                 |
| Storage Automatic Reconstruction                |
| Network Interface Fault Recovery Tracking       |
| Memory Fault Recovery Tracking 3-59             |
| Remote Service Features                         |
| ROMPaq                                          |
| Compaq Insight Manager                          |
| Features of Compaq Insight Management           |
| Compaq Insight Management Software Architecture |

### Chapter 4

### Connectors, Switches, and Jumpers

| Compaq ProLiant 1600 Processor Board | 4-1 |
|--------------------------------------|-----|
| Components                           | 4-1 |
| Rear Connectors and LEDs             | 4-2 |
| SW1 - Bus/Core Ratio Settings        | 4-3 |
| Compaq ProLiant 1200 Processor Board | 4-4 |
| Components                           | 4-4 |
| Rear Connectors and LEDs             | 4-5 |
| SW1 - Bus/Core Ratio Settings        | 4-6 |
| System I/O Board                     | 4-7 |
| Components                           | 4-7 |
| Rear Connectors                      | 4-8 |
| SW1 - System Maintenance Switch      | 4-9 |

vi Contents

# Chapter 5 Physical and Operating Specifications

| System Unit                        | 5-2 |
|------------------------------------|-----|
| Power Supply                       | 5-3 |
| Compaq ProLiant 1600               | 5-3 |
| Compaq ProLiant 1200               | 5-4 |
| Dual Inline Memory Modules (DIMMs) | 5-4 |
| 1.44-MB Diskette Drive             | 5-5 |
| 16X CD-ROM Drive                   | 5-6 |

### Index

### Preface About This Guide

This Maintenance and Service Guide is a troubleshooting guide that can be used for reference when servicing Compaq ProLiant 1600 and ProLiant 1200 Servers.

WARNING: To reduce the risk of personal injury from electrical shock and hazardous energy levels, only authorized service technicians should attempt to repair this equipment. Improper repairs could create conditions that are hazardous.

**IMPORTANT:** The installation of options and the servicing of this product shall be performed by individuals who are knowledgeable of the procedures, precautions, and hazards associated with equipment containing hazardous energy circuits.

Compaq Computer Corporation reserves the right to make changes to Compaq ProLiant 1600 and ProLiant 1200 Servers without notice. This document contains the following chapters:

#### Chapter 1 - Illustrated Parts Catalog

Contains Compaq ProLiant 1600 and ProLiant 1200 Servers exploded views and spares parts list.

#### Chapter 2 - Removal and Replacement Procedures

Contains steps for removing and replacing Compaq ProLiant 1600 and ProLiant 1200 Servers spare parts.

#### ■ Chapter 3 - Diagnostic Tools

Describes software and firmware diagnostic tools available for all Compaq server products.

- Chapter 4 Connectors, Switches, and Jumpers Provides connector, switch, and jumper information for the Compaq ProLiant 1600 and ProLiant 1200 Servers.
- Chapter 5 Physical and Operating Specifications Provides the physical and operating specifications for the Compaq ProLiant 1600 and ProLiant 1200 Servers.

viii About This Guide

### Symbols

The following text and symbols mark special information throughout this guide:

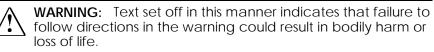

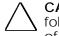

**CAUTION:** Text set off in this manner indicates that failure to follow directions could result in damage to equipment or loss of data.

**IMPORTANT:** Text set off in this manner presents clarifying information or specific instructions.

**NOTE:** Text set off in this manner presents commentary, sidelights, or interesting points of information.

### **Technician Notes**

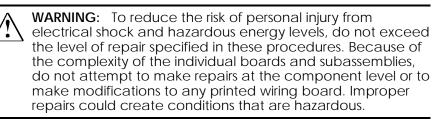

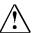

**WARNING:** To reduce the risk of electric shock or damage to the equipment:

- If the system has multiple power supplies, disconnect power from the system by unplugging all power cords from the power supplies.
- Do not disable the power cord grounding plug. The grounding plug is an important safety feature.
- Plug the power cord into a grounded (earthed) electrical outlet that is easily accessible at all times.

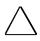

the computer.

**CAUTION:** To properly ventilate your system, you must provide at least 12 inches (30.5 cm) of clearance at the front and back of

**IMPORTANT:** Any indication of repair at the component level or modification of a printed wiring board may void any warranty.

x About This Guide

### Where to Go for Help

Major sources of additional information are as follows:

- Integrated Management Display
- Electronic services
- Compaq CDs
- Compaq Web Site (http://www.compaq.com)
- Other information sources

#### Integrated Management Display

The Compaq Integrated Management Display (IMD) is an integrated, 16x4 character display mounted on the front of the server. This display provides easy-to-use, menu-driven access to server information, including model number, LCD firmware revision, and POST operations.

#### **Electronic Services**

Users can download drivers, patches, and Compaq service updates from the following sources:

- Internet: Questions can be submitted to Compaq Technical Support staff using the electronic mail address: support@compaq.com. Compaq files can be accessed using the address: FTP.COMPAQ.COM. Enter "anonymous" for the user name at the log-in prompt and enter your full Internet electronic mail address for the password. You can access the Compaq World Wide Web site through the Uniform Resource Locator (URL): http://www.compaq.com.
- Other online services: CompuServe, Prodigy, and America Online, can be used if you are a member. Use the keywords below to access Compaq materials:
  - CompuServe The keywords are "GO COMPAQ".
  - Prodigy Choose the "Jump" navigation command, then enter the keyword "COMPAQ".
  - America Online Enter the keyword "COMPAQ".
- Compaq Download Facility: Call 1-281-518-1418

#### Compaq CDs

Compaq offers the following CDs, which contain Compaq documentation and other information.

#### Compaq Systems Reference Library CD

Compaq Systems Reference Library CD is located in the Reference Information pack and includes the following online documents:

- Diagnostics
- Insight Manager documentation
- Integration TechNotes
- Part number lists
- SCSI and other options guides
- Security Management
- Server Maintenance and Service Guides (MSGs)
- Server reference guides

#### Compaq SmartStart and Support Software CD

Compaq SmartStart and Support Software CD is located in the Server Setup and Management pack and contains:

- System Configuration Utility software
- ROMPaq
- Drivers

#### Compaq Management CD

Compaq Management CD is located in the Server Setup and Management pack and contains:

- Insight Manager Utility software
- Online Help for the Insight Manager Utility

#### Compaq Web Site

The latest product updates and Compaq information are available on the Internet at the Compaq World Wide Web site. Access the site through the following address:

http://www.compaq.com

xii About This Guide

#### **Other Information Sources**

In addition to this guide, the following information sources are available:

- User Documentation
- Compaq Service Quick Reference Guide
- Service Training Guides
- Compaq Service Advisories and Bulletins
- Compaq QuickFind
- Compaq Insight Manager

### Chapter 1 Illustrated Parts Catalog

This chapter provides the illustrated parts breakdown and a spares parts list for the Compaq ProLiant 1600 and ProLiant 1200 Servers. See Table 1-1 for the names of referenced spare parts.

### **Mechanical Parts Exploded View**

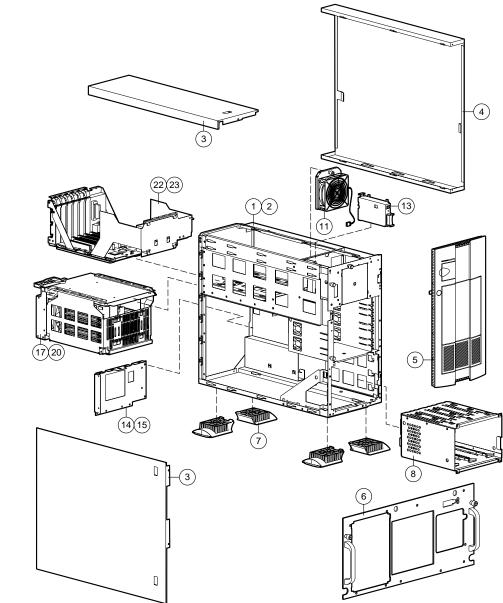

- . . . . .
- **1-2** Illustrated Parts Catalog

Figure 1-1. Exploded View of the Compaq ProLiant 1600 and ProLiant 1200 Server Mechanical Parts

### System Components Exploded View

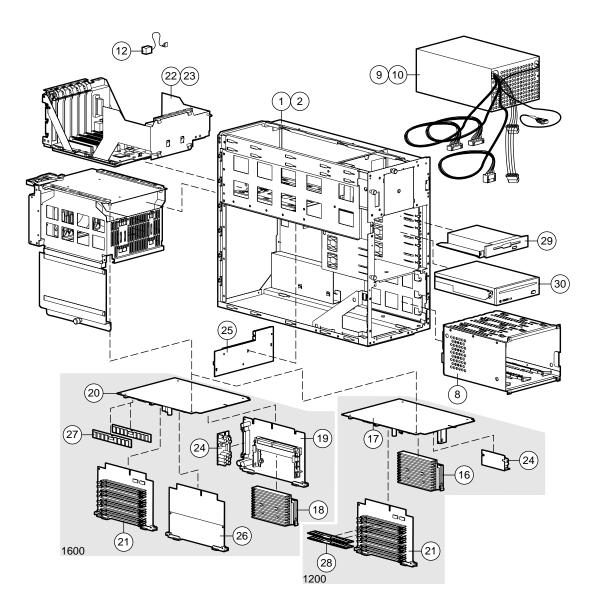

Figure 1-2. Exploded View of the Compaq ProLiant 1600 and ProLiant 1200 Server System Components

.

. .

1-4 Illustrated Parts Catalog

### Spares Parts List

| Table 1-1                                                          |
|--------------------------------------------------------------------|
| Spares Parts List - Compaq ProLiant 1600 and ProLiant 1200 Servers |

| Item   | Description                                                  | Spares Part # |
|--------|--------------------------------------------------------------|---------------|
| CHASS  | SIS                                                          |               |
| 1      | Chassis (ProLiant 1600 only)                                 | 298011-001    |
| 2      | Chassis (ProLiant 1200 only)                                 | 333560-001    |
| 3      | Top Cover and Left Side Access Panel                         | 271927-001    |
| 4      | Right Side Access Panel                                      | 298013-001    |
| 5      | Front Bezel                                                  | 298012-001    |
| 6      | Front Bezel Plate (Rack-Mountable model only)                | 271924-001    |
| 7      | Feet (Tower model only)                                      | 333575-001    |
| 8      | Hot-Plug Drive Cage, 3 x 1.6-inch                            | 250909-001    |
| SYSTEM | /I COMPONENTS                                                |               |
| 9      | Power Supply, 280W (ProLiant 1200 only)                      | 333594-001    |
| 10     | Power Supply, 325W with Bracket (ProLiant 1600 only)         | 271916-001    |
| 11     | Fan with bracket                                             | 281844-001    |
| 12     | 4.5 V Battery Replacement                                    | 160274-001    |
| 13     | Power Switch and Bracket                                     | 271929-001    |
| 14     | Power Supply Rear Panel (ProLiant 1600 only)                 | 270265-001    |
| 15     | Power Supply Rear Panel (ProLiant 1200 only)                 | 333576-001    |
|        | BOARDS                                                       |               |
| 16     | Processor with Heatsink, 233/66, 512KB (ProLiant 1200 only)  | 278262-001    |
| 17     | Processor Board, without Processor, with Cage and Fan        | 149088-001    |
|        | (ProLiant 1200 only)                                         |               |
| 18     | Processor, with Heat Sink 266/66 (ProLiant 1600 only)        | 333561-001    |
| 19     | Processor Board, without Processor (ProLiant 1600 only)      | 149085-001    |
| 20     | Processor Board, Dual SCSI, with Cage and Fan (ProLiant 1600 | 149089-001    |
|        | only)                                                        |               |
| 21     | Memory Expansion Board                                       | 270183-001    |
| 22     | System I/O Board, (PCI-P6), with cage (ProLiant 1200 only)   | 149039-001    |
| 23     | System I/O Board, (PCI-P6), with cage (ProLiant 1600 only)   | 333570-001    |
| 24     | Processor Power Module                                       | 299306-001    |
| 25     | Backplane Board, PCI, Dual SCSI                              | 149046-001    |
| 26     | Processor Terminator Board                                   | 270119-001    |
|        |                                                              | Continued     |

Continued

Item Description Spares Part # MEMORY 27 16-MB Dual Inline Memory Module (EDO, buffered, 60-ns) 289746-001 28 32-MB Dual Inline Memory Module (EDO, buffered, 60-ns) 281857-001 MASS STORAGE DEVICES 29 3-Mode 1.44-MB Diskette Drive 333562-001 30 16X CD-ROM Drive 278791-001 CABLES Diskette Cable 271928-001 \* 31 Point to Point SCSI Cable 149097-001 \* 32 IDE/CD Cable 271936-001 \* 33 34 SCSI DAT/DLT Cable 300926-001 \* 35 Parallel Cable 271938-001 \* 36 Diskette/CD-ROM Power Cable 271939-001 \* 37 SCSI Adapter Kit 50-to-68, Female 189638-001 \* MISCELLANEOUS 38 Country Kit (ProLiant 1200 only) 333569-001 \* 39 Country Kit (ProLiant 1600 only) 333568-001 \* Country Kit (ProLiant 1600 Rack-Mountable model only) 333567-001 \* 40 41 Return Kit 298017-001 \* 42 Carton and Buns (International) 298017-002 \* Maintenance and Service Guide 43 298015-001 \* Illustrated Parts Map 44 298016-001 \* Slide Rail, 22-inch, Pair 45 165689-002 \* OPTIONS 64-MB Dual Inline Memory Module (EDO, buffered, 60-ns) 46 281858-001 \* 47 128-MB Dual Inline Memory Module (EDO, buffered, 60-ns) 281859-001 \* 48 Hot-Plug Drive Cage, 5 x 1.0-inch 250911-001 \* 49 Duplexed Hot-Plug Drive Cage, 4 x 1.0-inch 271932-001 \* Rack Conversion Kit 333574-001 \* 50 51 Integrated Management Display 271930-001 \* 9.1-GB Non-Hot-Pluggable Wide Ultra 1.6-inch Hard Drive 199886-001 \* 52 53 9.1-GB Hot-Pluggable Wide Ultra 1.6-inch Hard Drive 199888-001 \* 9.1-GB Non-Hot-Pluggable Fast-SCSI-2 Hard Drive 54 199885-001 \* 55 4.3-GB Hot-Pluggable Wide Ultra 1-inch Hard Drive 242622-001 \* 56 4.3-GB Non-Hot-Pluggable Wide Ultra 1-inch Hard Drive 242606-001 \* 57 4.3-GB Hot-Pluggable Fast-Wide SCSI-2 Hard Drive 199598-001 \* 4.3-GB Non-Hot-Pluggable Fast-Wide SCSI-2 Hard Drive 199599-001 \* 58 59 4.3-GB Hot-Pluggable Fast-SCSI-2 Hard Drive 199584-001 \* 4.3-GB Non-Hot-Pluggable Fast-SCSI-2 Hard Drive 199585-001 \* 60

Spares Parts List - Compaq ProLiant 1600 and ProLiant 1200 Servers

Continued

. . . . .

#### **1-6** Illustrated Parts Catalog

| Item                | Description                                             | Spares Part # |  |
|---------------------|---------------------------------------------------------|---------------|--|
| OPTIONS (continued) |                                                         |               |  |
| 61                  | 2.1-GB Hot-Pluggable Wide Ultra 1-inch Hard Drive       | 242603-001 *  |  |
| 62                  | 2.1-GB Non-Hot-Pluggable Wide Ultra 1-inch Hard Drive   | 242604-001 *  |  |
| 63                  | 2.1-GB Hot-Pluggable Fast-Wide SCSI-2 1-inch Hard Drive | 199878-001 *  |  |
| 64                  | 2.1-GB Hot-Pluggable Fast-Wide SCSI-2 Hard Drive        | 199643-001 *  |  |
| 65                  | 2.1-GB Non-Hot-Pluggable Fast-Wide SCSI-2 Hard Drive    | 199644-001 *  |  |
| 66                  | 2.1-GB Hot-Pluggable Fast-Wide SCSI-2 Hard Drive        | 199428-001 *  |  |
| 67                  | 2.1-GB Non-Hot-Pluggable Fast-SCSI-2 Hard Drive         | 142272-001 *  |  |
| 68                  | 1.05-GB Hot-Pluggable Fast-SCSI-2 Hard Drive            | 146717-001 *  |  |
| 69                  | 1.05-GB Non-Hot-Pluggable Fast-SCSI-2 Hard Drive        | 146799-001 *  |  |
| 70                  | 1-inch Drive Tray SCA Connector                         | 242801-001 *  |  |
| 71                  | 1-inch Drive Tray, Fast-Wide Connector                  | 199880-001 *  |  |
| 72                  | 1-inch Drive Tray, Fast-SCSI-2 Connector                | 242593-001 *  |  |
| 73                  | 1.6-inch Drive Tray, Fast-SCSI-2 Connector              | 199656-001 *  |  |
| * Not               | Shown                                                   |               |  |

## Spares Parts List - Compaq ProLiant 1600 and ProLiant 1200 Servers Continued

### Chapter 2 Removal and Replacement Procedures

This chapter provides subassembly/module-level removal and replacement procedures for the ProLiant 1600 and ProLiant 1200 Servers. After completing all necessary removal and replacement procedures, run the Diagnostics program to verify that all components operate properly.

To service Compaq ProLiant 1600 and ProLiant 1200 Servers, you might need the following:

- Torx T-15 screwdriver
- From the Compaq SmartStart and Support Software CD:
  - □ System Configuration Utility software
  - Drive Array Advanced Diagnostics software
  - Diagnostics software

### **Electrostatic Discharge Information**

A discharge of static electricity can damage static-sensitive devices or microcircuitry. Proper packaging and grounding techniques are necessary precautions to prevent damage. To prevent electrostatic damage, observe the following precautions:

- Transport products in static-safe containers such as conductive tubes, bags, or boxes.
- Keep electrostatic-sensitive parts in their containers until they arrive at static-free stations.
- Cover work stations with approved static-dissipating material. Provide a wrist strap connected to the work surface and properly grounded tools and equipment.
- Keep work area free of non-conductive materials such as ordinary plastic assembly aids and foam packing.
- Make sure you are always properly grounded when touching a static-sensitive component or assembly.
- Avoid touching pins, leads, or circuitry.
- Always place drives PCB assembly side down.
- Use conductive field service tools.

- . . . . .
- 2-2 Removal and Replacement Procedures

### Symbols in Equipment

|                       | <b>WARNING:</b> Any surface or area of the equipment marked with these symbols indicates the presence of a hot surface or hot component. If this surface is contacted, the potential for injury exists. To reduce the risk of injury from a hot component, allow the surface to cool before touching. |
|-----------------------|----------------------------------------------------------------------------------------------------|
| <u>Í</u>              | <b>WARNING:</b> Any surface or area of the equipment marked with these symbols indicates the presence of electrical shock hazards. The enclosed area contains no operator serviceable parts. To reduce the risk of injury from electrical shock hazards, do not open this enclosure.                  |
| $\dot{\mathbb{N}}$    | <b>WARNING:</b> Any RJ-45 receptacle marked with<br>these symbols indicates a Network Interface<br>Connection. To reduce the risk of electrical shock,<br>fire, or damage to the equipment, do not plug<br>telephone or telecommunications connectors into<br>this receptacle.                        |
| CLASS 1 LASER PRODUCT | <b>WARNING:</b> This label or equivalent is located on<br>the surface of your CD-ROM drive. This label<br>indicates that the product is classified as a CLASS<br>1 LASER PRODUCT.                                                                                                    |

### **Preparation Procedures**

Before beginning any of the removal and replacement procedures for non-hot-plug devices:

- 1. Turn off the server.
- 2. Disconnect the AC power cord from the AC outlet, then from the server.
- 3. Disconnect all external peripheral devices from the server.
- 4. For some removal and replacement procedures, you must remove the server from the rack and place it on a sturdy table or workbench. Refer to the *ProLiant 1600 and ProLiant 1200 Servers Setup and Installation Guide* for instructions.

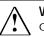

WARNING: Because the rack allows you to stack computer components on a vertical rather than horizontal plane, you must take precautions to provide for rack stability and safety. It is important that you follow these precautions to provide for rack stability and safety, and to protect both personnel and property. Heed all cautions and warnings throughout the installation instructions that came with the server.

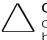

**CAUTION:** Electrostatic discharge can damage electronic components. Be sure you are properly grounded before beginning any installation procedure. See the section titled "Electrostatic Discharge Information" in this chapter, for more information.

- 2-4 Removal and Replacement Procedures

#### **Rack Warnings**

**WARNING:** To reduce the risk of personal injury, make sure that the rack is adequately stabilized before extending a component outside the rack. A rack may become unstable if more than one component is extended for any reason. Extend only one component at a time.

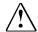

**WARNING:** To reduce the risk of personal injury or damage to the equipment, be sure that:

- The leveling jacks are extended to the floor.
- The full weight of the rack rests on the leveling jacks.
- The stabilizers are attached to the rack if it is a single rack installation.
- The racks are coupled together in multiple rack installations.

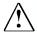

**WARNING:** To reduce the risk of electric shock or damage to the equipment:

- Do not disable the power cord grounding plug. The grounding plug is an important safety feature.
- Plug the power cord into a grounded (earthed) electrical outlet that is easily accessible at all times.
- Install the power supply before connecting the power cord to the power supply.
- Unplug the power cord before removing the power supply from the server.
- If the system has multiple power supplies, disconnect power from the system by unplugging all power cords from the power supplies.

 $\triangle$ 

**CAUTION:** The Compaq ProLiant Server must always be operated with the system unit cover on. Proper cooling will not be achieved if the system unit cover is removed.

#### **Server Warnings and Precautions**

**WARNING:** To reduce the risk of personal injury from hot surfaces, allow the internal system components to cool before touching.

**WARNING:** To reduce the risk of electric shock or damage  $\chi$  to the equipment:

- Do not disable the power cord grounding plug. The grounding plug is an important safety feature.
- Plug the power cord into a grounded (earthed) electrical outlet that is easily accessible at all times.
- Disconnect power from the server by unplugging the power cord from either the electrical outlet or the server.

 $\bigwedge$ 

**CAUTION:** Protect the server from power fluctuations and temporary interruptions with a regulating uninterruptible power supply (UPS). This device protects the hardware from damage caused by power surges and voltage spikes and keeps the system in operation during a power failure.

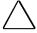

**CAUTION:** The ProLiant 1600 and ProLiant 1200 Servers must always be operated with the system unit cover on. Proper cooling will not be achieved if the system unit cover is removed. . . . . . . .

- . . . . .
- 2-6 Removal and Replacement Procedures

### **Front Bezel**

To remove the front bezel:

- 1. Unlock the front bezel keylock.
- 2. Open the front bezel.
- 3. Lift up the front bezel and pull it away from the chassis.

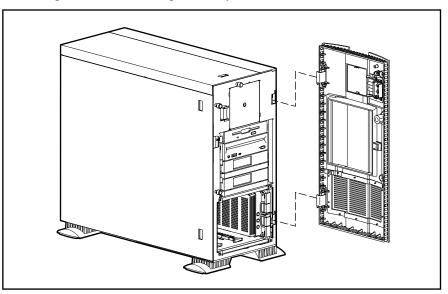

Figure 2-1. Removing the Front Bezel

Reverse steps 1 through 3 to replace the front bezel.

To remove the feet from the chassis, one at a time:

- 1. Perform the preparation procedures. See page 2-2.
- 2. Remove the front bezel. See page 2-6.
- 3. Place the server on its left side.
- 4. Remove the T-15 screw from each foot  $\mathbf{0}$ .
- 5. Pivot each foot down @, and pull it off the base of the chassis @.

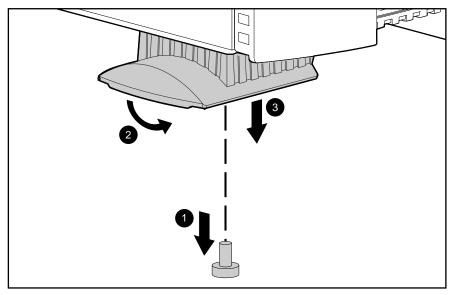

Figure 2-2. Removing the Feet From the Chassis

Reverse steps 1 through 5 to replace the feet. Make sure each foot snaps securely in its holders.

#### ••••

2-8 Removal and Replacement Procedures

### Left Side Access Panel

Remove the top cover to service the hot-plug drive cage, CD-ROM drive, power supply, and backplane board. To remove the left side access panel:

WARNING: To reduce the risk of personal injury from hot surfaces, allow the internal system components to cool before touching them.

- 1. Perform the preparation procedures. See page 2-2.
- 2. Open the front bezel.
- 3. Loosen the two thumbscrews attaching the left side access panel to the front of the chassis.
- 4. Slide the left side access panel back and pull it away from the chassis.

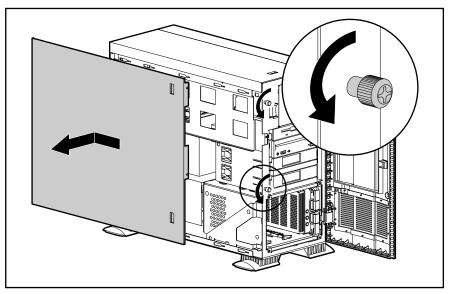

Figure 2-3. Removing the Left Side Access Panel

Reverse steps 1 through 4 to replace the left side access panel.

**Top Cover** 

Remove the top cover to service the PCI and EISA boards, system switches, signal cables, I/O fan, Integrated Management Display (if installed), and the power switch.

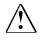

**WARNING:** To reduce the risk of personal injury from hot surfaces, allow the internal system components to cool before touching them.

To remove the top cover:

- 1. Perform the preparation procedures. See page 2-2.
- 2. Open the front bezel.
- 3. Loosen the thumbscrew attaching the top cover to the chassis **0**.
- 4. Slide the top cover back and out  $\boldsymbol{Q}$ .
- 5. Lift the top cover from the chassis.

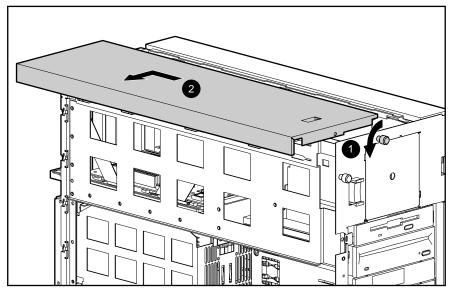

Figure 2-4. Removing the Top Cover

Reverse steps 1 through 5 to replace the top cover.

#### • • • • •

2-10 Removal and Replacement Procedures

### **Right Side Access Panel**

Remove the right side access panel to convert from tower to rack or to replace a damaged panel. To remove the right side access panel from the chassis:

- 1. Perform the preparation procedures. See page 2-2.
- 2. Remove the front bezel. See page 2-6.
- 3. Remove the feet on the base of the right side access panel. See page 2-7.
- 4. Remove the two T-15 screws securing the right side access panel to the front of the chassis.
- 5. Pull the right side access panel back and away from the chassis.

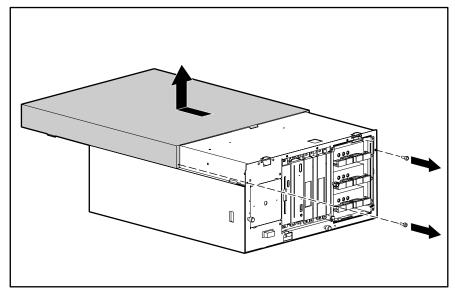

Figure 2-5. Removing the Right Side Access Panel

Reverse steps 1 through 5 to replace the right side access panel.

### **Mass Storage**

Compaq ProLiant 1600 and ProLiant 1200 Servers ship standard with a hot-plug drive cage containing three 1.6-inch hot-plug drive bays. Four removable media bays contain one third-height diskette drive and one half-height IDE CD-ROM drive. Two bays can contain a second CD-ROM, tape drives, hard drives, or any SCSI device.

The Compaq ProLiant 1600 and ProLiant 1200 Servers support up to seven mass storage devices. The following table and illustration describe the drive configurations.

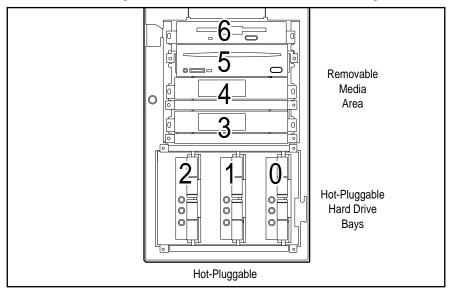

Figure 2-6. Server Drive Positions

Table 2-1 Description of Drive Bays

| Drive<br>Position |                    | Configuration |
|-------------------|--------------------|---------------|
| 0                 | Hot-Plug Drive Bay |               |
| 1                 | Hot-Plug Drive Bay |               |
| 2                 | Hot-Plug Drive Bay |               |
| 3                 | Media Slot         |               |
| 4                 | Media Slot         |               |
| 5                 | CD-ROM Drive       |               |
| 6                 | Diskette Drive     |               |

. . . . .

2-12 Removal and Replacement Procedures

#### Hot-Plug Drive Cage

To remove the hot-plug drive cage:

- 1. Perform the preparation procedures. See page 2-2.
- 2. Remove the front bezel. See page 2-6.
- 3. Remove the left side access panel. See page 2-8.
- 4. Disconnect all cables from the hot-plug drive cage.
- 5. Remove the four T-15 screws.
- 6. Slide the hot-plug drive cage out the front of the chassis.

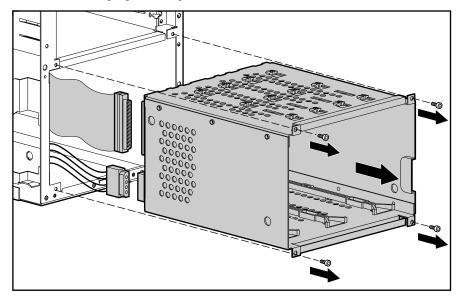

Figure 2-7. Removing the Hot-Plug Drive Cage

**CAUTION:** Make sure that all power and signal cables to the hot-plug drive cage have been reseated properly.

Reverse steps 1 through 6 to replace the hot-plug drive cage.

#### **CD-ROM Drive**

To remove the CD-ROM drive:

- 1. Perform the preparation procedures. See page 2-2.
- 2. Open the front bezel.
- 3. Remove the left side access panel. See page 2-8.
- 4. Remove the two T-15 screws and washers from the front of the drive.
- 5. Disconnect the CD-ROM cable.
- 6. Slide the CD-ROM drive out the front of the chassis.
- 7. Disconnect the power cable.

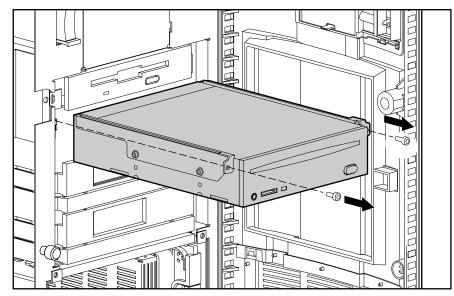

Figure 2-8. Removing the CD-ROM Drive

Reverse steps 1 through 7 to replace the CD-ROM drive.

•••••

#### . . . . .

2-14 Removal and Replacement Procedures

#### **Diskette Drive**

To remove the diskette drive:

- 1. Perform the preparation procedures. See page 2-2.
- 2. Remove the front bezel. See page 2-6.
- 3. Remove the top cover. See page 2-9.
- 4. Disconnect all cables from the diskette drive.
- 5. Remove the two T-15 screws and washers from the front of the drive.
- 6. Slide the diskette drive out the front of the chassis.

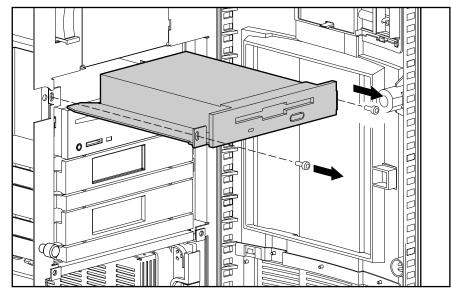

Figure 2-9. Removing the Diskette Drive

Reverse steps 1 through 6 to replace the diskette drive.

2-15

### Cable Diagrams

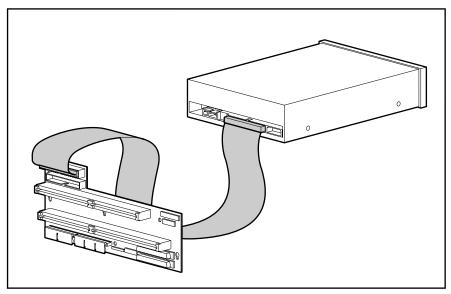

Figure 2-10. IDE CD-ROM Drive Cable Diagram

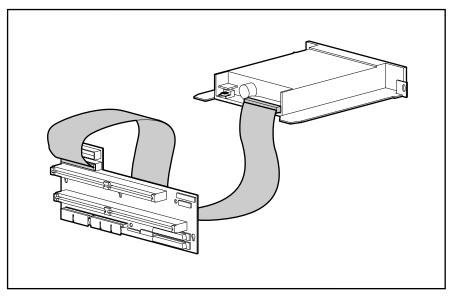

Figure 2-11. Diskette Drive Cable Diagram

#### 2-16 Removal and Replacement Procedures

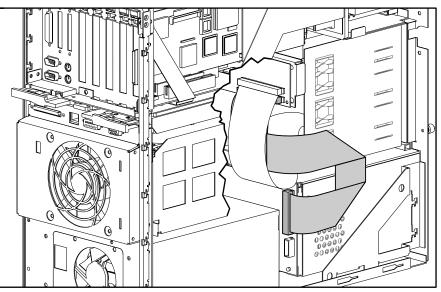

Figure 2-12. Hot-Plug Drive Cage Cable Folding and Routing Diagram (ProLiant 1600)

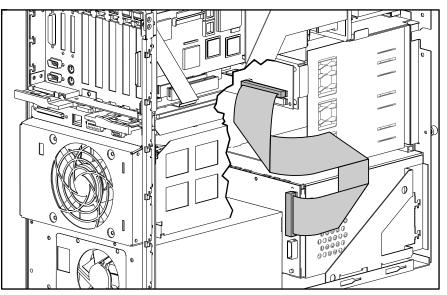

Figure 2-13. Hot-Plug Drive Cage Cable Folding and Routing Diagram (ProLiant 1200)

### System I/O Board Cage

The system I/O board cage contains the system I/O board with PCI slots, system switches, EISA slots, and the battery. Four slots are PCI/EISA; two are PCI only, for a total of six slots.

To remove the system I/O board cage:

- 1. Perform the preparation procedures. See page 2-2.
- 2. Remove the top cover. See page 2-9.
- 3. Disconnect all cables from the system I/O board cage.
- 4. Remove any installed boards. Place them on a non-conductive work surface. You will install them on the replacement system I/O board cage.
- 5. Remove the two security screws (if installed).
- 6. Push down on the cage ejector lever  $\mathbf{0}$ , and pull out  $\mathbf{2}$ .
- 7. Pull the system I/O board cage out the back of the chassis ③.

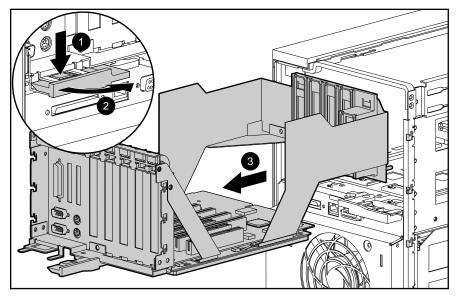

Figure 2-14. Removing the System I/O Board Cage

Reverse steps 1 through 7 to replace the system I/O board cage. Install any boards removed in step 4 onto the replacement system I/O board cage.

. . . . . . .

. . . . .

2-18 Removal and Replacement Procedures

### I/O Fan

To remove the I/O fan:

- 1. Perform the preparation procedures. See page 2-2.
- 2. Remove the top cover. See page 2-9.
- 3. Loosen the single thumbscrew attaching the I/O fan to the chassis **0**.
- 4. Tilt the top of the I/O fan forward and away from the chassis  $\boldsymbol{Q}$ .
- 5. Disconnect the I/O fan cable and slide it out of the clip  $\boldsymbol{\Theta}$ .
- 6. Lift the I/O fan away from the chassis.

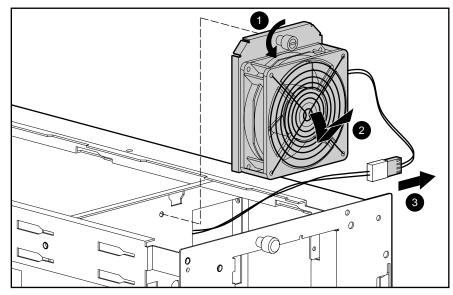

Figure 2-15. Removing the I/O Fan

Reverse steps 1 through 6 to replace the I/O fan.

# **Power Switch**

To remove the power switch and cable assembly:

1. Perform the preparation procedures. See page 2-2.

WARNING: Any surface or area of the equipment marked with these symbols indicates the presence of electrical shock hazards. The enclosed area contains no operator-serviceable parts. To reduce the risk of injury from electrical shock hazards, do not open this enclosure.

- 2. Remove the front bezel. See page 2-6.
- 3. Remove the top cover. See page 2-9.
- 4. Remove the single T-15 screw **①**.
- 5. Slide the power switch housing back 2 and lift it out of the chassis 3.

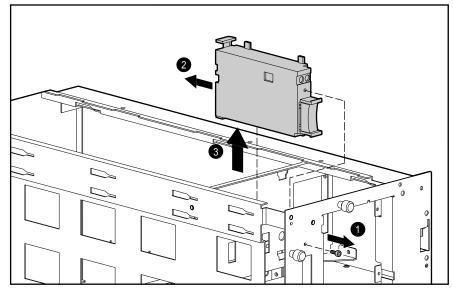

Figure 2-16. Removing the Power Switch Housing

## 2-20 Removal and Replacement Procedures

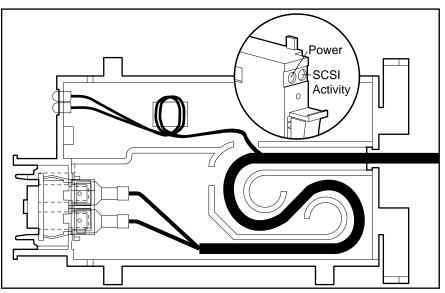

6. Unwind the power supply cables and LED cables from the strain-relief casing and disconnect them from the power switch.

Figure 2-17. Disconnecting the Power Switch Cables

Reverse steps 1 through 6 to replace the power switch and cable assembly.

# Processor Cage Assembly

The processor cage assembly contains the processor cage, processor board, Pentium II adapter board (ProLiant 1600 only), processor, processor power module, terminator board, memory expansion board, and memory. See Chapter 1, "Illustrated Parts Catalog," for the spares parts numbers for these items.

## **Processor Cage**

To remove the processor cage:

- 1. Perform the preparation procedures. See page 2-2.
- 2. Disconnect all cables from the processor cage assembly.
- 3. Remove the two security screws (if installed).
- 4. Push down on the processor cage ejector lever **1**, and pull out **2**.

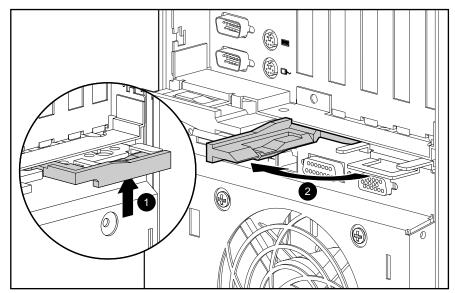

Figure 2-18. Pulling Out the Processor Cage Lever

#### . . . . .

2-22 Removal and Replacement Procedures

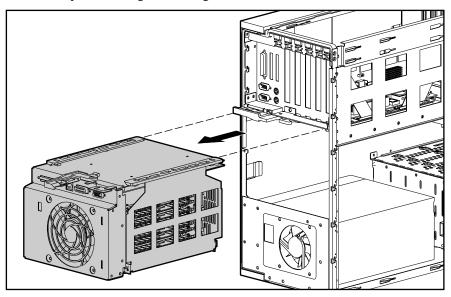

5. Pull the processor cage out through the back of the chassis.

Figure 2-19. Removing the Processor Cage

Reverse steps 1 through 5 to replace the processor cage.

## Pentium II Adapter Board

The Pentium II adapter board ships standard in Compaq ProLiant 1600 only. To remove the Pentium II adapter board:

**IMPORTANT:** If a single processor is installed, a terminator board must be installed (Compaq ProLiant 1600 only).

- 1. Perform the preparation procedures. See page 2-2.
- 2. Remove the processor cage (see page 2-21) and open the cage door.
- 3. Lift up two levers on each end **0** of the Pentium II adapter board.
- 4. Lift the Pentium II adapter board from the processor cage **2**.

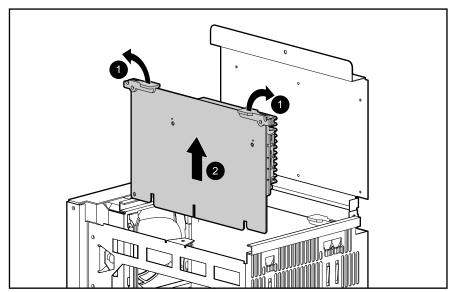

Figure 2-20. Removing the Pentium II Adapter Board

Reverse steps 1 through 4 to replace the Pentium II adapter board.

. . . . . . . . .

#### . . . . .

2-24 Removal and Replacement Procedures

## **Terminator Board**

**IMPORTANT:** If a single processor is installed, a terminator board must be installed (Compaq ProLiant 1600 only).

To remove the terminator board from the Compaq ProLiant 1600:

- 1. Perform the preparation procedures. See page 2-2.
- 2. Remove the processor cage (see page 2-21) and open the cage door.
- 3. Lift up two levers on each end of the terminator board **0**.
- 4. Lift the terminator board from the processor cage **2**.

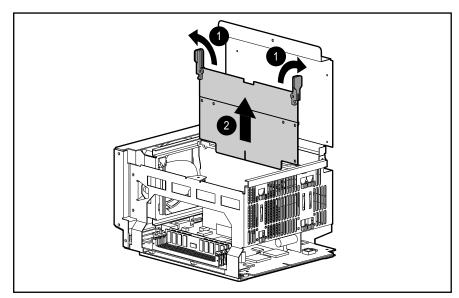

Figure 2-21. Removing the Terminator Board

Reverse steps 1 through 4 to replace the terminator board.

### Processors

#### **Compaq ProLiant 1600**

To remove the Compaq ProLiant 1600 processor:

**IMPORTANT:** If a single processor is installed, a terminator board must be installed (Compaq ProLiant 1600 only).

- 1. Perform the preparation procedures. See page 2-2.
- 2. Remove the processor cage (see page 2-21) and open the cage door.
- 3. Remove the Pentium II adapter board and place it on a non-conductive work surface. See page 2-23.
- 4. Push in the latches on each side of the processor until you hear two clicks **①**. This locks the tabs in the open position.
- 5. Slide the processor from the Pentium II adapter board **2**.

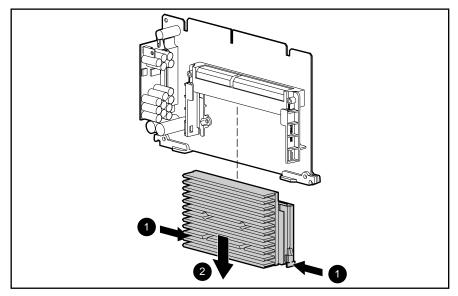

Figure 2-22. Removing the Processor from the Compaq ProLiant 1600 Server

Reverse steps 1 through 5 to replace the Compaq ProLiant 1600 processor.

#### Compaq ProLiant 1200

To remove the Compaq ProLiant 1200 processor:

- 1. Perform the preparation procedures. See page 2-2.
- 2. Remove the processor cage (see page 2-21) and open the cage door.
- 3. Push in the latches on each side of the processor until you hear two clicks **①**. This locks the tabs in the open position.
- 4. Lift the processor from the processor board  $\boldsymbol{Q}$ .

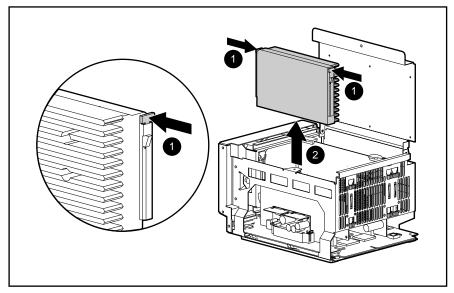

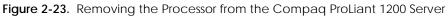

Reverse steps 1 through 4 to replace the Compaq ProLiant 1200 processor.

## **Processor Power Module**

#### **Compaq ProLiant 1600**

To remove the processor power module from a Compaq ProLiant 1600 Server:

- 1. Perform the preparation procedures. See page 2-2.
- 2. Remove the processor cage (see page 2-21) and open the cage door.
- 3. Remove the Pentium II adapter board and place it on a non-conductive work surface. See page 2-23.
- 4. Pull out the clips on each end of the processor power module **0**.
- 5. Slide the processor power module from the Pentium II adapter board **2**.

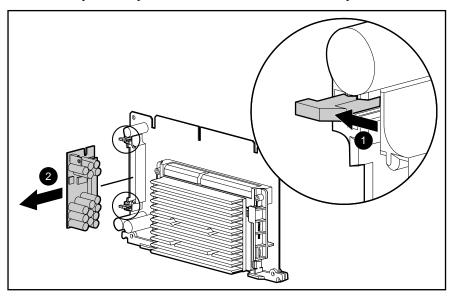

Figure 2-24. Removing the Processor Power Module from the Compaq ProLiant 1600 Server

Reverse steps 1 through 5 to replace a processor power module in the Compaq ProLiant 1600 Server. The clips on the processor power module will snap into a locked position automatically when the processor power module is pushed into the slot.

2-28 Removal and Replacement Procedures

#### **Compaq ProLiant 1200**

To remove a processor power module from a Compaq ProLiant 1200 Server:

- 1. Perform the preparation procedures. See page 2-2.
- 2. Remove the processor cage (see page 2-21) and open the cage door.
- 3. Remove the processor. See page 2-26.
- 4. Pull out the clips on each end of the processor power module  $\mathbf{0}$ .
- 5. Lift the processor power module from the processor board  $\boldsymbol{Q}$ .

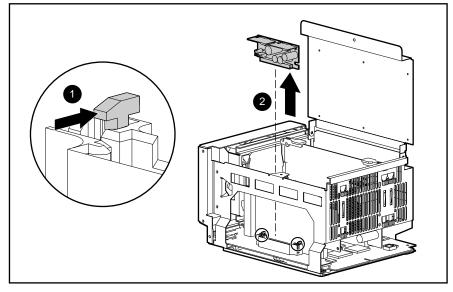

Figure 2-25. Removing the Processor Power Module from the Compaq ProLiant 1200 Server

Reverse steps 1 through 5 to replace a processor power module in the Compaq ProLiant 1200 Server. The clips on the processor power module will snap into a locked position automatically when the processor power module is pushed into the slot.

## **Memory Expansion Board**

To remove the memory expansion board:

- 1. Perform the preparation procedures. See page 2-2.
- 2. Remove the processor cage. See page 2-21.
- 3. Lift up the locking levers on each side of the memory board **0**.
- 4. Lift up the memory expansion board to unplug it from the processor board slot  $\boldsymbol{Q}$ .

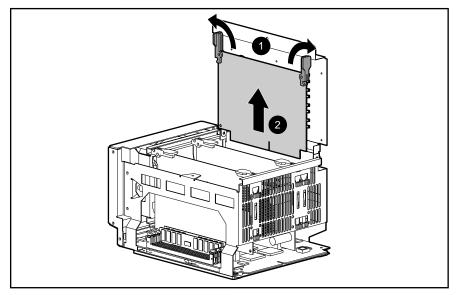

Figure 2-26. Removing the Memory Expansion Board

Reverse steps 1 through 4 to replace the memory expansion board.

. . . . .

#### 2-30 Removal and Replacement Procedures

## Memory

Compaq ProLiant 1600 Servers ship standard with 64 megabytes of memory (two 32-MB DIMMs) installed on the processor board. Memory is expandable to 512 megabytes.

Compaq ProLiant 1200 Servers ship standard with 32 megabytes of memory (two 16-MB DIMMs) installed on the memory board. Memory is expandable to 512 megabytes.

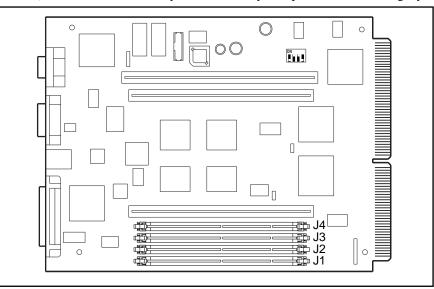

Figure 2-27. DIMM Sockets on the Processor Board (Compaq ProLiant 1600 only)

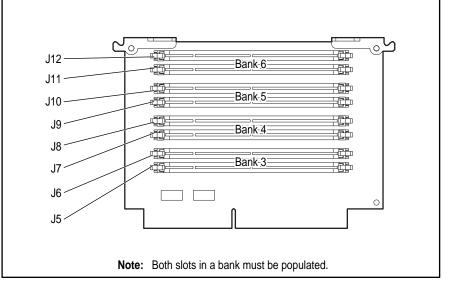

Figure 2-28. DIMM Sockets on the Memory Expansion Board

The following guidelines **MUST** be followed when installing or replacing memory:

- Use 60-ns or faster; 16-, 32-, 64-, or 128-MB; EDO 4-K refresh DIMMs.
- DIMMs must be installed in matched pairs that are identical in size and speed. However, each **pair** of DIMMs need not be of the same size. For example, two 16-MB DIMMs can be installed in sockets 1 and 2, and two 32-MB DIMMs can be installed in sockets 3 and 4.
- To optimize system performance, fill the DIMM sockets in the following order, keeping in mind that some sockets may already be filled or are not included in your model:
  - Bank 1: DIMM sockets 1 and 2 on the processor board (ProLiant 1600 only)
  - Bank 3: DIMM sockets 5 and 6 on the memory expansion board
  - Bank 2: DIMM sockets 3 and 4 on the processor board (ProLiant 1600 only)
  - Bank 4: DIMM sockets 7 and 8 on the memory expansion board
  - Bank 5: DIMM sockets 9 and 10 on the memory expansion board
  - Bank 6: DIMM sockets 11 and 12 on the memory expansion board

**CAUTION:** Use only Compaq DIMMs. DIMMs from other sources may adversely affect data integrity. Power-On Self-Test (POST) will warn of non-supported DIMMs.

To remove a DIMM:

- 1. Perform the preparation procedures. See page 2-2.
- 2. Remove the processor cage and place it on a non-conductive work surface. See page 2-21. Open the cage door.
- 3. Locate the appropriate DIMM socket on the processor board or the memory expansion board. If necessary, remove the memory expansion board and place it on a non-conductive work surface. See page 2-29.

#### 2-32 Removal and Replacement Procedures

- 4. Push the levers on each end of the memory module  $\mathbf{0}$ .
- 5. Pull the module from the board  $\boldsymbol{Q}$ .

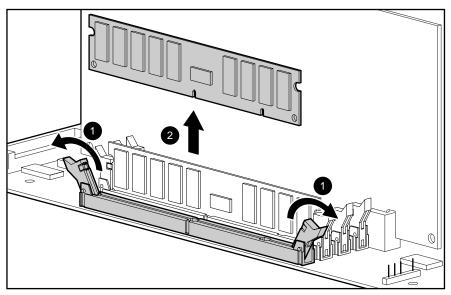

Figure 2-29. Removing a DIMM from the Processor Board (ProLiant 1600 only)

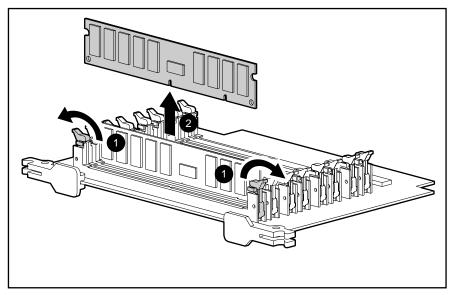

Figure 2-30. Removing a DIMM from the Memory Expansion Board

Reverse steps 1 through 5 to replace the DIMM. The DIMM can be installed in only one way. Match the notch on the module with the tab on the memory socket. Push the module down into the socket, making sure that the module is fully inserted and properly seated.

The following tables show possible memory upgrade configurations for Compaq ProLiant 1600 and 1200 Servers.

## Table 2-2 Examples of DIMM Upgrade Combinations -Compaq ProLiant 1600

| Total<br>Memory | Bank 1     | Bank 2    | Bank 3     | Bank 4    | Bank 5    | Bank 6    |
|-----------------|------------|-----------|------------|-----------|-----------|-----------|
| 64 MB           | 2 x 32 MB  |           |            |           |           |           |
| 128 MB          | 2 x 32 MB  |           | 2 x 32 MB  |           |           |           |
| 256 MB          | 2 x 32 MB  | 2 x 32 MB | 2 x 32 MB  | 2 x 32 MB |           |           |
| 256 MB          | 2 x 32 MB  | 2 x 64 MB | 2 x 32 MB  |           |           |           |
| 256 MB          | 2 x 32 MB  | 2 x 16 MB | 2 x 32 MB  | 2 x 16 MB | 2 x 16 MB | 2 x 16 MB |
| 512 MB          | 2 x 128 MB |           | 2 x 128 MB |           |           |           |
| 512 MB          | 2 x 32 MB  | 2 x 64 MB | 2 x 64 MB  | 2 x 32 MB | 2 x 32 MB | 2 x 32 MB |

| Table 2-3                               |
|-----------------------------------------|
| Examples of DIMM Upgrade Combinations - |
| Compaq ProLiant 1200                    |

| Total Memory | Bank 1     | Bank 2     | Bank 3     | Bank 4    |
|--------------|------------|------------|------------|-----------|
| 32 MB        | 2 x 16 MB  |            |            |           |
| 64 MB        | 2 x 16 MB  | 2 x 16 MB  |            |           |
| 64 MB        | 2 x 32 MB  |            |            |           |
| 128 MB       | 2 x 16 MB  | 2 x 16 MB  | 2 x 16 MB  | 2 x 16 MB |
| 128 MB       | 2 x 32 MB  | 2 x 32 MB  |            |           |
| 128 MB       | 2 x 64 MB  |            |            |           |
| 128 MB       | 2 x 16 MB  | 2 x 16 MB  | 2 x 32 MB  |           |
| 256MB        | 2 x 16 MB  | 2 x 16 MB  | 2 x 32 MB  | 2 x 64 MB |
| 256 MB       | 2 x 32 MB  | 2 x 32 MB  | 2 x 32 MB  | 2 x 32 MB |
| 256 MB       | 2 x 32 MB  | 2 x 32 MB  | 2 x 64 MB  |           |
| 256 MB       | 2 x 64 MB  | 2 x 64 MB  |            |           |
| 256 MB       | 2 x 128 MB |            |            |           |
| 512 MB       | 2 x 64 MB  | 2 x 64 MB  | 2 x 64 MB  | 2 x 64 MB |
| 512 MB       | 2 x 64 MB  | 2 x 64 MB  | 2 x 128 MB |           |
| 512 MB       | 2 x 128 MB | 2 x 128 MB |            |           |

2-34 Removal and Replacement Procedures

# **Power Supply**

To remove the power supply:

- 1. Perform the preparation procedures. See page 2-2.
- 2. Remove the left side access panel. See page 2-8.
- 3. Remove the processor cage. See page 2-21.
- 4. (Compaq ProLiant 1600 only) Slide the hot-plug drive cage out slightly **0**.
- 5. (Compaq ProLiant 1600 only) Remove the processor baffle by detaching the velcro holding it to the power supply.
- 6. (Compaq ProLiant 1600 only) Disconnect the power supply cable from the power switch.
- 7. Disconnect all other power supply cables.
- 8. Remove four T-15 screws securing the power supply to the back of the chassis  $\boldsymbol{Q}$ .
- 9. Pull the power supply out the side of the chassis **③**.

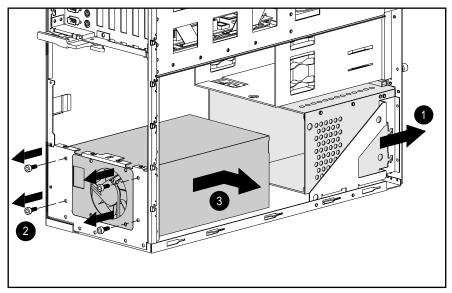

Figure 2-31. Removing the Power Supply

Reverse steps 1 through 9 to replace the power supply.

# **Backplane Board**

The Compaq ProLiant 1600 backplane board has two SCSI connectors. The Compaq ProLiant 1200 backplane board has one SCSI connector

To remove the backplane board:

- 1. Perform the preparation procedures. See page 2-2.
- 2. Remove the top cover. See page 2-9.
- 3. Remove the left side access panel. See page 2-8.
- 4. Remove the system I/O board cage. See page 2-17.
- 5. Remove the processor cage. See page 2-21.
- 6. Disconnect all cables from the backplane board.
- 7. Remove the three T-15 screws from the backplane board.
- 8. Slide the backplane board down slightly and pull it from its mounting posts.

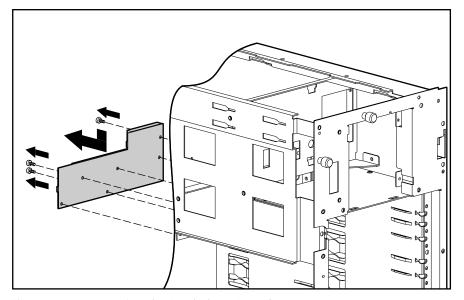

Figure 2-32. Removing the Backplane Board

Reverse steps 1 through 8 to replace the backplane board.

. . . . .

2-36 Removal and Replacement Procedures

# **External Replacement Battery**

**CAUTION:** Do not remove the lithium battery from the system I/O board or permanent damage may occur. If the battery fails, use the external replacement battery.

To install the external replacement battery:

- 1. Perform the preparation procedures. See page 2-2.
- 2. Remove the top cover. See page 2-9.
- 3. Connect the replacement battery to the battery header on the system I/O board.
- 4. Move the jumper on connector E2 from pins 1 and 2 to pins 2 and 3.

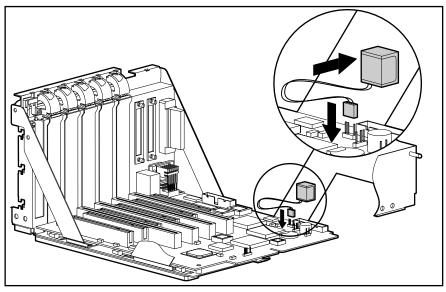

Figure 2-33. Installing the External Replacement Battery

- 5. Remove the adhesive backing from the hook-and-loop fastener strip. Place the battery and the hook-and-loop fastener strip as indicated in the following illustration.
- 6. Place the sticker included with your battery kit on the back of your server above the power connector.
- 7. Run the System Configuration utility to reconfigure the server.

# Chapter 3 Diagnostic Tools

This chapter describes software and firmware diagnostic tools available for Compaq server products. The sections in this chapter are:

- Utility Access
- Power-On Self-Test (POST)
- Diagnostics Software
- Drive Array Advanced Diagnostics (DAAD)
- Integrated Management Log
- Rapid Recovery Services
- Remote Service Features
- ROMPaq
- Compaq Insight Manager

**3-2** Diagnostic Tools

# **Utility Access**

The Compaq SmartStart and Support Software CD contains the SmartStart program and many of the Compaq utilities needed to maintain your system, including:

- System Configuration Utility
- Array Configuration Utility
- Drive Array Advanced Diagnostics Utility
- ROMPaq Firmware Upgrade Utilities

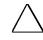

**CAUTION:** Do not select the Erase Utility when running the SmartStart and Support Software CD. This will result in data loss to the entire system.

There are several ways to access these utilities:

#### Run the Utilities on the system partition.

If the system was installed using SmartStart, the Compaq utilities are automatically available on the system partition. The system partition could also have been created during a manual system installation.

To run the utilities on the system partition, boot the system and press F10 when you see the following message: "Press F10 for system partition utilities." Then select the utilities from the menu.

- **Gold System Configuration Utility is available under System Configuration menu.**
- □ Array Configuration Utility is available under the System Configuration menu.
- Drive Array Advanced Diagnostics Utility is available under the Diagnostics and Utilities menu.
- ROMPaq Firmware Upgrade Utility is available under the Diagnostics and Utilities menu.

#### Run the Utilities from diskette.

You can run the utilities from their individual diskettes. If you have a utility diskette newer than the version on the SmartStart and Support Software CD, use that diskette.

You can also create a diskette version of the utility from the SmartStart and Support Software CD. To create diskette versions of the utilities from the CD:

- 1. Boot the Compaq SmartStart and Support Software CD.
- 2. From the Compaq System Utilities screen, select *Create Support Software* and select *Next*.
- 3. Select the diskette you would like to create from the list and follow the instructions on the screen.

#### ■ Run the Utilities from the Compaq SmartStart and Support Software CD.

**IMPORTANT:** Only the System Configuration Utility and the Array Configuration Utility can be executed from the Compaq SmartStart and Support Software CD. All other utilities can be executed only from the system partition or from diskette.

To run these utilities directly from the Compaq SmartStart and Support Software CD:

- 1. Boot the Compaq SmartStart and Support Software CD.
- 2. From the Compaq System Utilities screen, select the utility you wish to run and select *Next*.
  - □ To execute the System Configuration Utility, select *Run System Configuration Utility*.
  - □ To execute the Array Configuration Utility, select *Run Array Configuration Utility*.

**3-4** Diagnostic Tools

# Power-On Self-Test (POST)

POST is a series of diagnostic tests that runs automatically on Compaq computers when the system is turned on. POST checks the following assemblies to ensure that the computer system is functioning properly:

- Keyboard
- Power supply
- System board
- Memory
- Memory expansion boards
- Controllers
- Diskette drives
- Hard drives

If POST finds an error in the system, an error condition is indicated by an audible and/or visual message. If an error code is displayed on the screen during POST or after resetting the system, follow the instructions in Table 3-1. The error messages and codes listed in Table 3-1 include all codes generated by Compaq products. Your system generates only those codes that are applicable to your configuration and options.

| POST Error Messages                                        |                                       |                                                                                          |                                                                                 |  |
|------------------------------------------------------------|---------------------------------------|------------------------------------------------------------------------------------------|---------------------------------------------------------------------------------|--|
| Error Code                                                 | Audible<br>Beeps<br>L=Long<br>S=Short | Probable Source of<br>Problem                                                            | Action                                                                          |  |
| A Critical Error<br>occurred prior<br>to this power-<br>up | None                                  | A catastrophic system<br>error, which caused<br>the server to crash,<br>has been logged. | Run Diagnostics.<br>Replace failed<br>assembly as indicated.                    |  |
| 101-ROM Error                                              | 1L,1S                                 | System ROM<br>checksum.                                                                  | Run Diagnostics.<br>Replace failed<br>assembly as indicated.                    |  |
| 101-I/O ROM<br>Error                                       | None                                  | Options ROM<br>checksum.                                                                 | Run Diagnostics.<br>Replace failed<br>assembly as indicated.                    |  |
| 102-System<br>Board Failure                                | None                                  | DMA, timers, etc.                                                                        | Replace the system<br>board. Run the<br>Compaq System<br>Configuration Utility. |  |

## Table 3-1 POST Error Messages

| 104-ASR-2<br>Timer Failure | None | System board failure. | Run Diagnostics.<br>Replace failed |
|----------------------------|------|-----------------------|------------------------------------|
|                            |      |                       | assembly as indicated.             |
| 162-System                 | 2S   | Configuration         | Run the System                     |
| Options Not                |      | incorrect.            | Configuration Utility and          |
| Set                        |      |                       | correct.                           |
|                            |      |                       | Continued                          |

. .

. . .

.

.

. .

•

• •

. .

•

. . .

. . .

• •

. .

## • . . . . .

• •

•

## 3-6 Diagnostic Tools

• •

| Error Code                                                     | Audible<br>Beeps<br>L=Long<br>S=Short | Probable Source of<br>Problem                                | Action                                                                               |
|----------------------------------------------------------------|---------------------------------------|--------------------------------------------------------------|--------------------------------------------------------------------------------------|
| 163-Time &<br>Date Not Set                                     | 2S                                    | Invalid time or date in<br>configuration<br>memory.          | Run the System<br>Configuration Utility and correct.                                 |
| 164-Memory<br>Size Error                                       | 2S                                    | Configuration<br>memory incorrect.                           | Run the System<br>Configuration Utility and<br>correct.                              |
| 170- Expansion<br>Device Not<br>Responding                     | None                                  | EISA or PCI expansion board failure.                         | Check board for secure<br>installation. Replace<br>the failed board if<br>necessary. |
| 172-<br>Configuration<br>Nonvolatile<br>Memory<br>Invalid      | None                                  | Nonvolatile<br>configuration corrupt<br>or jumper installed. | Run the System<br>Configuration Utility and<br>correct.                              |
| 172-1<br>Configuration<br>Nonvolatile<br>Memory<br>Invalid     | None                                  | Nonvolatile<br>configuration corrupt.                        | Run the System<br>Configuration Utility and<br>correct.                              |
| 173- Slot ID<br>Mismatch                                       | None                                  | Board replaced,<br>configuration not<br>updated.             | Run the System<br>Configuration Utility and<br>correct.                              |
| 174-<br>Configuration/<br>Slot Mismatch<br>Device Not<br>Found | None                                  | EISA or PCI board not found.                                 | Run the System<br>Configuration Utility and<br>correct.                              |
| 175-<br>Configuration/<br>Slot Mismatch<br>Device Found        | None                                  | EISA or PCI board added, configuration not updated.          | Run the System<br>Configuration Utility and<br>correct.                              |
| 176-Slot with<br>Not Readable<br>ID Yields<br>Valid ID         | None                                  | EISA or PCI board in slot that should contain an ISA board.  | Run the System<br>Configuration Utility and<br>correct.                              |
| 177-<br>Configuration<br>Not Complete                          | None                                  | Incomplete System<br>Configuration.                          | Run the System<br>Configuration Utility and<br>correct.                              |

. . • . . . . . . . .

•

#### POST Frror Messages Continued

. • . . . . • . • . .

| 178-Processor<br>Configuration<br>Invalid | None | Processor type or step<br>does not match<br>configuration<br>memory. | Run the System<br>Configuration Utility and<br>correct.      |
|-------------------------------------------|------|----------------------------------------------------------------------|--------------------------------------------------------------|
| 179-System<br>Revision<br>Mismatch        | None | A board was installed<br>that has a different<br>revision date.      | Run the System<br>Configuration Utility and correct.         |
| 180-Log<br>Reinitialized                  | None |                                                                      |                                                              |
| 201-Memory<br>Error                       | None | RAM failure.                                                         | Run Diagnostics.<br>Replace failed<br>assembly as indicated. |
|                                           |      |                                                                      | Continued                                                    |

•

. . .

•

# . . . . . .

## ••••

## 3-8 Diagnostic Tools

| Error Code                                                                       | Audible<br>Beeps<br>L=Long<br>S=Short | Probable Source of<br>Problem                                                                                                    | Action                                                                                                    |
|----------------------------------------------------------------------------------|---------------------------------------|----------------------------------------------------------------------------------------------------|----------------------------------------------------------------------------------------------------|
| 203-Memory<br>Address Error                                                      | None                                  | RAM failure.                                                                                                    | Run Diagnostics.<br>Replace failed<br>assembly as indicated.                                                                |
| 205-Cache<br>Memory Error                                                        | None                                  | Cache memory error.                                                                                                    | Replace the processor<br>board in the slot<br>indicated.                                                                    |
| 205-Option<br>Cache<br>Memory Error                                              | None                                  | Option cache<br>memory error.                                                                                                    | Replace the option cache board.                                                                                             |
| 206-Cache<br>Controller Error                                                    | None                                  | Cache controller<br>failure.                                                                                                    | Run Diagnostics.<br>Replace failed<br>assembly as indicated.                                                                |
| 207-Invalid<br>Memory<br>Configuration -<br>Check DIMM<br>[SIMM]<br>Installation | None                                  | Memory module<br>installed incorrectly.                                                                                                    | Verify placement of memory modules.                                                                                         |
| 208-Invalid<br>Memory<br>Speed - Check<br>DIMM [SIMM]<br>Installation            | 1L, 1S                                | The speed of the<br>memory is too slow,<br>where:<br>xx00 = expansion<br>board SIMMs are too<br>slow, or<br>00yy = system board<br>SIMMs are too slow.<br>xx and yy have<br>corresponding bit set. | The speed of the<br>memory modules must<br>be 60 ns. Verify the<br>speed of the memory<br>modules installed and<br>replace. |
| 211-Cache<br>Switch Set<br>Incorrectly                                           | None                                  | Switch not set<br>properly during<br>installation or<br>upgrade.                                                                                                    | Verify switch settings.                                                                                                    |
| 212-System<br>Processor<br>Failed/Mappe<br>d out                                 | 15                                    | Processor in slot x<br>failed.                                                                                                    | Run Diagnostics and replace failed processor.                                                                               |
| 213-Cache<br>Size Error                                                          | None                                  | Invalid optional cache size.                                                                                                    | Replace cache with 256K cache.                                                                                              |

.

. .

. . .

. . .

.

.

## POST Error Messages Continued

. . .

. . .

. .

| 213-System<br>Processor Not<br>Installed           | 15   | System processor<br>configured for slot<br>indicated is missing. | Install processor in the<br>slot indicated or run the<br>System Configuration<br>Utility to remove the<br>processor from the<br>.CFG file. |
|----------------------------------------------------|------|------------------------------------------------------------------|----------------------------------------------------------------------------------------------------|
| 214-DC-DC<br>Converter<br>Failed                   | None | PowerSafe Module<br>(DC-DC Converter)<br>failed.                 | Run Diagnostics.<br>Replace failed<br>assembly as indicated.                                                                               |
| 301-Keyboard<br>Error                              | None | Keyboard failure.                                                | Turn off the computer,<br>then reconnect the<br>keyboard.                                                                                  |
| 301-Keyboard<br>Error or Test<br>Fixture Installed | None | Keyboard failure.                                                | Replace the keyboard.                                                                                                    |

. . . .

Continued

. .

## . . . . .

. . . .

## 3-10 Diagnostic Tools

•

| Error Code                                               | Audible<br>Beeps<br>L=Long<br>S=Short | Probable Source of<br>Problem                                              | Action                                                                                                    |
|----------------------------------------------------------|---------------------------------------|----------------------------------------------------------------------------|----------------------------------------------------------------------------------------------------|
| ZZ-301-<br>Keyboard Error                                | None                                  | Keyboard failure. (ZZ<br>represents the<br>Keyboard Scan<br>Code.)         | <ol> <li>A key is stuck. Try to<br/>free it.</li> <li>Replace the<br/>keyboard.</li> </ol>                                                                                 |
| 303-Keyboard<br>Controller Error                         | None                                  | System board,<br>keyboard, or mouse<br>controller failure.                 | <ol> <li>Run Diagnostics.</li> <li>Replace failed<br/>assembly as<br/>indicated.</li> </ol>                                                                                |
| 304-Keyboard<br>or System Unit<br>Error                  | None                                  | Keyboard, keyboard<br>cable, or system<br>board failure.                   | <ol> <li>Make sure the<br/>keyboard is<br/>attached.</li> <li>Run Diagnostics to<br/>determine which is in<br/>error.</li> <li>Replace the part<br/>indicated.</li> </ol>  |
| 40X-Parallel<br>Port X Address<br>Assignment<br>Conflict | 2\$                                   | Both external and<br>internal ports are<br>assigned to parallel<br>port X. | Run the System<br>Configuration Utility and<br>correct.                                                                                                    |
| 402-<br>Monochrome<br>Adapter<br>Failure                 | 1L, 2S                                | Monochrome display controller.                                             | Replace the<br>monochrome display<br>controller.                                                                                                    |
| 501-Display<br>Adapter<br>Failure                        | 1L, 2S                                | Video display<br>controller.                                               | Replace the video board.                                                                                                    |
| 601-Diskette<br>Controller Error                         | None                                  | Diskette controller<br>circuitry failure.                                  | <ol> <li>Make sure the<br/>diskette drive cables<br/>are attached.</li> <li>Replace the diskette<br/>drive and/or cable.</li> <li>Replace the system<br/>board.</li> </ol> |
| 605-Diskette<br>Drive<br>Type Error                      | 2\$                                   | Mismatch in drive<br>type.                                                 | Run the System<br>Configuration Utility to<br>set diskette type<br>correctly.                                                                                              |

. .

. . . .

.

.

#### POST Error Messages Continued

| 702-A         | None | Installed coprocessor | Run the System            |
|---------------|------|-----------------------|---------------------------|
| coprocessor   |      | not configured.       | Configuration Utility and |
| has been      |      |                       | correct.                  |
| detected that |      |                       |                           |
| was not       |      |                       |                           |
| reported by   |      |                       |                           |
| CMOS          |      |                       |                           |
| 703-CMOS      | 2S   | Coprocessor or        | 1. Run the System         |
| reports a     |      | configuration error.  | Configuration Utility     |
| coprocessor   |      |                       | and correct.              |
| that has not  |      |                       | 2. Replace the            |
| been          |      |                       | coprocessor.              |
| detected      |      |                       |                           |

. . .

. . . . .

•

#### 3-12 Diagnostic Tools

#### Audible Beeps Probable Source of Error Code Problem L=Long Action S=Short 1151-Com Port Run the System 2S Both external and 1 Address Configuration Utility and internal serial ports Assignment are assigned to correct. Conflict COM1. 1152-Com Port 2S Both external and Run the System 2, 3, or 4 internal serial ports Configuration Utility and Address are assigned to correct. Assignment COM2, COM3 or Conflict COM4. 1600-Server None Server Manager/R Run Diagnostics. Replace failed Manager/R board failure. Error Failure code displays after assembly as indicated. error message. 1610-2S Ambient system Check fan in system Temperature temperature too hot. environment. violation detected. Waiting for system to cool 1611-Fan 2S Required fan not Check fans. failure installed or spinning. detected 1612-Primary 2S Primary power supply Replace power supply has failed. as soon as possible. power supply failure Run Diagnostics. 1613-Low None Real time clock system battery is System Battery Replace failed running low on assembly as indicated. power. 1614-None Redundant fan failure detected 1701-SCSI A test on the Fast Run Diagnostics. None SCSI-2 Controller Replace failed Controller failure failed. assembly as indicated.

#### POST Error Messages Continued

| 1702-SCSI      | None | Incorrect cabling. | 1. For integrated SCSI  |
|----------------|------|--------------------|-------------------------|
| cable error    |      |                    | Controllers, ensure     |
| detected.      |      |                    | that the internal       |
| System halted. |      |                    | connector has SCSI      |
|                |      |                    | termination             |
|                |      |                    | attached.               |
|                |      |                    | 2. For option card SCSI |
|                |      |                    | controllers, ensure     |
|                |      |                    | that only one of the    |
|                |      |                    | two internal            |
|                |      |                    | connectors has          |
|                |      |                    | termination             |
|                |      |                    | attached.               |
|                |      |                    | Continued               |

.

## •••••

#### • • • • •

## 3-14 Diagnostic Tools

. . . . .

|                                                                                                    | Audible                    |                                                                                                    |                                                                                    |
|----------------------------------------------------------------------------------------------------|----------------------------|----------------------------------------------------------------------------------------------------|------------------------------------------------------------------------------------|
| Error Code                                                                                                    | Beeps<br>L=Long<br>S=Short | Probable Source of<br>Problem                                                                               | Action                                                                             |
| 1703-SCSI<br>cable error<br>detected.<br>Internal SCSI<br>cable not<br>attached to<br>system board<br>connector.<br>System halted. | None                       | Incorrect cabling.                                                                                          | Ensure that the<br>integrated SCSI<br>controller has SCSI<br>termination attached. |
| 1704-<br>Unsupported<br>Virtual Mode<br>Disk Operation.<br>DOS Driver<br>Required.<br>System halted.                               | None                       | System attempted to<br>perform a virtual<br>mode disk operation<br>without virtual mode<br>memory services. | Use fixed-disk device<br>driver that supports<br>virtual mode memory<br>services.  |
| 1705-Locked<br>SCSI Bus<br>Detected.<br>System halted.                                                                             | None                       | SCSI bus failure.                                                                                           | Run Diagnostics.<br>Replace failed<br>assembly as indicated.                       |
| 1730-Fixed Disk<br>0 does not<br>support DMA<br>Mode.                                                                              | None                       | Fixed disk drive error.                                                                                     | Run the System<br>Configuration Utility and<br>correct.                            |
| 1731-Fixed Disk<br>1 does not<br>support DMA<br>Mode.                                                                              | None                       | Fixed disk drive error.                                                                                     | Run the System<br>Configuration Utility and<br>correct.                            |
| 1740-Fixed Disk<br>0 failed Set<br>Block Mode<br>command                                                                           | None                       | Fixed disk drive error.                                                                                     | Run the System<br>Configuration Utility and<br>correct.                            |
| 1741-Fixed Disk<br>1 failed Set<br>Block Mode<br>command                                                                           | None                       | Fixed disk drive error.                                                                                     | Run the System<br>Configuration Utility and<br>correct.                            |

. . . .

. . . .

. . . .

### POST Error Messages Continued

. . . .

. . .

| 1750-Fixed Disk<br>0 failed<br>Identify | None | Fixed disk drive error. | Run the System<br>Configuration Utility and<br>correct. |
|-----------------------------------------|------|-------------------------|---------------------------------------------------------|
| command<br>1751-Fixed Disk              | None | Fixed disk drive error. | Run the System                                          |
| 1 failed                                | NONE | Thed disk drive endi.   | Configuration Utility and                               |
| Identify                                |      |                         | correct.                                                |
| command                                 |      |                         |                                                         |
| 1760-Fixed Disk                         | None | Fixed disk drive error. | Run the System                                          |
| 0 does not                              |      |                         | Configuration Utility and                               |
| support Block                           |      |                         | correct.                                                |
| Mode                                    |      |                         |                                                         |
| 1761-Fixed Disk                         | None | Fixed disk drive error. | Run the System                                          |
| 1 does not                              |      |                         | Configuration Utility and                               |
| support Block                           |      |                         | correct.                                                |
|                                         |      |                         |                                                         |

•

. . . .

Continued

•

## . . . . . . . . . . . . . . . .

#### . . . . .

## 3-16 Diagnostic Tools

| POST Error Messa                                                                                                    | ÷                                                                                                    | d                                                                                                    |                                                                                                    |
|----------------------------------------------------------------------------------------------------|----------------------------------------------------------------------------------------------------|----------------------------------------------------------------------------------------------------|----------------------------------------------------------------------------------------------------|
| Error Code                                                                                                    | Audible<br>Beeps<br>L=Long<br>S=Short                                                                                                    | Probable Source of<br>Problem                                                                                                    | Action                                                                                                    |
| temporarily disab<br>Expansion will rest<br>reattached.<br>Expansion will rest<br>replaced.<br>Expansion will rest<br>allocation is succ<br>Expansion will rest<br>reaches full charg | led (followed<br>ume when Arra<br>ume when Arra<br>ume when Arra<br>ge.<br>ume when aut                                                                                                    | ty Expansion Process is<br>by one of the following):<br>ay Accelerator has been<br>ay Accelerator has been<br>ay Accelerator RAM<br>ay Accelerator battery<br>comatic data recovery | Reattach or replace<br>Array Accelerator, wait<br>until the Array<br>Accelerator batteries<br>have charged, or for<br>Automatic Data<br>Recovery to complete,<br>as indicated. |
| 1765-Slot x Drive A<br>With an ISA Card.<br>be configured in<br>with the SMART-2.<br>limitations. Please                                                                              | Remove or reconfigure<br>conflicting ISA cards.<br>Disable "shared<br>memory" on any ISA<br>network cards that may<br>be installed.                                                                                                    |                                                                                                    |                                                                                                    |
| 1766-Slot x Drive Array requires System ROM Upgrade.<br>Run Systems ROMPaq Utility.                                                                                                   |                                                                                                    |                                                                                                    | Run the latest Systems<br>ROMPaq Utility to<br>upgrade your System<br>ROMs.                                                                                                    |
| 1767-Slot x Drive /<br>Correctly or may<br>Range of an ISA (<br>Configuration of i<br>ROMPaq Utility to<br>Reprogramming.                                                             | Remove or reconfigure<br>conflicting ISA cards,<br>especially any cards<br>that are not recognized<br>by the System<br>Configuration Utility. Try<br>reprogramming the<br>SMART-2/E Controller's<br>ROMs using the latest<br>Options ROMPaq<br>(version 2.29 or higher). |                                                                                                    |                                                                                                    |
| 1768-Slot x<br>Drive Array -<br>Resuming<br>logical drive<br>expansion<br>process.                                                                                                    | None                                                                                                    | SMART-2 Controller<br>error.                                                                                                    | No action required.<br>Appears whenever a<br>controller reset or<br>power cycle occurs<br>while array expansion is<br>in progress.                                             |

. . . . . . . . . . . . .

.

# POST Error Messages Continued

. . . .

3-17

Continued

# . . . . . .

#### ••••

3-18 Diagnostic Tools

|                                                                                                    | Audible                    |                                                                                                    |                                                                                                    |
|----------------------------------------------------------------------------------------------------|----------------------------|----------------------------------------------------------------------------------------------------|----------------------------------------------------------------------------------------------------|
| Error Code                                                                                                    | Beeps<br>L=Long<br>S=Short | Probable Source of<br>Problem                                                                                                    | Action                                                                                                    |
| 1769-Slot x<br>Drive Array -<br>Drive(s)<br>disabled due<br>to failure<br>during<br>expand. Select<br><b>F1</b> to continue<br>with logical<br>drives<br>disabled.<br>Select <b>F2</b> to<br>accept data<br>loss and to re-<br>enable logical<br>drives. | None                       | SMART-2 Controller<br>error.                                                                                                    | Data has been lost<br>while expanding the<br>array, therefore the<br>drives have been<br>temporarily disabled.<br>Press F2 to accept the<br>data loss and re-enable<br>the logical drives.<br>Restore data from<br>backup. |
| 1771-Primary<br>Disk Port<br>Address<br>Assignment<br>Conflict                                                                                                    | None                       | Internal and external<br>hard drive controllers<br>are both assigned to<br>the primary address.                                      | Run the System<br>Configuration Utility and<br>correct.                                                                                                    |
| 1772-<br>Secondary Disk<br>Port Address<br>Assignment<br>Conflict                                                                                                    | None                       | Address Assignment<br>Conflict. Internal and<br>external hard drive<br>controllers are both<br>assigned to the<br>secondary address. | Run the System<br>Configuration Utility and<br>correct.                                                                                                    |
| 1773-Primary<br>Fixed Disk Port<br>Assignment<br>Conflict                                                                                                    | None                       | Fixed disk drive error.                                                                                                    | Run the System<br>Configuration Utility and<br>correct.                                                                                                    |

•

. . .

. .

• •

. . . .

#### POST Error Messages Continued

. . . . . . . . . . . .

| 1774-Slot x    | None | SMART-2 Controller    | Data found in Array     |
|----------------|------|-----------------------|-------------------------|
| Drive Array -  |      | error                 | Accelerator is older    |
| Obsolete data  |      |                       | than data found on      |
| found in Array |      |                       | drives. Press F1 to     |
| Accelerator.   |      |                       | discard the older data  |
| Select F1 to   |      |                       | in the Array Accelerato |
| discard        |      |                       | and retain the newer    |
| contents of    |      |                       | data on the drives.     |
| Array          |      |                       |                         |
| Accelerator.   |      |                       |                         |
| Select F2 to   |      |                       |                         |
| write contents |      |                       |                         |
| of Array       |      |                       |                         |
| Accelerator to |      |                       |                         |
| drives.        |      |                       |                         |
| 1776-Drive     | None | External and internal | Reconfigure drives.     |
| Array - SCSI   |      | SCSI drives are both  |                         |
| Port           |      | configured to Port 1. |                         |
| Termination    |      |                       |                         |
| Error          |      |                       |                         |

. . . .

. . . . .

•

# ••••

#### . . . . .

## 3-20 Diagnostic Tools

. . . • . . . . . • . . • • • .

•

| POST Error Mess                                                       | <u> </u>                              |                                                                                                    |                                                                                                    |
|-----------------------------------------------------------------------|---------------------------------------|----------------------------------------------------------------------------------------------------|----------------------------------------------------------------------------------------------------|
| Error Code                                                            | Audible<br>Beeps<br>L=Long<br>S=Short | Probable Source of<br>Problem                                                                                                    | Action                                                                                                    |
| 1777-Drive<br>Array External<br>Drive<br>Subsystem Error              | None                                  | Cooling fan failure,<br>internal temperature<br>alert or open side<br>panel.                                                           | Inspect for cooling fan<br>failure or open side<br>panel.                                                                                                    |
| 1778-Drive<br>Array resuming<br>Automatic<br>Data Recovery<br>process | None                                  | This message appears<br>whenever a controller<br>reset or power cycle<br>occurs while<br>Automatic Data<br>Recovery is in<br>progress. | No action necessary.                                                                                                    |
| 1779-Drive<br>Array<br>Controller<br>detects<br>replacement<br>drives | None                                  | Intermittent drive<br>failure and/or possible<br>loss of data.                                                                         | If this message appears<br>and drive X has not<br>been replaced, this<br>indicates an<br>intermittent drive failure.<br>This message also<br>appears once<br>immediately following<br>drive replacement<br>whenever data must be<br>restored from backup. |
| 1780-Disk 0<br>Failure                                                | None                                  | Hard drive/format<br>error.                                                                                                    | Run Diagnostics.<br>Replace failed<br>assembly as indicated.                                                                                                    |
| 1781-Disk 1<br>Failure                                                | None                                  | Hard drive/format<br>error.                                                                                                    | Run Diagnostics.<br>Replace failed<br>assembly as indicated.                                                                                                    |
| 1782-Disk<br>Controller<br>Failure                                    | None                                  | Hard disk drive<br>circuitry error.                                                                                                    | Run Diagnostics.<br>Replace failed<br>assembly as indicated.                                                                                                    |
| 1784-Drive<br>Array Drive<br>Failure,<br>Physical Drive               | None                                  | Defective drive<br>and/or cables.                                                                                                    | Check for loose cables.<br>Replace defective drive<br>X and/or cable(s).                                                                                                    |
| 1785-Drive<br>Array not<br>Configured                                 | None                                  | Configuration error.                                                                                                    | Run the System<br>Configuration Utility and<br>correct.                                                                                                    |

• •

• • •

•

. . .

• •

#### POST Error Messages Continued

Continued

|  |  | Messages | Continue |
|--|--|----------|----------|
|--|--|----------|----------|

•

. . . .

| Error Code                                                                                                    | Audible<br>Beeps<br>L=Long<br>S=Short | Probable Source of<br>Problem                                                                                                    | Action                                                                                                    |
|----------------------------------------------------------------------------------------------------|---------------------------------------|----------------------------------------------------------------------------------------------------|----------------------------------------------------------------------------------------------------|
| 1786-Drive Array<br>Recovery<br>Needed<br>The following<br>drive(s) need<br>Automatic Data<br>Recovery: Drive X.<br>Select "F1" to<br>continue with<br>recovery of data<br>to drive(s).<br>Select "F2" to<br>continue without<br>recovery of data<br>to drive(s). | None                                  | Interim Data<br>Recovery<br>mode. Data has not<br>been recovered yet.                                                                                                    | Press F1 key to allow<br>Automatic Data<br>Recovery to begin.<br>Data will automaticall<br>be restored to drive X<br>now that the drive ha<br>been replaced or now<br>seems to be working.<br>-Or-<br>Press the F2 key and<br>the system will<br>continue to operate in<br>the Interim Data<br>Recovery mode. |
| 1787-Drive Array<br>Operating in<br>Interim Recovery<br>Mode.<br>Physical drive<br>replacement<br>needed: Drive X                                                                                                    | None                                  | Hard drive X failed or<br>cable is loose or<br>defective. Following<br>a system restart, this<br>message reminds<br>you that drive X is<br>defective and fault<br>tolerance is being<br>used. | <ol> <li>Replace drive X as<br/>soon as possible.</li> <li>Check loose cable</li> <li>Replace defective<br/>cables.</li> </ol>                                                                                                    |
| *1788-Incorrect<br>Drive Replaced:<br>Drive X Drive(s)<br>were incorrectly<br>replaced: Drive Y<br>Select "F1" to<br>continue - drive<br>array will remain<br>disabled.<br>Select "F2" to reset<br>configuration - all<br>data will be lost.                      | None                                  | Drives are not<br>installed in their<br>original positions, so<br>the drives have<br>been disabled. <i>See</i><br>note below.                                                                 | Reinstall the drives<br>correctly as indicated<br>Press F1 to restart the<br>computer with the<br>drive array disabled.<br>-Or-<br>Press F2 to use the<br>drives as configured<br>and lose all the data<br>on them.                                                                                           |

•

#### • • • • •

#### 3-22 Diagnostic Tools

\*NOTE: The 1788 error message might also be displayed inadvertently due to a bad power cable connection to the drive or by noise on the data cable. If this message was due to a bad power cable connection, but not because of an incorrect drive replacement, repair the connection and press F2. -Or-

If this message was not due to a bad power cable connection, and no drive replacement took place, this could indicate noise on the data cable. Check cable for proper routing.

Continued

| Error Code                                                                                                    | Audible<br>Beeps<br>L=Long<br>S=Short | Probable Source of<br>Problem         | Action                                                                                                    |
|----------------------------------------------------------------------------------------------------|---------------------------------------|---------------------------------------|----------------------------------------------------------------------------------------------------|
| 1789-Drive Not<br>Responding,<br>Physical Drive<br>Check cables<br>or replace<br>physical drive<br>X.<br>Select "F1" to<br>continue -<br>drive array will<br>remain<br>disabled.<br>Select "F2" to<br>fail drive(s)<br>that are not<br>responding -<br>Interim<br>Recovery<br>Mode will be<br>enabled if<br>configured for<br>fault<br>tolerance. | None                                  | Cable or hard drive failure.          | <ol> <li>Check the cable<br/>connections.</li> <li>If cables are<br/>connected, replace<br/>the drive.</li> <li>If you do not want to<br/>replace the drives<br/>now, press F2.</li> </ol> |
| 1790-Disk 0<br>Configuration<br>Error                                                                                                    | None                                  | Hard drive error or wrong drive type. | Run the System<br>Configuration Utility and<br>Diagnostics and<br>correct.                                                                                                    |
| 1791-Disk 1<br>Error                                                                                                    | None                                  | Hard drive error or wrong drive type. | Run the System<br>Configuration Utility and<br>Diagnostics and<br>correct.                                                                                                    |

.

.

. . .

#### POST Error Messages Continued

. . . .

#### • • • • •

. . .

•

## 3-24 Diagnostic Tools

•

. . . . . . . .

| 1792-Drive     | None | This indicates that   | No action necessary; no |
|----------------|------|-----------------------|-------------------------|
| Array Reports  |      | while the system was  | data has been lost.     |
| Valid Data     |      | in use, power was     | Perform orderly system  |
| Found in Array |      | interrupted while     | shutdowns to avoid      |
| Accelerator.   |      | data was in the Array | data remaining in the   |
| Data will      |      | Accelerator memory.   | Array Accelerator.      |
| automatically  |      | Power was then        |                         |
| be written to  |      | restored within eight |                         |
| drive array.   |      | to ten days, and the  |                         |
|                |      | data in the Array     |                         |
|                |      | Accelerator was       |                         |
|                |      | flushed to the drive  |                         |
|                |      | array.                |                         |

.

. . . .

.

. . .

. . . . .

.

Continued

•

| POST Error Messages | Continued |
|---------------------|-----------|
|---------------------|-----------|

| Frree Code                                                                                                    | Audible<br>Beeps  | Probable Source of<br>Problem                                                                                                    | Action                                                                                                    |
|----------------------------------------------------------------------------------------------------|-------------------|----------------------------------------------------------------------------------------------------|----------------------------------------------------------------------------------------------------|
| Error Code                                                                                                    | L=Long<br>S=Short | Problem                                                                                                    | Action                                                                                                    |
| 1793-Drive<br>Array - Array<br>Accelerator<br>Battery<br>Depleted -<br>Data Lost<br>(Error message<br>1794 also<br>displays.)                                                                                            | None              | This indicates that<br>while the system was<br>in use, power was<br>interrupted while<br>data was in the Array<br>Accelerator memory.<br>Array Accelerator<br>batteries failed. Data<br>in Array Accelerator<br>has been lost.      | Power was not restored<br>within eight to ten days.<br>Perform orderly system<br>shutdowns to avoid<br>data remaining in the<br>Array Accelerator.            |
| 1794-Drive<br>Array - Array<br>Accelerator<br>Battery<br>Charge Low.<br>Array<br>Accelerator is<br>temporarily<br>disabled.<br>Array<br>Accelerator<br>will be re-<br>enabled when<br>battery<br>reaches full<br>charge. | None              | This is a warning that<br>the battery charge is<br>below 75%. Posted<br>writes are disabled.                                                                                                    | Replace the Array<br>Accelerator board if<br>batteries do not<br>recharge within 36<br>power-on hours.                                                        |
| 1795-Drive<br>Array - Array<br>Accelerator<br>Configuration<br>Error.<br>Data does not<br>correspond to<br>this drive array.<br>Array<br>Accelerator is<br>temporarily<br>disabled.                                      | None              | This indicates that<br>while the system was<br>in use, power was<br>interrupted while<br>data was in the Array<br>Accelerator memory.<br>The data stored in the<br>Array Accelerator<br>does not correspond<br>to this drive array. | Match the Array<br>Accelerator to the<br>correct drive array, or<br>run the System<br>Configuration Utility to<br>clear the data in the<br>Array Accelerator. |

. . . . .

. . .

•

## 3-26 Diagnostic Tools

• •

. . . . . . . . .

.

| Responding.ConfigArrayto recoAccelerator isCompatemporarilywithoutdisabled.Accelerator |
|----------------------------------------------------------------------------------------|
|----------------------------------------------------------------------------------------|

. . . . . . . . . .

Continued

| Error Code                                                                                                    | Audible<br>Beeps<br>L=Long<br>S=Short | Probable Source of<br>Problem                                                           | Action                                                                                                    |
|----------------------------------------------------------------------------------------------------|---------------------------------------|-----------------------------------------------------------------------------------------|----------------------------------------------------------------------------------------------------|
| 1797-Drive<br>Array - Array<br>Accelerator<br>Read Error<br>Occurred.<br>Data in Array<br>Accelerator<br>has been lost.<br>Array<br>Accelerator is<br>disabled.                                                                            | None                                  | Hard parity error while<br>reading data from<br>posted writes<br>memory.                | Enable Array<br>Accelerator.                                                                                                    |
| 1798-Drive<br>Array - Array<br>Accelerator<br>Write Error<br>Occurred.<br>Array<br>Accelerator is<br>disabled.                                                                                                    | None                                  | Hard parity error while<br>writing data to posted<br>writes memory.                     | Enable Array<br>Accelerator.                                                                                                    |
| 1799-Drive<br>Array - Drive(s)<br>Disabled due<br>to Array<br>Accelerator<br>Data Loss.<br>Select "F1" to<br>continue with<br>logical drives<br>disabled.<br>Select "F2" to<br>accept data<br>loss and to re-<br>enable logical<br>drives. | None                                  | Volume failed due to<br>loss of data in posted-<br>writes memory.                       | Press <b>F1</b> to continue<br>with logical drives<br>disabled or <b>F2</b> to<br>accept data loss and<br>re-enable logical drive. |
| Beeps only: 2<br>Long + 2 Short                                                                                                    | 2L, 2S                                | Power is cycled.<br>Temperature too hot.<br>Processor fan not<br>installed or spinning. | Check fans.                                                                                                    |

.

.

. . .

#### POST Error Messages Continued

. . . .

#### . . . . .

. .

## 3-28 Diagnostic Tools

| (Run System<br>Configuration<br>Utility - <b>F10</b> key) | None | A configuration error occurred during POST. | Press <b>F10</b> to run System<br>Configuration Utility. |
|-----------------------------------------------------------|------|---------------------------------------------|----------------------------------------------------------|
| (RESUME - <b>F1</b><br>KEY)                               | None | As indicated to continue.                   | Press the <b>F1</b> key.                                 |

•

# **Diagnostics Software**

The error messages and codes listed in Table 3-2 include all codes generated by Compaq products. Your system generates only those codes that are applicable to your configuration and options.

When you select Diagnostics and Utilities from the System Configuration Utility main menu, the utility prompts you to test, inspect, upgrade, and diagnose the server.

Diagnostics and Utilities are located on the system partition on the hard drive and must be accessed when a system configuration error is detected during the Power-On Self-Test (POST). Compaq Diagnostics software is also available on the Compaq SmartStart and Support Software CD. You can create a Diagnostics diskette from the SmartStart CD, and run Diagnostics from diskette.

The following options are available from the Diagnostics and Utilities menu:

- Test Computer
- Inspect Computer
- Upgrade Firmware
- Remote Utilities
- Diagnose Drive Array

Diagnostic error codes are generated when the Diagnostics software recognizes a problem. These error codes help identify possible defective subassemblies. Tables 3-2 through 3-17 list possible error codes, a description of the error condition, and the action required to resolve the error condition.

In each case, the Recommended Action column lists the steps necessary to correct the problem. After completing each step, run the Diagnostics program to verify whether the error condition has been corrected. If the error code reappears, perform the next step, then run the Diagnostics program again. Follow this procedure until the Diagnostics program no longer detects an error condition.

If you encounter an error condition, complete the following steps before starting problem isolation procedures:

- 1. Be sure that there is proper ventilation. The computer should have approximately 12 inches (30.5 cm) clearance at the front and back of the system unit.
- 2. Turn off the computer and peripheral devices.
- 3. Disconnect any peripheral devices not required for testing. Do not disconnect the printer if you want to test it or use it to log error messages.
- 4. Turn on the computer.

- 5. Delete the power-on password, if set. You will know that the power-on password is set when a key icon appears on the screen when POST completes. If this occurs, you must enter the password to continue. To delete the password, type the current password, a forward slash ( / ), and press the **Enter** key.
- 6. If you do not have access to the password, you must disable the power-on password by using the Password Disable switch on the system board.
- 7. When required by Diagnostics, install a loopback plug (Part Number 142054-001).
- 8. Run the latest version of Diagnostics.

### **Primary Processor Test Error Codes**

The 100 series of Diagnostic error codes identifies failures with processor and system board functions. Corrective action may require replacement of system boards or processor assemblies (either processor boards or system boards that include the processor).

| Error Code                           | Description                                                                                                    | <b>Recommended Action</b>                                                                                                    |
|--------------------------------------|----------------------------------------------------------------------------------------------------|----------------------------------------------------------------------------------------------------|
| 101-xx                               | CPU test failed.                                                                                                    | Replace the processor board and retest.                                                                                                    |
| 103-xx<br>104-xx<br>105-xx<br>106-xx | DMA page registers test failed.<br>Interrupt controller master test<br>failed.<br>Port 61 error.<br>Keyboard controller self-test failed.        | For error codes 103-xx through 106-xx, replace the processor board and retest.                                                                                                    |
| 107-xx<br>108-xx<br>109-xx           | CMOS RAM test failed.<br>CMOS interrupt test failed.<br>CMOS clock load data test failed.                                                        | <ul><li>The following steps apply to error codes 107-xx through 109-xx.</li><li>1. Replace the battery/clock module and retest.</li><li>2. Replace the system board and retest.</li></ul> |
| 110-xx<br>111-xx<br>112-xx<br>113-xx | Programmable timer load data test<br>failed.<br>Refresh detect test failed.<br>Speed test slow mode out of range.<br>Protected mode test failed. | For error codes 110-xx through<br>113-xx, replace the system board<br>and retest.                                                                                                    |

Table 3-2 Primary Processor Test Error Codes

| 114-xx | Speaker test failed. | <ol> <li>Verify the speaker connection<br/>and retest.</li> </ol> |
|--------|----------------------|-------------------------------------------------------------------|
|        |                      | 2. Replace the speaker and retest.                                |
|        |                      | <ol> <li>Replace the system board and retest.</li> </ol>          |
| 116-xx | Cache test failed.   | Replace the system board and retest.                              |
|        |                      | Continued                                                         |

. . . .

Compaq ProLiant 1600 and ProLiant 1200 Servers Maintenance and Service Guide

. . .

#### . . . . .

#### 3-32 Diagnostic Tools

| Error Code       | Description                                                                          | <b>Recommended Action</b>                                               |
|------------------|--------------------------------------------------------------------------------------|-------------------------------------------------------------------------|
| 122-xx<br>123-xx | Multiprocessor Dispatch test failed.<br>Interprocessor Communication test<br>failed. | <ol> <li>Check the system configuration<br/>and<br/>retest.</li> </ol>  |
|                  |                                                                                      | 2. Replace the processor board and retest.                              |
|                  |                                                                                      | 3. Replace the system board and retest.                                 |
| 199-xx           | Installed devices test failed.                                                       | 1. Check the system configuration and retest.                           |
|                  |                                                                                      | 2. Verify cable connections and retest.                                 |
|                  |                                                                                      | <ol> <li>Check switch and/or jumper<br/>settings and retest.</li> </ol> |
|                  |                                                                                      | <ol> <li>Run the Configuration utility<br/>and retest.</li> </ol>       |
|                  |                                                                                      | 5. Replace the processor board and retest.                              |
|                  |                                                                                      | 6. Replace the system board and retest.                                 |

#### Primary Processor Test Error Codes Continued

# Memory Test Error Codes

The 200 series of Diagnostic error codes identifies failures with the memory subsystem. Corrective action may require replacement of the memory expansion board, the memory modules, or the processor assembly.

|                  | Memory Test Error Codes                                                 |                                                                                                    |  |
|------------------|-------------------------------------------------------------------------|----------------------------------------------------------------------------------------------------|--|
| Error Code       | Description                                                             | Recommended Action                                                                                                    |  |
| 200-xx           | Invalid memory configuration.                                           | Reinsert memory modules in correct location and retest.                                                                                                    |  |
| 201-xx<br>202-xx | Memory machine ID test failed.<br>Memory system ROM checksum<br>failed. | <ul> <li>The following steps apply to error codes 201-xx and 202-xx:</li> <li>1. Replace the system ROM and retest.</li> <li>2. Replace the processor board and retest.</li> <li>3. Replace the memory expansion board and retest.</li> </ul> |  |

Table 3-3 Memory Test Error Codes

| 203-xx | Memory write/read test failed.                                                             | The following steps apply to error                                          |
|--------|--------------------------------------------------------------------------------------------|-----------------------------------------------------------------------------|
| 204-xx | Memory address test failed.                                                                | codes 203-xx through 210-xx:<br>1. Replace the memory module<br>and retest. |
| 205-xx |                                                                                            |                                                                             |
| 206-xx |                                                                                            | <ol> <li>Replace the processor board<br/>and retest.</li> </ol>             |
|        |                                                                                            | <ol> <li>Replace the memory<br/>expansion board<br/>and retest.</li> </ol>  |
| 207-xx | Invalid memory configuration-che<br>DIMM installation. DIMMs installed<br>have 8K refresh. | eck Replace DIMMs.                                                          |

•

. . .

Continued

•

#### • • • • •

### 3-34 Diagnostic Tools

| Error Code | Description                                                           | <b>Recommended Action</b>                                              |
|------------|-----------------------------------------------------------------------|------------------------------------------------------------------------|
| 208-xx     | Invalid memory speed detected -<br>check DIMM installation. Slow DIMM | Replace DIMMs with timing<br>Is greater than                           |
|            | may cause data loss.                                                  | 60 ns.                                                                 |
| 210-xx     | Random pattern test failed.                                           | The following steps apply to error code 210-xx:                        |
|            |                                                                       | <ol> <li>Replace the memory module<br/>and retest.</li> </ol>          |
|            |                                                                       | 2. Replace the processor board and retest.                             |
|            |                                                                       | <ol> <li>Replace the memory<br/>expansion board and retest.</li> </ol> |
| 215        | Non-functioning DC-DC converter<br>for<br>processor X.                | Replace the DC-DC converter (processor power module).                  |

Memory Test Error Codes Continued

# **Keyboard Test Error Codes**

The 300 series of Diagnostic error codes identifies failures with keyboard and system board functions. Corrective action may require replacement of the keyboard or the system board assembly.

Table 3-4 Keyboard Test Error Codes

| Error Code       | Description                                                                                                   | <b>Recommended Action</b>                                                                                                    |
|------------------|----------------------------------------------------------------------------------------------------|----------------------------------------------------------------------------------------------------|
| 301-xx<br>302-xx | Keyboard short test, 8042 self-test failed.                                                                   | The following steps apply to error codes 301-xx through 304-xx:                                                                                |
| 303-xx<br>304-xx | Keyboard long test failed.<br>Keyboard LED test, 8042 self-test<br>failed.<br>Keyboard typematic test failed. | <ol> <li>Check the keyboard<br/>connection. If disconnected,<br/>turn off the computer and<br/>connect the keyboard and<br/>retest.</li> </ol> |
|                  |                                                                                                    | <ol> <li>Replace the keyboard and<br/>retest.</li> </ol>                                                                                       |
|                  |                                                                                                    | <ol> <li>Replace the system board and retest.</li> </ol>                                                                                       |

# Parallel Printer Test Error Codes

The 400 series of Diagnostic error codes identifies failures with parallel printer interface card or system board functions. Corrective action may require replacement of the serial/parallel interface board or the system board assembly.

| Error Code | Description                      | Recommended Action                                                                                              |
|------------|----------------------------------|----------------------------------------------------------------------------------------------------|
| 401-xx     | Printer failed or not connected. | The following steps apply to error                                                                              |
| 402-xx     | Printer data register failed.    | codes 401-xx through 498-xx:                                                                                    |
| 403-xx     | Printer pattern test failed.     | 1. Connect the printer and retest.                                                                              |
| 498-xx     | Printer failed or not connected. | 2. Check the power to the printer and retest.                                                                   |
|            |                                  | <ol> <li>Install the loopback connector<br/>and retest.</li> </ol>                                              |
|            |                                  | <ol> <li>Check the switch on the<br/>Serial/Parallel Interface board<br/>(if applicable) and retest.</li> </ol> |
|            |                                  | <ol> <li>Replace the Serial/Parallel<br/>Interface board (if applicable)<br/>and retest.</li> </ol>             |
|            |                                  | <ol> <li>Replace the system board and retest.</li> </ol>                                                        |

Table 3-5 Parallel Printer Test Error Codes

# Video Display Unit Test Error Codes

The 500 series of Diagnostic error codes identifies failures with video or system board functions. Corrective action may require replacement of the video board or the system board assembly.

| Table 3-6<br>Video Display Unit Test Error |             | -                  |
|--------------------------------------------|-------------|--------------------|
| Error Code                                 | Description | Recommended Action |

. . . . . . . . . . .

#### • • • • •

## 3-36 Diagnostic Tools

| 501-xxVideo controller test failed.The following steps apply to502-xxVideo memory test failed.error codes 501-xx through503-xxVideo attribute test failed.516-xx:504-xxVideo character set test failed.1. Replace the monitor and<br>retest.505-xxVideo 80 x 25 mode 9 x 14 character cell2. Replace the Advanced<br>VGA board and retest.507-xxVideo 80 x 25 mode 8 x 8 character cell test<br>failed.2. Replace the Advanced<br>VGA board and retest.508-xxVideo 40 x 25 mode test failed.3. Replace the system<br>board and retest.509-xxVideo 320 x 200 mode color set 0 test failed.3. Replace the system<br>board and retest.511-xxVideo 640 x 20 mode color set 1 test failed.516-xx512-xxVideo screen memory page test failed.516-xx516-xxVideo gray scale test failed.Video white screen test failed.516-xxVideo moise pattern test failed.Video unise pattern test failed.                                                                                                    | -  |       |                                               |      |                          |
|----------------------------------------------------------------------------------------------------|----|-------|-----------------------------------------------|------|--------------------------|
| <ul> <li>503-xx Video attribute test failed.</li> <li>504-xx Video character set test failed.</li> <li>505-xx Video 80 x 25 mode 9 x 14 character cell</li> <li>506-xx test failed.</li> <li>507-xx Video 80 x 25 mode 8 x 8 character cell test</li> <li>508-xx failed.</li> <li>509-xx Video 40 x 25 mode test failed.</li> <li>509-xx Video 320 x 200 mode color set 0 test failed.</li> <li>511-xx Video 320 x 200 mode color set 1 test failed.</li> <li>512-xx Video 640 x 200 mode test failed.</li> <li>512-xx Video 640 x 200 mode test failed.</li> <li>514-xx Video gray scale test failed.</li> <li>516-xx Video white screen test failed.</li> </ul>                                                                                                    | 50 | )1-xx | Video controller test failed.                 | The  | following steps apply to |
| <ul> <li>504-xx</li> <li>504-xx</li> <li>506-xx</li> <li>506-xx</li> <li>506-xx</li> <li>506-xx</li> <li>507-xx</li> <li>506 00 x 25 mode 9 x 14 character cell</li> <li>507-xx</li> <li>508 0 x 25 mode 8 x 8 character cell test</li> <li>508-xx</li> <li>510-xx</li> <li>510-xx</li> <li>51</li></ul> | 50 | )2-xx | Video memory test failed.                     | erro | r codes 501-xx through   |
| <ul> <li>505-xx</li> <li>506-xx</li> <li>506-xx</li> <li>506-xx</li> <li>506-xx</li> <li>506-xx</li> <li>508-xx</li> <li>508-xx</li> <li>509-xx</li> <li>509-xx</li> <li>510-xx</li> <li>510-x</li></ul> | 50 | )3-xx | Video attribute test failed.                  | 516  | -XX:                     |
| <ul> <li>505-xx Video 80 x 25 mode 9 x 14 character cell test failed.</li> <li>506-xx Video 80 x 25 mode 8 x 8 character cell test failed.</li> <li>508-xx failed.</li> <li>509-xx Video 40 x 25 mode test failed.</li> <li>509-xx Video 320 x 200 mode color set 0 test failed.</li> <li>510-xx Video 320 x 200 mode color set 1 test failed.</li> <li>511-xx Video 640 x 200 mode test failed.</li> <li>512-xx Video 640 x 200 mode test failed.</li> <li>514-xx Video gray scale test failed.</li> <li>516-xx Video white screen test failed.</li> </ul>                                                                                                    | 50 | )4-xx | Video character set test failed.              | 1. F | Replace the monitor and  |
| <ul> <li>Video 80 x 25 mode 8 x 8 character cell test<br/>failed.</li> <li>Video 40 x 25 mode test failed.</li> <li>Video 40 x 25 mode test failed.</li> <li>Replace the Advanced<br/>VGA board and retest.</li> <li>Replace the system<br/>board and retest.</li> <li>Replace the Advanced<br/>VGA board and retest.</li> <li>Replace the system<br/>board and retest.</li> <li>Video 320 x 200 mode color set 0 test failed.</li> <li>Video 320 x 200 mode color set 1 test failed.</li> <li>Video 640 x 200 mode test failed.</li> <li>Video 640 x 200 mode test failed.</li> <li>Video screen memory page test failed.</li> <li>Video gray scale test failed.</li> <li>Video white screen test failed.</li> </ul>                                                                                                    | 50 | )5-xx | Video 80 x 25 mode 9 x 14 character cell      |      |                          |
| 507-xxVideo 80 x 25 mode 8 x 8 character cell test<br>failed.VGA board and retest.508-xxfailed.3.509-xxVideo 40 x 25 mode test failed.3.509-xxVideo 320 x 200 mode color set 0 test failed.board and retest.511-xxVideo 320 x 200 mode color set 1 test failed.board and retest.511-xxVideo 640 x 200 mode color set 1 test failed.board and retest.512-xxVideo 640 x 200 mode test failed.Video screen memory page test failed.514-xxVideo gray scale test failed.Video white screen test failed.                                                                                                    | 50 | )6-xx | test failed.                                  | 2 5  | Ponlaco the Advanced     |
| 508-xxVideoVideoX 25 mode test failed.3. Replace the system509-xxVideo320 x 200 mode color set 0 test failed.board and retest.510-xxVideo320 x 200 mode color set 1 test failed.board and retest.511-xxVideo640 x 200 mode test failed.512-xx514-xxVideo gray scale test failed.Video gray scale test failed.516-xxVideo white screen test failed.                                                                                                    | 50 | )7-xx |                                               |      |                          |
| 509-xxVideo 10 x 20 mode clos failed.board and retest.510-xxVideo 320 x 200 mode color set 0 test failed.board and retest.511-xxVideo 320 x 200 mode color set 1 test failed.board and retest.512-xxVideo 640 x 200 mode test failed.video screen memory page test failed.514-xxVideo gray scale test failed.516-xxVideo white screen test failed.                                                                                                    | 50 | )8-xx | failed.                                       |      |                          |
| <ul> <li>510-xx Video 320 x 200 mode color set 0 test failed.</li> <li>510-xx Video 320 x 200 mode color set 1 test failed.</li> <li>511-xx Video 640 x 200 mode test failed.</li> <li>512-xx Video screen memory page test failed.</li> <li>514-xx Video gray scale test failed.</li> <li>516-xx Video white screen test failed.</li> </ul>                                                                                                    | 50 | )9-xx | Video 40 x 25 mode test failed.               |      | 1 5                      |
| 511-xxVideo 320 x 200 mode color set 1 test failed.512-xxVideo 640 x 200 mode test failed.514-xxVideo screen memory page test failed.516-xxVideo gray scale test failed.Video white screen test failed.                                                                                                    |    |       | Video 320 x 200 mode color set 0 test failed. | k    | oard and retest.         |
| 512-xxVideo 640 x 200 mode test failed.514-xxVideo screen memory page test failed.516-xxVideo gray scale test failed.Video white screen test failed.                                                                                                    |    |       | Video 320 x 200 mode color set 1 test failed. |      |                          |
| 514-xxVideo screen memory page test failed.516-xxVideo gray scale test failed.Video white screen test failed.                                                                                                    |    |       | Video 640 x 200 mode test failed.             |      |                          |
| 516-xxVideo gray scale test failed.Video white screen test failed.                                                                                                    |    |       | Video screen memory page test failed.         |      |                          |
| Video white screen test failed.                                                                                                    |    |       | Video gray scale test failed.                 |      |                          |
| Video noise pattern test failed.                                                                                                    | 51 | 0 //  | Video white screen test failed.               |      |                          |
|                                                                                                    |    |       | Video noise pattern test failed.              |      |                          |

## **Diskette Drive Test Error Codes**

The 600 series of Diagnostic error codes identifies failures with diskette, diskette drive, or system board functions. Corrective action may require replacement of the diskette, the diskette drive, or the system board assembly.

| Error Code                                                                                                    | e Description                                                                                                    | Recommended Action                                                                                                    |  |  |
|----------------------------------------------------------------------------------------------------|----------------------------------------------------------------------------------------------------|----------------------------------------------------------------------------------------------------|--|--|
| 600-xx<br>601-xx<br>602-xx<br>603-xx<br>604-xx<br>605-xx<br>606-xx<br>607-xx<br>608-xx<br>609-xx<br>610-xx<br>694-xx<br>694-xx<br>698-xx | Diskette ID drive types test failed.<br>Diskette format failed.<br>Diskette read test failed.<br>Diskette read test failed.<br>Diskette write/read/compute test<br>failed.<br>Diskette random seek test failed.<br>Diskette ID media failed.<br>Diskette ID media failed.<br>Diskette speed test failed.<br>Diskette wrap test failed.<br>Diskette write protect test failed.<br>Diskette reset controller test failed.<br>Diskette change line test failed.<br>Pin 34 is not cut on 360 KB diskette<br>drive.<br>Diskette type error.<br>Diskette drive speed not within limits. | <ul> <li>The following steps apply to error codes 600-xx through 698-xx:</li> <li>1. Replace the diskette and retest.</li> <li>2. Check and/or replace the diskette power and signal cables and retest.</li> <li>3. Replace the diskette drive and retest.</li> <li>4. Replace the system board and retest.</li> </ul> |  |  |
| 699-xx                                                                                                    | Diskette drive/media ID error.                                                                                                    | <ul> <li>The following steps apply to 699-<br/>xx error codes:</li> <li>1. Replace the media and<br/>retest.</li> <li>2. Run the Configuration utility<br/>and retest.</li> </ul>                                                                                                    |  |  |

Table 3-7 Diskette Drive Test Error Codes

# Monochrome Video Board Test Error Codes

The 800 series of Diagnostic error codes identifies failures with monochrome video boards or system board functions. Corrective action may require replacement of a monochrome video board or the system board assembly.

| Table 3-8  |              | Table 3-8                    |
|------------|--------------|------------------------------|
|            | Monochrome \ | /ideo Board Test Error Codes |
| Error Code | Description  | Recommended Action           |

#### . . . . .

•

## 3-38 Diagnostic Tools

| 802-xx                                   | Video memory test failed. The following steps apply to error codes 802-xx |                                                                |
|------------------------------------------|---------------------------------------------------------------------------|----------------------------------------------------------------|
| 824-xx Monochrome video text and 824-xx: |                                                                           | and 824-xx:                                                    |
|                                          | mode                                                                      | 1. Replace monitor and retest.                                 |
|                                          | test failed.                                                              | <ol> <li>Replace the Advanced VGA board and retest.</li> </ol> |
|                                          |                                                                           | 3. Replace monochrome board and retest.                        |
|                                          |                                                                           | 4. Replace the system board and retest.                        |

# Serial Test Error Codes

The 1100 series of Diagnostic error codes identifies failures with serial/parallel interface board or system board functions. Corrective action may require replacement of the serial/parallel interface board or the system board assembly.

| Error Code Description Recommended Action |                                                                     |                                                                                                    |
|-------------------------------------------|---------------------------------------------------------------------|----------------------------------------------------------------------------------------------------|
| 1101-xx<br>1109-xx                        | le Description Serial port test failed. Clock register test failed. | The following steps apply to error codes 1101-xx and 1109-xx:                                                                |
|                                           |                                                                     | <ol> <li>Check the switch settings on<br/>the Serial/Parallel Interface<br/>board (if applicable) and<br/>retest.</li> </ol> |
|                                           |                                                                     | <ol> <li>Replace the Serial/Parallel<br/>Interface board (if applicable<br/>and retest.</li> </ol>                           |
|                                           |                                                                     | <ol> <li>Replace the system board<br/>and retest.</li> </ol>                                                                 |

#### Table 3-9 al Tost Erro

# Modem Communications Test Error Codes

The 1200 series of Diagnostic error codes identifies failures with the modem. Corrective action may require replacement of the modem.

| Modem Communications Test Error Codes                          |                                                                                                    |                                                                                                    |  |
|----------------------------------------------------------------|----------------------------------------------------------------------------------------------------|----------------------------------------------------------------------------------------------------|--|
| Error Code                                                     | e Description                                                                                                    | Recommended Action                                                                                                    |  |
| 1201-xx<br>1202-xx<br>1203-xx<br>1204-xx<br>1206-xx<br>1210-xx | Modem internal loopback test failed.<br>Modem time-out test failed.<br>Modem external termination test failed.<br>Modem auto originate test failed.<br>Dial multi-frequency tone test failed.<br>Modem direct connect test failed. | <ul> <li>The following steps apply to error codes 1201-xx through 1210-xx:</li> <li>d. 1. Refer to the modem documentation for correct setup procedures and retest.</li> <li>2. Check the modem line and retest.</li> <li>3. Replace the modem and retest.</li> </ul> |  |

Table 3-10

# Fixed Disk Drive Test Error Codes

The 1700 series of Diagnostic error codes identifies failures with fixed disk drives, fixed disk drive controller boards, fixed disk drive cabling, and system board functions. Corrective action may require replacement of the fixed disk drive cables, fixed disk drive controller, fixed disk, or system board assembly. If your system uses a drive array controller, see the section for Drive Array Advanced Diagnostics (DAAD).

| Error Code                                                                                                    | Description                                                                                                    | Recommended Action                                                                                                    |
|----------------------------------------------------------------------------------------------------|----------------------------------------------------------------------------------------------------|----------------------------------------------------------------------------------------------------|
| Error Code<br>1700-xx<br>1701-xx<br>1702-xx<br>1703-xx<br>1704-xx<br>1705-xx<br>1708-xx<br>1709-xx<br>1710-xx<br>1710-xx<br>1715-xx<br>1716-xx<br>1717-xx<br>1719-xx<br>1719-xx<br>1736-xx<br>1799-xx | Fixed disk ID drive types test failed.<br>Fixed disk format test failed.<br>Fixed disk read test failed.<br>Fixed disk write/read/compare test<br>failed.<br>Fixed disk random seek test failed.<br>Fixed disk controller test failed.<br>Fixed disk format bad track test<br>failed.<br>Fixed disk reset controller test failed<br>Fixed disk park head test failed.<br>Fixed disk head select test failed.<br>Fixed disk conditional format test<br>failed.<br>Fixed disk ECC* test failed. | <ul> <li>The following steps apply to error codes 1700-xx through 1799-xx:</li> <li>1. Run the System Configuration Utility and verify the drive type.</li> <li>2. Replace the fixed disk drive signal and power cables and retest.</li> <li>3. Replace the fixed disk drive</li> </ul> |
| 1777-88                                                                                                    | Fixed disk drive power mode test failed.                                                                                                    |                                                                                                    |
|                                                                                                    | failed.<br>Drive Monitoring failed.                                                                                                    |                                                                                                    |
|                                                                                                    | Invalid fixed disk drive type failed.                                                                                                    |                                                                                                    |
| * Error Chec                                                                                                    | king and Correcting                                                                                                    |                                                                                                    |

Table 3-11Fixed Disk Drive Test Error Codes

# Tape Drive Test Error Codes

The 1900 series of Diagnostic error codes identifies failures with tape cartridge, tape drive, tape drive cabling, adapter board, or system board assembly. Corrective action may require replacement of the tape cartridge, tape drive cabling, adapter board, tape drive, or system board assembly.

| Error Code | e Description                        | Recommended Action                                                                          |
|------------|--------------------------------------|---------------------------------------------------------------------------------------------|
| 1900-xx    | Tape ID failed.                      | The following steps apply to error                                                          |
| 1901-xx    | Tape servo write failed.             | codes 1900-xx through 1906-xx:                                                              |
| 1902-xx    | Tape format failed.                  | 1. Replace the tape cartridge                                                               |
| 1903-xx    | Tape drive sensor test failed.       | and retest.                                                                                 |
| 1904-xx    | Tape BOT/EOT test failed.            | 2. Check and/or replace the                                                                 |
| 1905-xx    | Tape read test failed.               | signal cable and retest.                                                                    |
| 1906-xx    | Tape write/read/compare test failed. | <ol> <li>Check the switch settings on<br/>the adapter board (if<br/>applicable).</li> </ol> |
|            |                                      | <ol> <li>Replace the tape adapter<br/>board (if applicable) and<br/>retest.</li> </ol>      |
|            |                                      | <ol> <li>Replace the tape drive and retest.</li> </ol>                                      |
|            |                                      | 6. Replace the system board and retest.                                                     |

Table 3-12Tape Drive Test Error Codes

3-42 Diagnostic Tools

# Advanced VGA Board Test Error Codes

The 2400 series of Diagnostic error codes identifies failures with the video board, monitor, or system board assembly. Corrective action may require replacement of the monitor, video board, or system board assembly.

| Table 3-13                          |  |
|-------------------------------------|--|
| Advanced VGA Board Test Error Codes |  |

Error Code Description Recommended Action

| 2402-xx | Video memory test failed.             | The following steps apply to error |
|---------|---------------------------------------|------------------------------------|
| 2403-xx | Video attribute test failed.          | codes 2402-xx through 2456-xx:     |
| 2404-xx | Video character set test failed.      | 1. Run the System Configuration    |
| 2405-xx | Video 80 x 25 mode 9 x 14 character   | Utility.                           |
|         | cell                                  | 2. Replace the monitor and         |
| 2406-xx | test failed.                          | retest.                            |
|         | Video 80 x 25 mode 8 x 8 character    | 3. Replace the Advanced VGA        |
| 2407-xx | cell                                  | board or other video board         |
| 2408-xx | test failed.                          | and retest.                        |
| 2409-xx | Video 40 x 25 mode test failed.       |                                    |
| 2410-xx | Video 320 x 320 mode color set 0 test | 4. Replace the system board        |
| 2411-xx | failed.                               | and retest.                        |
| 2412-xx | Video 320 x 320 mode color set 1 test |                                    |
| 2414-xx | failed.                               |                                    |
| 2416-xx | Video 640 x 200 mode test failed.     |                                    |
| 2417-xx | Video screen memory page test         |                                    |
| 2418-xx | failed.                               |                                    |
| 2419-xx | Video gray scale test failed.         |                                    |
| 2420-xx | Video white screen test failed.       |                                    |
| 2421-xx | Video noise pattern test failed.      |                                    |
| 2422-xx | Lightpen text mode test failed, no    |                                    |
| 2423-xx | response.                             |                                    |
| 2424-xx | ECG/VGC memory test failed.           |                                    |
| 2425-xx | ECG/VGC ROM checksum test failed.     |                                    |
| 2431-xx | ECG/VGC attribute test failed.        |                                    |
| 2432-xx | ECG/VGC 640 x 200 graphics mode       |                                    |
| 2448-xx | test failed.                          |                                    |
| 2451-xx | ECG/VGC 640 x 350 16-color set test   |                                    |
| 2456-xx | failed.                               |                                    |
|         | ECG/VGC 640 x 350 64-color test       |                                    |
|         | failed.                               |                                    |
|         | ECG/VGC monochrome text mode          |                                    |
|         | test failed.                          |                                    |
|         | ECG/VGC monochrome graphics           |                                    |
|         | mode test failed.                     |                                    |
|         | 640 x 480 graphics test failure.      |                                    |
|         | 320 x 200 graphics (256-color mode)   |                                    |
|         | test failed.                          |                                    |
|         | Advanced VGA Controller test failed.  |                                    |
|         | 132-column Advanced VGA test          |                                    |

failed.

Advanced VGA 256-Color test failed.

3-43

#### . . . . .

. . .

## 3-44 Diagnostic Tools

| 2458-xx | Advanced VGA Bit BLT Test   | The following steps apply to error |
|---------|-----------------------------|------------------------------------|
| 2468-xx | Advanced VGA DAC Test       | codes 2458-xx through 2480-xx:     |
| 2477-xx | Advanced VGA Data Path Test | 1. Run Setup.                      |
| 2480-xx | Advanced VGA DAC Test       | 2. Replace the system board        |
|         |                             | and retest.                        |

# Compaq Network Interface Cards Test Error Codes

.

The 6000 series of Diagnostic error codes identifies failures with 32-bit DualSpeed NetFlex-2/Token Ring Controllers. Corrective action may require replacement of the 32-bit DualSpeed NetFlex-2/Token Ring Controller.

| lest lifer codes |                                        |    |                                  |
|------------------|----------------------------------------|----|----------------------------------|
| Error Code       | Description                            |    | Recommended Action               |
| 6000-xx          | Network card ID failed.                | Th | e following steps apply to error |
| 6001-xx          | Network card setup failed.             | СС | odes 6000-xx through 6089-xx:    |
| 6002-xx          | Network card transmit failed.          | 1. | Check the controller             |
| 6014-xx          | Network card configuration failed.     |    | installation in the EISA slot.   |
| 6016-xx          | Network card reset failed.             | 2. | Check the interrupt type and     |
| 6028-xx          | Network card internal failed.          |    | number setting.                  |
| 6029-xx          | Network card external failed.          | 3. | Check the media connection       |
| 6089-xx          | Network card open failed.              |    | at the controller and            |
| 6090-xx          | Network card initialization failed.    |    | Multistation Access Unit         |
| 6091-xx          | Network card Internal loopback failed. |    | (MAU)*.                          |
| 6092-xx          | Network card external loopback         | 4. | Check the media speed            |
|                  | failed.                                |    | (4/16) and type Unshielded       |
|                  |                                        |    | Twisted Pair/Shielded Twisted    |
|                  |                                        |    | Pair (UTP/STP) settings.         |
|                  |                                        | 5. | Check the MAU, cabling, or       |
|                  |                                        |    | other network components.        |
|                  |                                        | 6. | Replace the controller.          |

### Table 3-14 Compaq Network Interface Cards Test Error Codes

# SCSI Fixed Disk Drive Test Error Codes

The 6500 series of Diagnostic error codes identifies failures with SCSI fixed disk drives, SCSI fixed disk drive controller boards, SCSI fixed disk drive cabling, and system board functions. Corrective action may require replacement of the fixed disk drive cables, fixed disk drive controller, fixed disk, or system board assembly. If your system uses a drive array controller, see the section for Drive Array Advanced Diagnostics (DAAD).

| Error Code                                                                | Description                                                                                                    | Recommended Action                                                                                                    |
|---------------------------------------------------------------------------|----------------------------------------------------------------------------------------------------|----------------------------------------------------------------------------------------------------|
| 6500-xx<br>6502-xx<br>6505-xx<br>6506-xx<br>6509-xx<br>6523-xx<br>6528-xx | SCSI Disk ID drive types test failed.<br>SCSI Disk Unconditional Format test<br>failed.<br>SCSI Disk Read Test Failed.<br>SCSI Disk SA/Media test failed.<br>SCSI Disk Erase tape test failed.<br>SCSI Disk Random Read test failed.<br>Media load/unload test failed. | <ol> <li>The following steps apply to error codes 6500-xx through 6599-xx:</li> <li>Run the System Configuration Utility and verify the drive type.</li> <li>Replace the SCSI disk drive signal and power cables and retest.</li> <li>Replace the SCSI controller and retest.</li> <li>Replace the SCSI disk drive and retest.</li> <li>Replace the SCSI disk drive and retest.</li> <li>Replace the system board and retest.</li> </ol> |

Table 3-15 SCSI Fixed Disk Drive Test Error Codes

### SCSI/IDE CD-ROM Drive Test Error Codes

The 6600 series of Diagnostic error codes identifies failures with the CD-ROM cabling, CD-ROM drive, adapter board, or system board assembly. Corrective action may require replacement of the CD-ROM cabling, CD-ROM drive, adapter board, or system board assembly.

|            | Table 3-16<br>SCSI/IDE CD-ROM Drive Test Error Codes |                    |  |
|------------|------------------------------------------------------|--------------------|--|
| Error Code | Description                                          | Recommended Action |  |

| 6600-xx | CD-ROM ID failed.   | The following steps apply to error                                                          |
|---------|---------------------|---------------------------------------------------------------------------------------------|
| 6605-xx | CD-ROM Read failed. | codes 6600-xx through 6605-xx:                                                              |
|         |                     | <ol> <li>Replace the CD-ROM media<br/>and retest.</li> </ol>                                |
|         |                     | <ol><li>Check and/or replace the<br/>signal cable and retest.</li></ol>                     |
|         |                     | <ol> <li>Check the switch settings on<br/>the adapter board (if<br/>applicable).</li> </ol> |
|         |                     | <ol> <li>Replace the SCSI controller (if<br/>applicable) and retest.</li> </ol>             |
|         |                     | <ol><li>Replace the CD-ROM drive and<br/>retest.</li></ol>                                  |
|         |                     | <ol><li>Replace the system board and retest.</li></ol>                                      |

.

#### 3-47

# SCSI Tape Drive Test Error Codes

The 6700 series of Diagnostic error codes identifies failures with tape cartridge, tape drive, media changer, tape drive cabling, adapter board, or system board assembly. Corrective action may require replacement of the tape cartridge, tape drive, media changer, tape drive cabling, adapter board, or system board assembly.

| Error Code | Description                                                              | Recommended Action                                                                                                    |
|------------|--------------------------------------------------------------------------|----------------------------------------------------------------------------------------------------|
|            | SCSI Tape ID drive types test failed.<br>SCSI Disk SA/Media test failed. | The following steps apply to error codes 6700-xx through 6799-xx:                                                                                                    |
|            | SCSI Disk Erase tape test failed.<br>Media load/unload test failed.      | <ol> <li>Run the System Configuration<br/>Utility and verify the drive<br/>type.</li> <li>Replace the SCSI Tape drive<br/>signal and power cables and<br/>retest.</li> </ol> |
|            |                                                                          | <ol> <li>Replace the SCSI controller<br/>and retest.</li> </ol>                                                                                                    |
|            |                                                                          | <ol> <li>Replace the SCSI Tape drive<br/>and retest.</li> </ol>                                                                                                    |
|            |                                                                          | <ol> <li>Replace the system board<br/>and retest.</li> </ol>                                                                                                    |

Table 3-17SCSI Tape Drive Test Error Codes

# Server Manager/R Board Test Error Codes

The 7000 series of Diagnostic error codes identifies failures with the Server Manager/R board. Corrective action may require replacement of the Server Manager/R board, the Integrated 2400-baud modem, voice ROM, or battery on the Server Manager/R board.

| Table 3-18                              |
|-----------------------------------------|
| Server Manager/R Board Test Error Codes |

Error Code

Description

**Recommended Action** 

| 7000-11 | Processor (80186 Timer)     | For error codes 7000-11 through |
|---------|-----------------------------|---------------------------------|
| 7000-12 | Processor (80186 Registers) | 7000-46, replace the Server     |
| 7000-13 | Processor (Watch Dog Timer) | Manager/R board and retest.     |
| 7000-14 | Processor (8570 RAM)        |                                 |
| 7000-15 | Processor (8570 RTC)        |                                 |
| 7000-21 | Memory                      |                                 |
| 7000-22 | Memory Write/Read           |                                 |
| 7000-23 | Memory Address              |                                 |
| 7000-24 | Memory Refresh Alert        |                                 |

.

. . . . .

. . .

.

. . .

Continued

#### 3-49

. . . . . .

. . . . .

3-50 Diagnostic Tools

| Error Code Description |                                | Recommended Action                                      |  |
|------------------------|--------------------------------|---------------------------------------------------------|--|
| 7000-25                | Memory Increment Memory Random | For error codes 7000-11 through                         |  |
| 7000-26                | Data                           | 7000-46, replace the Server                             |  |
| 7000-27                | Memory Disturb Address         | Manager/R board and retest.                             |  |
| 7000-28                | Memory HBM                     |                                                         |  |
| 7000-33                | HBM IO                         |                                                         |  |
| 7000-34                | HBM BMIC                       |                                                         |  |
| 7000-35                | HBM Video                      |                                                         |  |
| 7000-41                | ser_int                        |                                                         |  |
| 7000-42                | ser_int                        |                                                         |  |
| 7000-43                | ser_ext                        |                                                         |  |
| 7000-44                | ser_ext                        |                                                         |  |
| 7000-45                | ser_ext_int                    |                                                         |  |
| 7000-46                | ser_ext_int                    |                                                         |  |
| 7000-51                | mdm_int                        | For error codes 7000-51 through                         |  |
| 7000-52                | mdm_int                        | 7000-57, replace the Server                             |  |
| 7000-53                | mdm_ext                        | Manager/R board Enhanced                                |  |
| 7000-54                | mdm_ext                        | 2400-Baud Integrated Modem and retest.                  |  |
| 7000-55                | mdm_ext_int                    |                                                         |  |
| 7000-56                | mdm_ext_int                    |                                                         |  |
| 7000-57                | mdm\c\analog                   |                                                         |  |
| 7000-61                | Voice/DTMF Internal Loopback   | For 7000-61 and 7000-62 error                           |  |
| 7000-62                | Voice/DTMF Internal Loopback   | codes, replace the Server<br>Manager/R board Voice ROM. |  |
| 7000-78                | Host ADC Measurements          | For 7000-78 and 7000-79 error                           |  |
| 7000-79                | Battery                        | codes, replace the Server<br>Manager/R board battery.   |  |

#### Server Manager/R Board Test Error Codes Continued

## Pointing Device Interface Test Error Codes

The 8600 Diagnostic error codes identifies failures with the pointing device (mouse, trackball, and so forth) or the system board assembly. Corrective action may require replacement of the pointing device or the system board assembly.

| Pointing Device Interface Test Error C | Codes |  |
|----------------------------------------|-------|--|
| Table 3-19                             |       |  |
|                                        |       |  |
|                                        |       |  |

| Error Code | Description | Recommended Action |
|------------|-------------|--------------------|
|            |             |                    |

| 8601-xx | Pointing Device Interface test | The following steps apply for the |
|---------|--------------------------------|-----------------------------------|
|         | failed.                        | 8601-xx error codes:              |
|         |                                | 1. Replace with a working         |
|         |                                | pointing device and retest.       |
|         |                                | 2. Replace the system board       |
|         |                                | and retest.                       |

3-52 Diagnostic Tools

# Drive Array Advanced Diagnostics (DAAD)

Drive Array Advanced Diagnostics (DAAD) is a DOS-based tool designed to run on all Compaq products that contain a Compaq Drive Array Controller. The error messages and codes listed include all codes generated by Compaq products. Your system generates only codes applicable to your configuration and options. The two main functions of DAAD are to collect all possible information about the array controllers in the system and to offer a list of all detected problems.

**NOTE:** Refer to the *Drive Array Advanced Diagnostics User Guide* for complete details and procedures about this diagnostic tool.

DAAD works by issuing multiple commands to the array controllers to determine if a problem exists. This data can then be saved to a file and, in severe situations, sent to Compaq for analysis. In most cases, DAAD provides enough information to initiate problem resolution immediately.

**NOTE:** DAAD does not write to the drives or destroy data. It does not change or remove configuration information.

#### To start DAAD:

- 1. Insert the DAAD diskette into drive A.
- 2. Reboot the system OR if you are at the DOS prompt, enter the following: A:DAAD

**NOTE:** To generate a DAAD report without starting the interactive portion of the utility, enter the following at the DOS prompt:

#### DAAD filename

where *filename* is the name of the file or report.

- 3. A dialog box is displayed, indicating the version of DAAD installed. Press the **Enter** (or '**C**') key to continue, or press the **Esc** (or '**E**') key to exit without continuing.
- 4. If you continue, a Please Wait panel is displayed, indicating that DAAD is identifying the system parameters.

DAAD gathers all the information it can from all of the array controllers in the system. The time it takes to gather this information depends on the size of your system.

A second Please Wait panel may be displayed to indicate that the utility is identitient the ROM version of an array controller in the system.

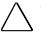

**CAUTION:** Do not cycle the power; the utility must perform low-level operations that, if interrupted, could cause the controller to revert to a previous level of firmware if the firmware was soft-upgraded.

When the information gathering process is complete, the main DAAD screen is displayed.

**NOTE:** To generate a DAAD report without starting the interactive portion of the utility, enter the following at the DOS prompt:

DAAD filename

where *filename* is the name of the file or report.

Table 3-20 lists DAAD diagnostic messages in alphabetical order.

•

• •

3-54 Diagnostic Tools

| DAAD Diagnostic Messages                       |                                                                                                    |                                                                                                    |
|------------------------------------------------|----------------------------------------------------------------------------------------------------|----------------------------------------------------------------------------------------------------|
| Message                                        | Description                                                                                                    | Recommended Action                                                                                                    |
| Accelerator board<br>not detected              | Array controller did not<br>detect a configured array<br>accelerator board.                                                                                                    | Install array accelerator<br>board on array controller. If<br>an array accelerator board<br>is installed, check for proper<br>seating on the array<br>controller board. You may<br>need to run the System<br>Configuration Utility and<br>disable the array<br>accelerator board to get<br>this message off the screen. |
| Accelerator error<br>log                       | List of the last 32 parity errors<br>on transfers to or from<br>memory on the array<br>accelerator board. Displays<br>starting memory address,<br>transfer count, and operation<br>(read and write). | If there are many parity<br>errors, you may need to<br>replace the array<br>accelerator board.                                                                                                    |
| Accelerator parity<br>read errors: n           | Number of times that read<br>memory parity errors were<br>detected during transfers<br>from memory on array<br>accelerator board.                                                                    | If there are many parity<br>errors, you may need to<br>replace the array<br>accelerator board.                                                                                                    |
| Accelerator parity<br>write errors: n          | Number of times that write<br>memory parity errors were<br>detected during transfers to<br>memory on the array<br>accelerator board.                                                                 | If there are many parity<br>errors, you may need to<br>replace the array<br>accelerator board.                                                                                                    |
| Accelerator status:<br>Permanently<br>disabled | Array accelerator board has<br>been permanently disabled. It<br>will remain disabled until it is<br>reinitialized using the System<br>Configuration Utility.                                         | Check the Disable Code<br>field. Run the System<br>Configuration Utility to<br>reinitialize the array<br>accelerator board.                                                                                                    |

Table 3-20 **DAAD** Diagnostic Messages

. . • • . • •

| Accelerator status: | Possible data loss detected     | There is no way to           |
|---------------------|---------------------------------|------------------------------|
| Possible data loss  | during power-up due to all      | determine if dirty or bad    |
| in cache            | batteries being below           | data was in the cache and    |
|                     | sufficient voltage level and no | is now lost.                 |
|                     | presence of the identification  |                              |
|                     | signatures on the array         |                              |
|                     | accelerator board.              |                              |
| Accelerator status: | Array accelerator board has     | Check the Disable Code       |
| Temporarily         | been temporarily disabled.      | field.                       |
| disabled            |                                 |                              |
| Accelerator status: | A status returned from the      | Obtain the latest version of |
| Unrecognized        | array accelerator board that    | DAAD.                        |
| status              | DAAD does not recognize.        |                              |
|                     |                                 | o                            |

•

. . .

.

• •

. . .

•

• •

. .

. . . .

. . . . . .

.

Continued

• •

. . .

#### 3-56 Diagnostic Tools

#### Message Description Recommended Action Accelerator Valid data was found in posted Not an error or data loss condition. No action needs status: Valid write memory at reinitialization. data found at Data will be flushed to disk. to be taken. reset Accelerator Catastrophic problem with Replace the array status: Warranty array accelerator board. Refer accelerator board. alert to other messages on Diagnostics screen for exact meaning of this message. Adapter/NVRAM EISA nonvolatile RAM has an ID Run the System ID mismatch for a different controller from Configuration Utility. the one physically present in the slot. Battery pack X Battery pack on the array Allow enough time for below reference accelerator is below the batteries to recharge (36 voltage required voltage levels. hours). If batteries have not recharged after 36 hours, replace the array accelerator board. Battery X not Battery is not fully charged. If 75% of the batteries fully charged present are fully charged, the array accelerator is fully operational. If more than 75% of the batteries are not fully charged, allow 36 hours to recharge them. Board not Array controller configured for Attach array accelerator attached use with array accelerator board to array controller. board, but one is not attached. **NVRAM** EISA nonvolatile RAM has a Place the array controller in configuration configuration for an array the proper slot or run the controller but there is no board System Configuration Utility present, controller not in this slot. Either a board has to reconfigure nonvolatile detected been removed from the system RAM to reflect the removal or a board has been placed in or new position. the wrong slot. Compatibility Compatibility port configured A hardware problem has port problem for this IDA controller. When occurred; replace the IDA detected DAAD was verifying this controller. interface, a serious problem was detected. Configuration DAAD detected that Run the latest version of

#### DAAD Diagnostic Messages Continued

| signature is zero | nonvolatile RAM contains a       | System Configuration Utility |
|-------------------|----------------------------------|------------------------------|
|                   | configuration signature that is  | to configure the controller  |
|                   | zero. Old versions of the System | and nonvolatile RAM.         |
|                   | Configuration Utility could      |                              |
|                   | cause this.                      |                              |

.

. . . .

. . .

•

. . .

Continued

# . . . . .

# 3-58 Diagnostic Tools

| Message             | Description                         | Recommended Action            |
|---------------------|-------------------------------------|-------------------------------|
| Configuration       | Array accelerator board             | To recognize the array        |
| signature           | configured for a different array    | accelerator board, run the    |
| mismatch            | controller board.                   | System Configuration Utility. |
|                     | Configuration signature on          |                               |
|                     | array accelerator board does        |                               |
|                     | not match the one stored on         |                               |
|                     | the array controller board.         |                               |
| Controller          | Controller communication            | DAAD was unable to            |
| communication       | failure occurred.                   | successfully issue            |
| failure occurred    |                                     | commands to the               |
|                     |                                     | controller in this slot.      |
| Controller          | EISA nonvolatile RAM does not       | Run the System                |
| detected. NVRAM     | contain a configuration for this    | Configuration Utility to      |
| configuration not   | controller.                         | configure the nonvolatile     |
| present             |                                     | RAM.                          |
| Controller firmware | Controller firmware is below        | Run Options ROMPaq to         |
| needs upgrading     | the latest recommended              | upgrade the controller to     |
|                     | version.                            | the latest firmware revision. |
| Controller firmware | Controller is correct, however,     | Obtain the latest firmware.   |
| needs upgrading     | IDA firmware version should be      |                               |
| (DAAD Error 102)    | greater than 1.26.                  |                               |
| Controller is       | Controller is installed in slot for | Install the controller in a   |
| located in special  | special video control signals. If   | different slot and run the    |
| " video" slot       | controller is used in this slot,    | System Configuration Utility  |
|                     | LED indicators on front panel       | to configure the controller   |
|                     | may not function properly.          | and nonvolatile RAM.          |
| Controller is not   | Controller is not configured. If    | Look for messages             |
| configured          | controller was previously           | indicating which drives       |
|                     | configured and you change           | have been moved. If none      |
|                     | drive locations, there may be       | appear and drive              |
|                     | a problem with placement of         | swapping did not occur,       |
|                     | the drives. DAAD examines           | run the System                |
|                     | each physical drive and looks       | Configuration Utility to      |
|                     | for drives that have been           | configure the controller      |
|                     | moved to a different drive          | and nonvolatile RAM. Do       |
|                     | bay.                                | not run the System            |
|                     |                                     | Configuration Utility if you  |
|                     |                                     | believe drive swapping has    |
|                     |                                     | occurred.                     |
| Controller needs    | IDA firmware is less than           | Replace the controller as     |
| replacing (DAAD     | version 0.96.                       | soon as possible.             |
| Error 102)          |                                     |                               |

. . . .

. . . . . .

• •

### DAAD Diagnostic Messages Continued

• •

. . . . . . . . . . .

. . .

| Controller needs | The Intelligent Array Expansion  | Replace the controller as |
|------------------|----------------------------------|---------------------------|
| replacing (DAAD  | System firmware is less than     | soon as possible.         |
| Error 104)       | version 1.14.                    |                           |
| Controller       | The controller returned an       | Replace the controller.   |
| reported POST    | error from its internal Power-On |                           |
| error.           | Self Tests.                      |                           |
| Error Code: x    |                                  |                           |

• •

. . . .

.

Continued

## 3-60 Diagnostic Tools

#### **Recommended Action** Message Description Controller DAAD did not find a valid Run the System restarted with a configuration signature to use Configuration Utility to signature of zero to get the data. Nonvolatile configure the controller and RAM may not be present nonvolatile RAM. (unconfigured) or the signature present in nonvolatile RAM may not match the signature on the controller. DAAD recorded DAAD found errors while Replace the drive, or errors attempting attempting to access physical correct the condition that to access: X drive X, believed to be caused the error. operational. Message followed by specific information about the error. Disable command Posted writes have been Restart the system. Run the issued disabled by the issuing of the System Configuration Utility Accelerator Disable to reinitialize the array command. This occurred accelerator board. because of an operating system device driver. Drive (bay) X The 210-megabyte hard drive Replace the drive. has firmware version 2.30 or needs replacing 2.31. (DAAD Error 102) Drive Monitoring DAAD unable to get monitor Check for other errors (timefeatures are and performance data due outs, etc.). If no other errors unobtainable to fatal command problem occur, upgrade the such as drive time-out, or firmware to a version that unable to get data due to supports monitor and these features not supported performance, if desired. on the controller. Drive Monitoring is The monitor and performance Run the System NOT enabled for features have not been Configuration Utility to drive bay X enabled. initialize the monitor and performance features. Drive time-out DAAD issued a command to a The drive or cable may be occurred on physical drive and the bad. Check the other error physical drive bay command was never messages on the Х acknowledged. Diagnostics screen to determine resolution. Drive (bay) X Firmware on this physical drive Run the Options ROMPaq firmware needs is below the latest Utility to upgrade the drive

#### DAAD Diagnostic Messages Continued

| upgrading         | recommended version.            | firmware to the latest          |
|-------------------|---------------------------------|---------------------------------|
|                   |                                 | revision.                       |
| Drive (bay) X has | Physical drive has invalid      | Run the System                  |
| invalid M&P stamp | monitor and performance         | Configuration Utility to        |
|                   | data.                           | properly initialize this drive. |
| Drive X indicates | Message indicates which         | Examine the graphical drive     |
| position Y        | physical drive appears to be    | representation on DAAD to       |
|                   | scrambled or in a drive bay     | determine proper drive          |
|                   | other than the one for which it | locations. Remove drive X       |
|                   | was originally configured.      | and place it in drive position  |
|                   |                                 | Y. Rearrange the drives         |
|                   |                                 | according to the DAAD           |
|                   |                                 | instructions.                   |
|                   |                                 | Continued                       |

.

#### . . . . .

#### 3-62 Diagnostic Tools

#### **Recommended Action** Message Description Drive (bay) X RIS The copies of the RIS on this This drive may need to be copy mismatch drive do not match. replaced. Check for other errors. Drive (bay) X An error occurred while DAAD If there were multiple errors, upload code not was trying to read the upload this drive may need to be readable code information from this replaced. drive. Duplicate write Data could not be written to Replace the array memory error the array accelerator board in accelerator board. duplicate due to the detection of parity errors. This is not a data loss situation. Error occurred An error occurred while DAAD If there were multiple errors, reading RIS copy was trying to read the RIS from this drive may need to be from drive (bay) X this drive. replaced. FYI: Drive (bay) X is The installed drive was not If problems exist with this non-Compaq supplied by Compaq. drive, replace it with a Compaq drive. supplied Identify controller The identify controller data Check the identify from the array controller did data did not controller data under the match with not match with the Inspect Utility. If the **NVRAM** information stored in firmware version field is the nonvolatile RAM. This could only thing different occur if new, previously between the controller and configured drives have been nonvolatile RAM data, this is placed in a system that has not a problem. Otherwise also been previously run the System configured. It could also Configuration Utility. occur if the firmware on the controller has been upgraded and the System Configuration Utility was not run. Identify logical The identify unit data from the Run the System drive data did not array controller did not match Configuration Utility to match with configure the controller and with the information stored in **NVRAM** nonvolatile RAM. This could nonvolatile RAM. occur if new, previously configured drives have been placed in a system that has also been previously configured. Insufficient The adapter does not have Operate the system without

#### DAAD Diagnostic Messages Continued

| adapter resources  | sufficient resources to perform | the array accelerator board   |
|--------------------|---------------------------------|-------------------------------|
|                    | operations to the array         | until the drive rebuild       |
|                    | accelerator board. Drive        | completes.                    |
|                    | rebuild may be occurring.       |                               |
| Less than 75%      | The operation of the array      | Allow sufficient time for the |
| batteries at       | accelerator board has been      | batteries to recharge (36     |
| sufficient voltage | disabled due to less than 75%   | hours). If the batteries have |
|                    | of the battery packs being at   | not recharged after 36        |
|                    | the sufficient voltage level.   | hours, replace the array      |
|                    |                                 | accelerator board.            |
|                    |                                 |                               |

. . • .

Continued

3-63

•

Compaq ProLiant 1600 and ProLiant 1200 Servers Maintenance and Service Guide

. . . . .

# 3-64 Diagnostic Tools

. . .

| Message                                             | Description                                                                                                    | Recommended Action                                                                                                    |
|-----------------------------------------------------|----------------------------------------------------------------------------------------------------|----------------------------------------------------------------------------------------------------|
| Logical drive X                                     | This logical drive failed due to                                                                                                    | Replace the array                                                                                                    |
| failed due to                                       | a catastrophic cache error.                                                                                                    | accelerator board and                                                                                                    |
| cache error                                         | ·                                                                                                    | reconfigure using the                                                                                                    |
|                                                     |                                                                                                    | System Configuration Utility.                                                                                                    |
| Logical Drive X<br>status = FAILED                  | This status could be issued for<br>several reasons. If this logical<br>drive is configured for No Fault<br>Tolerance and one or more<br>drives fail, this status will occur.<br>If mirroring is enabled, and<br>any two mirrored drives fail,<br>this status will occur. If Data<br>Guarding is enabled, and two<br>or more drives fail in this unit,<br>this status will occur. This status<br>may also occur if another<br>configured logical drive is in<br>the WRONG DRIVE REPLACED<br>or LOOSE CABLE DETECTED<br>state. | Check for drive failures,<br>wrong drive replaced, or<br>loose cable messages. If<br>there was a drive failure,<br>replace the failed drive(s)<br>and then restore the data<br>for this logical drive from the<br>tape backup. Otherwise,<br>follow the wrong drive<br>replaced or loose cable<br>detected procedures. |
| Logical Drive X<br>status = INTERIM<br>RECOVERY     | A physical drive in this logical<br>drive has failed. The logical<br>drive is operating in interim<br>recovery mode and is<br>vulnerable.                                                                                                    | Replace the failed drive as soon as possible.                                                                                                    |
| Logical Drive X<br>status = LOOSE<br>CABLE DETECTED | A physical drive has a cabling problem.                                                                                                    | Turn the system off and<br>attempt to reattach the<br>cable onto the drive. If this<br>does not work, replace the<br>cable.                                                                                                    |
| Logical Drive X<br>status = NEEDS<br>RECOVER        | A physical drive in this logical<br>drive has failed and has now<br>been replaced. This drive<br>needs to be rebuilt from the<br>mirror drive or the parity data.                                                                                                    | When booting up the<br>system, select the "F1 -<br>rebuild drive" option to<br>rebuild the replaced drive.                                                                                                    |
| Logical Drive X<br>status =<br>OVERHEATED           | The temperature of the<br>Intelligent Array Expansion<br>System drives is beyond safe<br>operating levels and it has<br>shut down to avoid damage.                                                                                                    | Check the fans and the operating environment.                                                                                                    |
| Logical Drive X<br>status =                         | The temperature of the<br>Intelligent Array Expansion                                                                                                    | Check the fans and the operating environment.                                                                                                    |

. .

. .

. . .

. . . . .

•

#### DAAD Diagnostic Messages Continued

. . . .

.

•

| OVERHEATING     | System drives is beyond safe     |                           |
|-----------------|----------------------------------|---------------------------|
|                 | operating levels.                |                           |
| Logical Drive X | A physical drive in this logical | Nothing needs to be done. |
| status =        | drive has failed and has now     | Normal operations can     |
| RECOVERING      | been replaced. The replaced      | occur.                    |
|                 | drive is rebuilding from the     |                           |
|                 | mirror drive or the parity data. |                           |
|                 |                                  | Continued                 |

. • . •

. . . • •

•

• • •

.

. . .

•

. • • • . .

.

• .

• • •

# . . . . .

# 3-66 Diagnostic Tools

•

.

. . . .

| Message                                                                                | Description                                                                                                    | Recommended Action                                                                                                    |
|----------------------------------------------------------------------------------------|----------------------------------------------------------------------------------------------------|----------------------------------------------------------------------------------------------------|
| Logical Drive X<br>status = WRONG<br>DRIVE REPLACED                                    | A physical drive in this logical<br>drive has failed. The incorrect<br>drive was replaced.                                                                                                    | Replace the drive that was<br>incorrectly replaced. Then,<br>replace the original drive<br>that failed with a new drive.<br>Do not run the System<br>Configuration Utility to<br>reconfigure; you will lose<br>data on the drive. |
| Loose cable<br>detected - logical<br>drives may be<br>marked FAILED<br>until corrected | Controller unable to<br>communicate with one or<br>more physical drives, probably<br>because of a cabling<br>problem. Logical drives may<br>be in a FAILED state until the<br>condition is corrected,<br>preventing access to data on<br>the controller. | Check all controller and drive cable connections.                                                                                                    |
| Mirror data<br>miscompare                                                              | Data was found at<br>reinitialization in the posted<br>write memory; however, the<br>mirror data compare test<br>failed resulting in data being<br>marked as invalid. Data loss is<br>possible.                                                          | Replace the array<br>accelerator board.                                                                                                    |
| Mirrored memory<br>location errors                                                     | Soft errors occurred when<br>attempting to read the same<br>data from both sides of the<br>mirrored memory. Data loss<br>will occur.                                                                                                    | Replace the array accelerator board.                                                                                                    |
| No configuration<br>for Accelerator<br>Board                                           | The array accelerator board has not been configured.                                                                                                    | If the array accelerator<br>board is present, run the<br>System Configuration Utility<br>to configure the board, if<br>desired.                                                                                                   |
| Drive (bay) X has<br>loose cable                                                       | The array controller could not<br>communicate with this drive<br>at power-up. This drive has not<br>previously failed.                                                                                                    | Check all cable<br>connections first. The cables<br>could be bad, loose, or<br>disconnected. Turn on the<br>system and attempt to<br>reconnect data/power<br>cable to the drive. If this<br>does not work, replace the            |

. . . . . . . . .

• •

#### DAAD Diagnostic Messages Continued

. . . . . . . . . .

|                    |                                  | cable. If that does not work, |
|--------------------|----------------------------------|-------------------------------|
|                    |                                  | the drive may need to be      |
|                    |                                  | replaced.                     |
| Drive (bay) X is a | This drive has been replaced.    | If the replacement was        |
| replacement drive  | This message displays if a drive | intentional, allow the drive  |
|                    | is replaced in a fault tolerant  | to rebuild.                   |
|                    | logical volume.                  |                               |
|                    |                                  | Continued                     |

•

. . .

Continued

Compaq ProLiant 1600 and ProLiant 1200 Servers Maintenance and Service Guide

#### 3-67

•

#### ••••

#### 3-68 Diagnostic Tools

#### **Recommended Action** Message Description Drive (bay) X is a This drive has been replaced Replace the drive. replacement drive and marked OK by the marked OK firmware. This may occur if a drive has an intermittent failure (for example, if a drive has previously failed, then when DAAD is run, the drive starts working again). Drive (bay) X is The indicated physical drive Replace this drive. failed has failed. Drive (bay) X has Drive has insufficient capacity Replace this drive with a insufficient to be used in this logical drive larger capacity drive. capacity for its configuration. configuration Drive (bay) X is This drive is being rebuilt from Normal operations should undergoing drive the corresponding mirror or occur. recovery parity data. Drive (bay) X was The physical drive was Replace the drive that was inadvertently incorrectly replaced after incorrectly replaced and replaced another drive failed. replace the original drive that failed. Do not run the System Configuration Utility and try to reconfigure; data will be lost. SCSI port X, drive Drive's firmware may cause Run Options ROMPag to **ID Y firmware** problems and should be upgrade the drive's needs upgrading upgraded. firmware to a later revision. Set configuration The configuration of the array Run the System command issued controller has been updated. Configuration Utility to The array accelerator board reinitialize the array may remain disabled until it is accelerator board. reinitialized. Soft Firmware DAAD has determined that Run the Compaq Upgrade Upgrade required Utility to place the latest your controller is running firmware that has been soft firmware on all drives. upgraded by the Compaq Upgrade Utility. However, the firmware running is not present on all drives. This could be caused by the addition of new drives in the system.

#### DAAD Diagnostic Messages Continued

| Threshold for drive  | This message indicates that a    | Check for the particular     |
|----------------------|----------------------------------|------------------------------|
| (bay) X violated     | monitor and performance          | threshold that has been      |
|                      | threshold for this drive has     | violated.                    |
|                      | been violated.                   |                              |
| Threshold            | This is a list of the individual | The drive may need to be     |
| violations for drive | thresholds that have been        | replaced. Run the Compaq     |
| (bay) X              | violated for this drive.         | Diagnostics Utility to       |
|                      |                                  | determine if the drive has   |
|                      |                                  | been initialized and the     |
|                      |                                  | threshold violation warrants |
|                      |                                  | drive replacement.           |
|                      |                                  | Continued                    |

. . . .

Continued

# . . . . . .

#### • • • • •

# 3-70 Diagnostic Tools

|                 | Messages Continued             |                               |
|-----------------|--------------------------------|-------------------------------|
| Message         | Description                    | Recommended Action            |
| Unknown disable | A code was returned from the   | Obtain the latest version of  |
| code            | array accelerator board that   | DAAD.                         |
|                 | DAAD does not recognize.       |                               |
| Warning bit     | A monitor and performance      | Check the other error         |
| detected        | threshold violation may have   | messages for an indication    |
|                 | occurred. The status of a      | of the problem.               |
|                 | logical drive may not be OK.   |                               |
| WARNING - Drive | Drive has its internal write   | Replace the drive with a      |
| Write Cache is  | cache enabled. The drive       | Compaq supplied drive, or     |
| enabled on X    | may be a third-party drive or  | restore the drive's operating |
|                 | the drive's operating          | parameters.                   |
|                 | parameters may have been       |                               |
|                 | altered. Condition may cause   |                               |
|                 | data corruption if power to    |                               |
|                 | the drive is interrupted.      |                               |
| Wrong           | This could mean that either    | Check the diagnosis screen    |
| Accelerator     | the board was replaced in      | for other error messages.     |
|                 | the wrong slot or placed in a  | Run the System                |
|                 | system that was previously     | Configuration Utility to      |
|                 | configured with another        | update the system             |
|                 | board type. Included with this | configuration.                |
|                 | message is a message           |                               |
|                 | indicating the type of         |                               |
|                 | adapter sensed by DAAD and     |                               |
|                 | a message indicating the       |                               |
|                 | type of adapter last           |                               |
|                 | configured in EISA nonvolatile |                               |
|                 | RAM.                           |                               |

. .

. . . .

### DAAD Diagnostic Messages Continued

# Integrated Management Log

On servers supporting the Integrated Management Display, Compaq Integrated Management Display Log replaces the Critical Error Log and Correctable Memory Logs, recording system events and storing them in an easily viewable form. It marks each event with a time-stamp with one-minute granularity.

Events listed in the Integrated Management Log are categorized as one of four event severity levels:

- Status--indicates that the message is informational only.
- Repaired--indicates that corrective action has been taken.
- Caution--indicates a non-fatal error condition.
- Critical--indicates a component failure.

The Integrated Management Log requires Compaq Operating System-dependent drivers. Refer to the Compaq Support Software CD for instructions on installing the appropriate drivers.

#### Multiple Ways of Viewing the Log

You can view an event in the Integrated Management Log in several ways:

- On the Integrated Management Display
- From within Compaq Insight Manager
- From within Compaq Survey Utility
- IML Management Utility

#### Integrated Management Display

The Integrated Management Display is an LCD display panel that presents information directly at the server, assisting in diagnosing and servicing the server without a keyboard and monitor.

#### **Compaq Insight Manager**

Compaq Insight Manager is a server management tool that provides in-depth fault configuration and performance monitoring of hundreds of Compaq servers from a single management console. System parameters that are monitored describe the status of all key server components. By being able to view the events that may occur to these components, you can take immediate action. You can view and print the event list from within Insight Manager by following the instructions below. You can also mark a critical or caution event as repaired after the affected component has been replaced, for example, if a fan that has failed has been replaced. By marking as repaired, you can lower the severity of the event.

# 3-72 Diagnostic Tools

#### Viewing the Event List

1. From Compaq Insight Manager, select the appropriate server, then select View Device Data.

The selected server is displayed with buttons around its perimeter.

- 2. Select the Recovery button.
- 3. Select Integrated Management Log.

**NOTE:** You can only view the list from the Recovery/Integrated Management screen. To print the list, follow the instructions below.

4. If a failed component has been replaced, select the event from the list, then select Mark Repaired.

#### Printing the Event List

**NOTE:** You can only view the list from the Recovery/Integrated Management Log screen as described above. To print the list, follow the instructions below.

- 1. From the Insight Manager, select the appropriate server.
- 2. Select the Configuration button.
- 3. Select the Recovery button.
- 4. Select Print.

# **Compaq Survey Utility**

The Compaq Survey Utility is a serviceability tool available from Windows NT and Novell NetWare that delivers online-configuration capture and comparison to maximize server availability. It is delivered on the Compaq Management CD in the SmartStart package or is available on the Compaq web site. Refer to the Compaq Management CD for information on installing and running the Survey Utility.

After running the Survey Utility, you can view the Integrated Management Log by loading the output of the utility (typically called "survey.txt") into a text viewer such as Notepad. The event list follows the system slot information. Once you have opened the text file, you can print it using the print feature of the viewer.

# List of Events

The event list displays the affected components and the associated error messages. Though the same basic information is displayed, the format of the list may be different, depending on how you are viewing it: on the Integrated Management Display, from within Compaq Insight Manager, or from within the Compaq Survey Utility. An example of the format of an event as displayed on the Integrated Management Display is as follows:

\*\*001 of 010\*\* ---caution---03/19/1997 12:54 PM FAN INSERTED Main System Location: System Board Fan ID: 03 \*\*END OF EVENT\*\*

Table 3-21 Event Messages

| Lion mossages               |                                                        |  |
|-----------------------------|--------------------------------------------------------|--|
| Event Type                  | Event Message                                          |  |
| Machine Environment         |                                                        |  |
| Fan Failure                 | System Fan Failure (Fan X, Location)                   |  |
| Fan Inserted                | System Fan Inserted (Fan X, Location)                  |  |
| Fan Removed                 | System Fan Removed (Fan X, Location)                   |  |
| Fans Not Redundant          | System Fans Not Redundant                              |  |
| Overheat Condition          | System Overheating (Zone X, Location)                  |  |
| Main Memory                 |                                                        |  |
| Correctable Error threshold | Corrected Memory Error threshold passed (Slot X,       |  |
| exceeded                    | Memory Module X)                                       |  |
|                             | Corrected Memory Error threshold passed (System        |  |
|                             | Memory)                                                |  |
| Uncorrectable Error         | Corrected Memory Error threshold passed (Memory        |  |
|                             | Module unknown)                                        |  |
|                             | Uncorrectable Memory Error (Slot X, Memory Module      |  |
|                             | X)                                                     |  |
|                             | Uncorrectable Memory Error (System Memory)             |  |
|                             | Uncorrectable Memory Error (Memory Module              |  |
|                             | unknown)                                               |  |
| Processor                   |                                                        |  |
| Correctable Error Threshold | Processor Correctable error Threshold passed (Slot X,  |  |
| exceeded                    | Socket X)                                              |  |
| Uncorrectable Error         | Processor Uncorrectable internal error (Slot X, Socket |  |
| Host Bus Error              | X)                                                     |  |

Compaq ProLiant 1600 and ProLiant 1200 Servers Maintenance and Service Guide

#### . . . . .

. . . .

3-74 Diagnostic Tools

. .

.

|          | Unrecoverable Host Bus Data Parity Error    |
|----------|---------------------------------------------|
|          | Unrecoverable Host Bus Address Parity Error |
| EISA Bus | EISA Expansion Bus Master Timeout (Slot X)  |
|          | EISA Expansion Bus Slave Timeout            |
|          | EISA Expansion Board Error (Slot X)         |
|          | EISA Expansion Bus Arbitration Error        |
|          |                                             |

.

Continued

.

. .

## Event Messages Continued

.

| Event Message                | Event Message                                       |
|------------------------------|-----------------------------------------------------|
| PCI Bus Error                | PCI Bus Error (Slot X, Bus X, Device X, Function X) |
| Power Subsystem              |                                                     |
| Power Supply Failure         | System Power Supply Failure (Power Supply X)        |
| Power Supply Inserted        | System Power Supply Inserted (Power Supply X)       |
| Power Supply Removed         | System Power Supply Removed (Power Supply X)        |
| Power Supply Not             | System Power Supplies Hot Redundant                 |
| Redundant                    | Real-Time Clock Battery Failing                     |
| System Configuration Battery | A CPU Power Module (System Board, Socket X)         |
| Low                          | A CPU Power Module (Slot X, Socket X)               |
| Power Module Failure         | System Power Modules Not Redundant                  |
|                              | System AC Power Problem (Power Supply X)            |
| Power Modules Not            | System AC Power Overload (Power Supply X)           |
| Redundant                    |                                                     |
| AC Voltage Problem           |                                                     |
| Power AC Overload            |                                                     |
| Automatic Server Recovery    |                                                     |
| System Lockup                | ASR Lockup Detected: Cause                          |
| Operating System             |                                                     |
| System Crash                 | Blue Screen Trap: Cause [NT]                        |
|                              | Kernel Panic: Cause [UNIX]                          |
|                              | Abnormal Program Termination: Cause [NetWare]       |
| Automatic OS Shutdown        | Automatic Operating System Shutdown Initiated Due   |
|                              | to Fan Failure                                      |
|                              | Automatic Operating System Shutdown Initiated Due   |
|                              | to Overheat Condition                               |
|                              | Fatal Exception (Number X, Cause)                   |

# **Rapid Recovery Services**

Compaq servers provide rapid recovery services for diagnosing and recovering from errors. These tools are available for local and remote diagnosis and recovery.

Rapid recovery means fast identification and resolution of complex faults. The Rapid Recovery Engine and Insight Management Agents notify the system administrator when a failure occurs, ensuring that the server experiences minimal downtime. You enable these features through the System Configuration Utility. These integrated server management features are:

- Automatic Server Recovery-2 (ASR-2)
- Server Health Logs (on servers not supporting Integrated Management Display Logs)
- Storage Fault Recovery Tracking
- Storage Automatic Reconstruction
- Network Interface Fault Recovery Tracking
- Memory Fault Recovery Tracking (with option upgrade kit)

These are discussed in more detail on the Systems Reference Library CD (SRL).

## Automatic Server Recovery-2

Automatic Server Recovery-2 (ASR-2) lets the server restart automatically from the operating system or the Compaq Utilities. To use this feature, you must use the System Configuration Utility to install Compaq Utilities in the system partition.

You can tell ASR-2 to restart your server after a critical hardware or software error occurs. Using the Compaq System Configuration Utility, configure the system for either automatic recovery or for attended local or remote access to diagnostic and configuration tools.

You can also configure ASR-2 to page an administrator when the system restarts. ASR-2 depends on the application and driver that routinely notify the ASR-2 hardware of proper system operations. If the time between ASR-2 notifications exceeds the specified period, ASR-2 assumes a fault has occurred and initiates the recovery process.

To configure ASR-2, follow this procedure:

- 1. Execute the System Configuration Utility.
- 2. Select View and Edit Details.
- 3. Set the software error recovery status to Enabled.
- 4. Set the software error recovery time-out.

The available recovery features are:

- Software Error Recovery automatically restarts the server after a softwareinduced server failure
- Environmental Recovery allows the server to restart when temperature, fan, or AC power conditions return to normal

#### **Unattended Recovery**

For unattended recovery, ASR-2 logs the error information to the Critical Error Log, resets the server, pages you (if a modem is present and you selected paging), and tries to restart the operating system. Often the server restarts successfully, making unattended recovery the ideal choice for remote locations where trained service personnel are not immediately available.

ASR-2 tries to restart the server up to 10 times. If ASR-2 cannot restart the server within 10 attempts, it places a critical error in the Critical Error Log, starts the server into Compaq Utilities, and enables remote access (if you configured remote access).

To use this level of ASR-2, you must configure ASR-2 to load the operating system after restart.

#### Attended Recovery

For attended recovery, ASR-2 performs the following actions:

- Logs the error information to the Critical Error Log
- Resets the server
- Pages you (if a modem is present and you selected Paging)
- Starts Compaq Utilities from the hard drive
- Enables remote access

During system configuration, these utilities are placed on the system utilities partition of the hard drive.

If you have configured for dial-in access and have a modem with an auto-answer feature installed, you can dial in and remotely diagnose or reconfigure the server.

If you have configured the Compaq Utilities for network access, you can access the utilities over the network. You can use Compaq Insight Manager for dial-in or network access.

# 3-78 Diagnostic Tools

#### Hardware Requirements

To use this level of ASR-2 over a modem, you need the following:

- Compaq modem or optional Hayes modem
- System Configuration Utility and Diagnostics Utility installed on the system partition of the hard drive
- ASR-2 configured to load Compaq Utilities after restart

You can also run Compaq Utilities remotely over an IPX or IP network using the Network feature:

- To use Compaq Utilities on an IPX network, you must have Compaq Insight Manager 2.0 or later or an NVT (Novell Virtual Terminal) Terminal Emulator with VT100 or ANSI terminal capabilities.
- To use Compaq Utilities on an IP network, you must have Compaq Insight Manager 2.10 or later, or a Telnet Terminal Emulator with VT100 or ANSI capabilities.

If you are notified that ASR-2 restarted the server and you have restarted to Compaq Utilities, use the Inspect Utility or Compaq Insight Manager to view the critical error in the Critical Error Log. Run Diagnostics to diagnose and resolve the problem.

You can configure ASR-2 to restart the server into Compaq Utilities to diagnose the critical error, or to start the operating system to return the server to operational status as rapidly as possible.

When you enable ASR-2 to start the operating system, the server tries to start from the primary partition. In this mode, ASR-2 can page you if a critical error occurs, but you cannot access Compaq Utilities.

When you enable ASR-2 to start Compaq Utilities, your server restarts after a critical error and loads Compaq Utilities from the system partition on the hard drive.

You can configure your server to start Compaq Utilities in four different ways:

- Without remote console support; for example, to run Compaq Utilities from the server console only
- With remote console support using modems for dial-in access
- With remote console support using a modem to dial a predetermined telephone number
- With remote console support through a network connection (IP or IPX)

#### **Compaq Integrated Remote Console**

The standard Compaq Integrated Remote Console performs a wide range of configuration activities. Some of the console's features include:

- Accessible using ANSI terminal
- Operates independently of the operating system
- Provides for remote server reboot
- Provides access to system configuration
- Uses out-of-band communication with dedicated management modem installed in the server

For more information, see the Integrated Remote Console User Guide.

**IMPORTANT:** Before configuring ASR-2, verify that the System Configuration Utility and Diagnostics software are installed on the system partition. ASR-2 must have this to start Compaq Utilities after a system restart. Compaq recommends this even if you configure ASR-2 to start the operating system.

#### **Compaq Health Driver**

The Compaq Health Driver continually resets the ASR-2 timer according to the frequency you specified in the System Configuration Utility (for example, 10 minutes). If the ASR-2 timer counts down to zero before being reset, due to an operating system crash, or a server lock-up, ASR-2 restarts the server into either Compaq Utilities or the operating system (as indicated by the System Configuration parameters). The default value is 10 minutes. The allowable settings are 5, 10, 20, and 30 minutes

For remote and off-site (unattended) servers, setting the software error recovery time-out for 5 minutes reduces the server downtime and allows the server to recover quickly. For local (attended) servers located onsite, you can set the software error recovery time-out for 20 or 30 minutes, giving you time to arrive at the server if you wish to manually diagnose the problem.

The Compaq Health Driver is independent of the ASR-2 timer. You should load it enabling the ASR-2 timer. This allows the driver to detect and log information about numerous hardware and software errors in the Integrated Management Log. However, you cannot enable the ASR-2 timer without loading the Compaq Health Driver.

Before ASR-2 restarts the server, it will record any information available about the condition of the operating system in the Critical Error Log, or the Integrated Management Log depending on the server support. This information can be used to diagnose an operating system crash or server lock-up, while still allowing the server to be restarted.

• • • • •

3-80 Diagnostic Tools

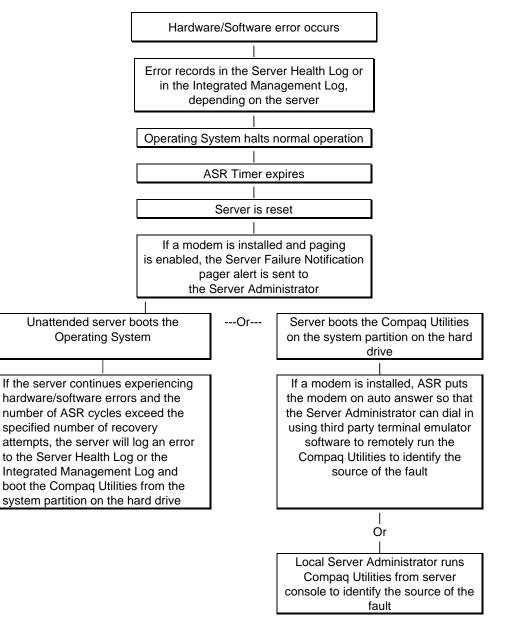

The following ASR-2 flow chart shows you the sequence of events after a hardware or software error occurs:

Figure 3-1. ASR-2 Flow Chart

#### **Booting into Compaq Utilities**

When you enable ASR-2 to start into Compaq Utilities and a critical error occurs, the operating system-specific Health Driver logs the error information in the Critical Error Log and the ASR-2 feature restarts the server. When the system reinitializes, the system pages the designated administrator (if enabled), and starts Compaq Utilities from the hard drive.

If Dial-In status is enabled, the modem is placed in auto-answer mode. If you enable Dial-Out status, you are automatically enabled for Dial-In.

If Network Status is enabled, the appropriate network support software is loaded, depending on the network protocol, IP or IPX. This allows remote access via the network.

**IMPORTANT:** Compaq Utilities are loaded from a specially created system partition on the hard drive. This partition was configured during server configuration.

You can access the server and view the Server Health Logs in servers not supporting the Integrated Management Display Log, remotely by modem, in-band over the network, or directly from the server. For modem access, you must have either Compaq Insight Manager 2.0 or above or have a VT100 or ANSI terminal type device. You may use a standard CRT with VT100 or ANSI emulation capability, or you may use a PC with a VT100 or ANSI terminal emulation package. The communication parameters must be set for 8 data bits, no parity, and 1 stop bit.

You can also enable ASR-2 to allow network access using the Network Status feature in the System Configuration Utility. You must have either Compaq Insight Manager 2.0 or greater or a Novell Virtual Terminal (NVT) emulator on an IPX network to use this feature. You must also have version 2.24 or later of the System Configuration Utility. For IP access, you must have either Compaq Insight Manager 2.10 or later, or a Telnet Terminal emulator to use this feature. You also must have version 2.24 or later of the System Configuration Utility. Use this feature to use this feature.

The System Configuration Utility settings should resemble the settings in the following table when you enable ASR-2 to start into Compaq Utilities.

3-82 Diagnostic Tools

# Table 3-22Compaq System Configuration Utility Pager Settingsfor Booting into Compaq Utilities

| Pager<br>Data        | Setting                             | Description                                                                                                    |
|----------------------|-------------------------------------|----------------------------------------------------------------------------------------------------|
| Pager<br>status      | Enabled                             | Indicates if the pager feature is enabled or disabled.                                                                                                    |
| Pager<br>dial string | ATDT 555-<br>5555                   | Indicates the pager dial string and delay before the<br>pager message. Pagers typically use one of the<br>following formats:<br>Local pagers: ATDT 555-5555<br>Wide area pagers: ATDT 1-800-555-5555,1234567#                                                                                                    |
| Pager<br>message     | 1234567#                            | Represents a unique number (maximum seven digits,<br>numeric only) that you must designate to identify the<br>server on your pager display. The ROM adds a three-<br>digit code to the front of this number. The first two<br>indicate the subsystem and the third indicates the<br>severity of the error that caused the alert. The # symbol<br>usually terminates the message. If no message is<br>required, delete the # symbol.                                                                                                    |
| Pager<br>test        | Select to<br>test<br>pager<br>setup | Use this to test the current pager settings. Press Enter to<br>dial the pager number, and the pager message (if<br>present) displays. You must configure the computer<br>before testing the pager and the Pager Status must be<br>set to Enabled. Do not test the pager if you are running<br>remotely and are using only one modem.                                                                                                    |
| Serial<br>interface  | COM1                                | Select the communications port for the modem used by<br>the pager and the remote ASR-2 functions. The options<br>are COM1 and COM2.                                                                                                    |
| Dial-in<br>status    | Enabled                             | Set Dial-In Status to Enabled. Be sure the Reset Boot<br>option is set to Boot Compaq Utilities. When the system<br>starts because of an ASR reset, it starts to the Compaq<br>Utilities, sets the Management Modem to auto-answer,<br>and waits for the administrator to dial in and run the<br>Compaq Utilities.<br>You automatically disable this option when you<br>configure the software error recovery start option to<br>Boot Operating System. When ASR pages you, you<br>cannot dial in unless ASR-2 exceeds 10, the threshold<br>number of server restart retries. When this happens, ASR-<br>2 restarts the server into the Compaq Utilities and places<br>the modem in auto-answer mode. |

| Dial-out | Enabled | Allows ASR-2 to dial out to a remote workstation. If you      |
|----------|---------|---------------------------------------------------------------|
| status   |         | selected this option, Dial In Status is automatically         |
|          |         | selected.                                                     |
|          |         | To use the dial-out feature, set Dial-Out Status to           |
|          |         | Enabled and set the Dial-Out String to the correct            |
|          |         | phone number. You must also set the Reset Boot option         |
|          |         | to Boot Compaq Utilities. When the system restarts            |
|          |         | because of an ASR reset, the administrator is paged via       |
|          |         | Pager Status and Pager Dial String, the system restarts to    |
|          |         | the Compaq Utilities, and dials out to the phone              |
|          |         | number provided in the Dial-Out string. The dial-out          |
|          |         | number will be tried five times. If it fails to connect after |
|          |         | five attempts, the modem is put in auto-answer mode.          |
|          |         | Continued                                                     |
|          |         |                                                               |

. . • . . . . .

# . . . . . .

## ••••

# 3-84 Diagnostic Tools

| Pager<br>Data         | Setting  | Description                                               |
|-----------------------|----------|-----------------------------------------------------------|
| Dial-out              | 555-1234 | Enter the dial string followed by the remote computer's   |
| string                |          | telephone number.                                         |
| Network               | Enabled  | To allow network access to Compaq Utilities, set          |
| status                |          | Network Status to Enabled and make sure the Reset         |
|                       |          | Boot option is set to Boot Compaq Utilities.              |
| Network               |          | To use IPX network access, set Network Protocol to IPX.   |
| protocol              |          | When the system restarts to the Compaq Utilities          |
|                       |          | because of an ASR reset, it loads IPX network support.    |
|                       |          | This enables remote access via NVT.                       |
|                       |          | To use IP network access, set Network protocol to IP.     |
|                       |          | Also make sure to set Network IP address, Network IP ne   |
|                       |          | mask, and Network IP router address. When the system      |
|                       |          | restarts to the Compaq Utilities because of an ASR reset  |
|                       |          | it loads IP network support. This enables remote access   |
|                       |          | via Telnet.                                               |
|                       |          | NOTE: The Network Status must be set to Enabled for       |
|                       |          | network access.                                           |
| Network<br>controller | Compaq   | For all Compaq Standard Network Controllers.              |
| Network               | CPQHOU   | Enter the network name of the server. Use underscores     |
| host                  |          | instead of spaces within the name, for example,           |
| name                  |          | Compaq_Server. If you are using IPX network access to     |
| namo                  |          | the Compaq Utilities, this server name is used to         |
|                       |          | advertise NVT host services. This server name displays in |
|                       |          | the Compaq Insight Manager server list when it            |
|                       |          | determines it can communicate via NVT. Set this name      |
|                       |          | to be the same as the server name you assign when the     |
|                       |          | host OS is running.                                       |
| Network               | Slot #   | Select the slot number of the network interface card      |
| card slot             |          | you wish to use for network access to Compaq Utilities.   |
| Network               | ETHERNET | Select the frame type for your network. Selections        |
| frame                 | _11      | include both Ethernet and Token Ring topologies.          |
| type                  | -        |                                                           |
| Network               |          | Enter the IP address for this server in standard dot      |
| IP address            |          | notation.                                                 |
|                       |          | NOTE: This is not used if you select Custom for Network   |
|                       |          | controller. You must enter your IP address in the NET.    |
|                       |          |                                                           |

## Compaq System Configuration Utility Pager Settings for Booting into Compaq Utilities Continued

| Network   | Enter the net mask for this server in standard dot          |
|-----------|-------------------------------------------------------------|
| IP net    | notation.                                                   |
| mask      | NOTE: This is not used if you select Custom for network     |
|           | controller. You must enter your IP address in the NET.      |
|           | CFG file that you load into the system partition.           |
| Network   | Enter the router to be used for this server in standard dot |
| IP router | notation.                                                   |
| address   | NOTE: This is not used if you select Custom for network     |
|           | controller. You must enter your IP address in the NET.      |
|           | CFG file that you load into the system partition.           |
|           |                                                             |

If you configure the server to boot into Compaq Utilities, it prepares for remote communications. You can remotely run Diagnostics software, Inspect Utility, or System Configuration Utility using a workstation running terminal emulation software, such as Compaq Insight Manager or PC Anywhere.

#### Booting into the Operating System

When you enable ASR-2 to restart into the operating system and a critical error occurs, ASR-2 logs the error in the Critical Error Log and restarts the server. The system ROM pages the designated administrator, and executes the normal restart process.

**IMPORTANT:** When you enable ASR-2 to restart into the operating system, Modem Dial-In Status, Network Status, and Modem Dial-Out Status are automatically disabled. In this mode, ASR-2 can page you if a critical error occurs, but you cannot access the server, and the server cannot dial out to a remote workstation.

During the recovery process, the ASR-2 feature tries to restart the server up to 10 times. If the ASR-2 feature cannot restart the server within 10 attempts, it logs a critical error in the Critical Error Log, restarts the server into the Compaq Utilities, and puts the modem into auto-answer mode.

Your System Configuration Utility setting should resemble the following when you enable ASR to restart into the operating system:

| Serial interface   | COM1     |
|--------------------|----------|
| Dial-in status     | Disabled |
| Dial-out status    | Disabled |
| Dial-out string    | 555-1234 |
| Network status     | Disabled |
| Network protocol   | IPX      |
| Network controller | Compaq   |
| Network host name  | CPQHOU   |

3-86 Diagnostic Tools

| Network card slot            | Slot #          |
|------------------------------|-----------------|
| Network frame type           | ETHERNET_II     |
| Network IP address           | xxx.xxx.xxx.xxx |
| Network IP net mask          | xxx.xxx.xxx.xxx |
| Network IP router<br>address | xxx.xxx.xxx.xxx |

#### **ASR-2 Security**

The standard Compaq password features function differently during ASR-2 than during a typical system startup.

During ASR-2, the system does not prompt for the Power-On Password. This allows the ASR-2 to restart the operating system or Compaq Utilities without user intervention.

To maintain system security, set the server to boot in Network Server Mode (an option in the System Configuration Utility). This option ensures that the server keyboard is locked until you enter the Keyboard Password.

Select an Administrator Password (an option in the System Configuration Utility). During attended ASR-2 (local or remote), you must enter this Administrator Password before any modifications can be made to the server configuration.

### Server Health Logs

In some servers, Server Health Logs are replaced by the Integrated Management Log, if it is supported. See "Integrated Management Display" in this chapter for more information.

The Server Health Logs contain information to help identify and correct any server failures and correlate hardware changes with server failure. The Server Health Logs are stored in nonvolatile RAM and consist of the Critical Error Log and the Revision History Table.

If errors occur, information about the errors is automatically stored in the Critical Error Log.

Whenever boards or components (that support revision tracking) are updated to a new revision, the Revision History Table will be updated.

#### **Critical Error Log**

The Critical Error Log records memory errors, as well as catastrophic hardware and software errors that cause the system to fail. This information helps you quickly identify and correct the problem, thus minimizing downtime.

You can view the Critical Error Log through the Compaq Insight Manager. The Diagnostics Utility either resolves the error or suggests corrective action in systems that do not support event logs.

The Critical Error Log identifies and records all the following errors. Each error type is briefly explained below.

| Message             | Description                                                     |
|---------------------|-----------------------------------------------------------------|
| Abnormal Program    | The operating system has encountered an abnormal situation      |
| Termination         | that has caused a system failure.                               |
| ASR-2 detected by   | An ASR-2 activity has been detected and logged by the           |
| ROM                 | system ROM.                                                     |
| ASR-2 Test Event    | The System Configuration Utility generated a test alert.        |
| Automatic Server    | The system detected a data error in base memory following a     |
| Recovery Base       | reset due to the Automatic Server Recovery-2 (ASR-2) timer      |
| Memory Parity Error | expiration.                                                     |
| Automatic Server    | The system detected a data error in extended memory             |
| Recovery Extended   | following a reset due to the ASR-2 timer expiration.            |
| Memory Parity Error |                                                                 |
| Automatic Server    | The system ROM was unable to allocate enough memory to          |
| Recovery Memory     | create a stack. Then, it was unable to put a message on the     |
| Parity Error        | screen or continue booting the server.                          |
| Automatic Server    | The maximum number of system resets due to ASR-2 timer          |
| Recovery Reset      | expiration has been reached, resulting in the loading of        |
| Limit Reached       | Compaq Utilities.                                               |
| Battery Failing     | Low system battery warning. Replace battery within 7 days to    |
|                     | prevent loss of nonvolatile configuration memory. Failure of    |
|                     | the battery supporting the system's nonvolatile RAM is          |
|                     | imminent.                                                       |
| Caution:            | The operating system has detected that the temperature of       |
| Temperature         | the system has exceeded the caution level. Accompanying         |
| Exceeded            | data in the log notes if an auto-shutdown sequence has been     |
|                     | invoked by the operating system.                                |
| Diagnostic Error    | An error was detected by the Diagnostics Utility. See the       |
|                     | specific error code in this chapter for a detailed explanation. |

Table 3-23Critical Error Log Messages

#### . . . . .

. . . .

# 3-88 Diagnostic Tools

. .

. . . .

| Error Detected On    | The server detected an error during the Power-On Self-Test |
|----------------------|------------------------------------------------------------|
| Boot Up              | (POST).                                                    |
| Processor Prefailure | A CPU has passed an internal corrected error threshold;    |
|                      | excessive internal ECC cache errors .                      |

.

. . .

. . . .

.

Continued

.

# Critical Error Log Messages Continued

.

| Message               | Description                                                       |
|-----------------------|-------------------------------------------------------------------|
| NMI - PCI Bus Parity  | A parity error was detected on the PCI bus.                       |
| Error                 |                                                                   |
| NMI - Expansion       | A board on the expansion bus indicated an error condition,        |
| Board Error           | resulting in a server failure.                                    |
| NMI - Expansion Bus   | A bus master expansion board in the indicated slot did not        |
| Master Time-Out       | release the bus after its maximum time, resulting in a server     |
|                       | failure.                                                          |
| NMI - Expansion Bus   | A board on the expansion bus delayed a bus cycle beyond           |
| Slave Time-Out        | the maximum time, resulting in a server failure.                  |
| NMI - Fail-Safe Timer | Software was unable to reset the system fail-safe timer,          |
| Expiration            | resulting in a server failure.                                    |
| Processor Exception   | The indicated processor exception occurred.                       |
| NMI - Processor       | The processor detected a data error, resulting in a server        |
| Parity Error          | failure.                                                          |
| Server Manager        | An error occurred with the Server Manager/R.                      |
| Failure               |                                                                   |
| NMI - Software        | Software indicated a system error, resulting in a server failure. |
| Generated Interrupt   |                                                                   |
| Detected Error        |                                                                   |
| Caution:              | The operating system has detected that the temperature of         |
| Temperature           | the system has exceeded the caution level. Accompanying           |
| Exceeded              | data in the log notes if an auto-shutdown sequence has been       |
|                       | invoked by the operating system.                                  |
| Abnormal Program      | The operating system has encountered an abnormal situation        |
| Termination           | that has caused a system failure.                                 |
| ASR-2 Test Event      | The System Configuration Utility generated a test alert.          |
| NMI- Automatic        | The operating system has received notice of an impending          |
| Server Recovery       | ASR-2 timer expiration.                                           |
| Timer Expiration      |                                                                   |
| Required System       | The required system fan has failed. Accompanying data in the      |
| Fan Failure           | log notes if an auto-shutdown sequence has been invoked by        |
|                       | the operating system.                                             |
| UPS A/C Line Failure  | The UPS notified the operating system that the AC power line      |
| Shutdown or Battery   | has failed. Accompanying data indicates if an auto-shutdown       |
| Low                   | sequence has been invoked or if the battery has been nearly       |
|                       | depleted.                                                         |
| ASR-2 detected by     | An ASR-2 activity has been detected and logged by the             |
| ROM                   | system ROM.                                                       |

# 3-90 Diagnostic Tools

#### **Revision History Table**

Some errors can be resolved by reviewing changes to the server's configuration. The server has an Automatic Revision Tracking (ART) feature that helps you review recent changes to the server's configuration.

One ART feature is the Revision History Table, which contains the hardware version number of the system board and any other system boards providing ART-compatible revision information. This feature lets you determine the level of functionality of an assembly in a system without opening or powering down the unit.

| Revision History Format      |          |
|------------------------------|----------|
| Current Revisions            |          |
| Data                         | 10/31/95 |
| System Board Revision        | 03       |
| Assembly Version             | 1        |
| Functional Revision<br>Level | С        |
| Processor 01 Revision        | 01       |
| Assembly Version             | 1        |
| Functional Revision          | А        |
| Level                        |          |
| Previous Revisions           |          |
| Date                         | 9/21/95  |
| System Board Revision        | 03       |
| Assembly Version             | 1        |
| Functional Revision<br>Level | С        |
| Processor 01 Revision        | 01       |
| Assembly Version             | 1        |
| Functional Revision<br>Level | A        |

Table 3-24

The Revision History Table is stored in nonvolatile RAM and is accessed through Inspect Utility and Compaq Insight Manager.

### Storage Fault Recovery Tracking

This feature tracks over 12 failure-indication parameters, such as time-outs, spin-up and self-test errors of SCSI drives. You can use these parameters to pinpoint failed storage subsystem components and to recover from controller or hard drive failure.

### Storage Automatic Reconstruction

This feature automatically reconstructs data to an online spare or to a replaced drive if a drive fails. To use the reconstruction feature, you must configure your server for drive mirroring or data guarding. The reconstruction decreases system downtime by allowing rapid recovery to full system operation if a drive fails.

### Network Interface Fault Recovery Tracking

This feature tracks over 20 failure indication parameters, such as alignment errors, lost frames, and frame copy errors, of Ethernet and Token Ring network interfaces. It decreases network downtime by enabling diagnosis of actual network interface failures.

### Memory Fault Recovery Tracking

This feature inspects the operation of the memory subsystem looking for uncorrectable memory errors.

## **Remote Service Features**

Compaq servers have the following management features that you can access by modem or network:

Table 3-25

| Со                        | Compaq Servers Remote Management Features                                                                                                    |  |  |  |  |  |
|---------------------------|----------------------------------------------------------------------------------------------------|--|--|--|--|--|
| Feature                   | Description                                                                                                    |  |  |  |  |  |
| Service Session           | Provides remote access to all the utilities on the system partition,<br>including Diagnostics utilities, Inspect, ROMPaq, Drive Array<br>Advanced Diagnostics (DAAD), and the System Configuration<br>Utility. Also provides the capability for remote file transfer services<br>to and from the system partition.                                                                                                    |  |  |  |  |  |
| Disk-Based<br>Diagnostics | Provides remote diagnostic capability after you configure ASR-2<br>and the reset restart option to restart from Compaq Utilities. Also<br>allows you to view Health Logs. Disk-based diagnostics can also<br>be run locally. Press <b>F10</b> during the restart process when the cursor<br>moves to the upper-right corner of the monitor.                                                                                                    |  |  |  |  |  |
| Server Restart            | Provides the ability to restart the server remotely from Compaq<br>Insight Manager while the operating system is running. Allows the<br>server to restart back to the operating system or restart to the<br>system partition. Provides a complete system reset to all<br>peripherals. If you select Boot to Compaq Utilities from Compaq<br>Insight Manager, Compaq Utilities loads the appropriate remote<br>services so that remote access is available. If network status is<br>enabled, network support is loaded. If Dial-In status is enabled,<br>the modem is set to auto-answer. |  |  |  |  |  |
| Configuration<br>Utility  | Allows you to run the System Configuration Utility remotely. You can also run the remote configuration utility locally. Press <b>F10</b> during the restart process when the cursor moves to the upper-right corner of the monitor.                                                                                                    |  |  |  |  |  |
| Firmware<br>Updates       | Allows you to update the server's firmware remotely. Uses<br>firmware images on the system partition that might have been<br>previously uploaded with the file transfer services.                                                                                                    |  |  |  |  |  |

### ROMPaq

Using flash ROM in Compaq servers allows the firmware (BIOS) to be upgraded with system or option ROMPaq utilities. To upgrade the ROM:

- Run the ROMPaq utility from the system partition, or
- Insert a ROMPaq diskette into drive A and cold boot the system.

The ROMPaq utility then checks the system and provides a choice (if more than one exists) of ROM revisions to which the system can be upgraded. This procedure is the same for both system and option ROMPaq utilities.

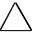

**CAUTION:** Do not turn the power off during a firmware upgrade. A loss of power during upgrade may corrupt the firmware and prevent the system from booting.

### **Compaq Insight Manager**

Compaq Insight Manager is the Compaq application for easily managing network devices. Compaq Insight Manager delivers intelligent monitoring and alerting as well as visual control of your servers.

### Features of Compaq Insight Management

Compaq Insight Management features include:

- Comprehensive Fault Management For all major subsystems, including pre-failure alerting for disks, memory, and Pentium Pro processors.
- Integration Management In conjunction with SmartStart, allows you to effectively deploy and manage configurations throughout the enterprise using the Integration Server and Insight Version Control.
- Performance Management Sets performance and capacity thresholds for management variables related to CPU and bus utilization, NIC throughput, logical disk capacity, and so on.
- Workstation Management Monitors and manages Compaq Professional Workstations.
- Client Management Manages faults and assets on Compaq Deskpro computers.
- Netelligent Management Receives alarms from Netelligent devices. Full management of Netelligent devices is supported through integration with Compaq Netelligent Management Software.

#### 3-94 Diagnostic Tools

- Asset Management Exports asset information from the Compaq Insight Manager database to leading database and spreadsheet applications.
- Remote Management Manages in-band or out-of-band devices, online or offline, from anywhere.
- Reporting Using Automatic Data Collection, gathers historic performance information for graphing or export purposes.
- Integration with Enterprise Management Platforms Provides integration with leading management platforms including HP OpenView, IBM NetView, SunNet Manager, and Microsoft Systems Management Server.

### Compaq Insight Management Software Architecture

The Compaq Insight Management software architecture is typical of other network management solutions. It has a client/server architecture and is composed of agent software (Compaq Insight Management Agents) and the management application software (Compaq Insight Manager).

#### Insight Management Agents

Insight Agents operate on Compaq systems (such as servers and workstations), performing in-depth monitoring of the system's state by collecting and measuring system parameters. These parameters indicate the current state of subsystems by counting the occurrence of particular events (for example, the number of read operations performed on a disk drive) or monitoring the state of a critical function (such as whether or not the cooling fan is operating).

Insight Desktop Agents operate on Compaq Deskpro computers monitoring functions that include temperature sensing and disk pre-failure alerting.

Insight Agents provide information to management applications such as Compaq Insight Manager, and can generate alarm notifications if significant changes occur in the fault or performance aspects of system operation. Information is delivered to and from the Insight Agents by the industry-standard Simple Network Management Protocol or SNMP.

#### **Compaq Insight Manager**

Compaq Insight Manager delivers intelligent monitoring and alerting as well as visual control of your Compaq hardware. In the unlikely event of hardware failures, Compaq Insight Manager also provides a full complement of remote maintenance and control facilities.

For additional information, refer to the online *Compaq Insight Manager User Guide* on the Systems Reference Library CD that accompanied your server.

| • | • | • | • | • | • | • | • | • | • | • | • | • | • | • | • | • | • | • | • | • | • | • | • | • | • | • | • | • | • | • | • | • |  |
|---|---|---|---|---|---|---|---|---|---|---|---|---|---|---|---|---|---|---|---|---|---|---|---|---|---|---|---|---|---|---|---|---|--|
| • | • | • | • | • |   |   |   |   |   |   |   |   |   |   |   |   |   |   |   |   |   |   |   |   |   |   |   |   |   |   |   |   |  |

•

# Chapter 4 Connectors, Switches, and Jumpers

This chapter provides connector, switch, and jumper information for the Compaq ProLiant 1600 and ProLiant 1200 Servers.

### **Compaq ProLiant 1600 Processor Board**

### Components

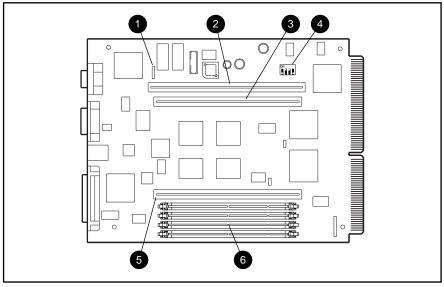

See Table 4-1 for the names of the Compaq ProLiant 1600 processor board components.

Figure 4-1. Compaq ProLiant 1600 Processor Board Components

### Table 4-1 Compaq ProLiant 1600 Processor Board Components

| Reference | Component                    |  |  |  |  |
|-----------|------------------------------|--|--|--|--|
| 0         | Fan connector                |  |  |  |  |
| 0         | Memory expansion board slot  |  |  |  |  |
| 8         | Secondary processor board    |  |  |  |  |
|           | slot/terminator board slot   |  |  |  |  |
| 4         | SW1 - Core/Bus Ratio switch  |  |  |  |  |
| Θ         | Primary processor board slot |  |  |  |  |
| 6         | DIMM slots 1 - 4             |  |  |  |  |

*4-2* Connectors, Switches, and Jumpers

### **Rear Connectors and LEDs**

See Table 4-2 for the names of the Compaq ProLiant 1600 processor board connectors and LEDs.

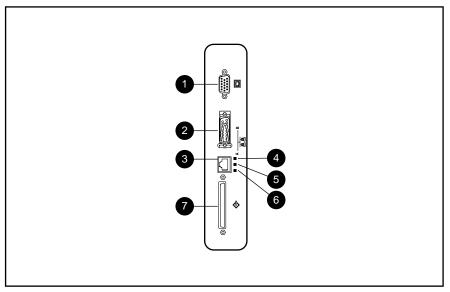

Figure 4-2. Compaq ProLiant 1600 Processor Board External Connectors and LEDs

# Table 4-2Compaq ProLiant 1600Processor Board External Connectors and LEDs

| Reference | Connector/LED                 |
|-----------|-------------------------------|
| 0         | Video connector               |
| 0         | AUI Ethernet connector        |
| 0         | RJ-45 connector               |
| 4         | NIC Active LED                |
| 0         | NIC Link LED                  |
| 0         | NIC 10/100 Speed LED          |
| Ū.        | SCSI External Bus A connector |

### SW1 - Bus/Core Ratio Settings

.

The bus/core frequency ratio switch is located on the Compaq ProLiant 1600 processor board.

| Table 4-3SW1 - Bus/Core Ratio Settings |          |     |     |       |  |  |  |  |
|----------------------------------------|----------|-----|-----|-------|--|--|--|--|
| Bus/Core<br>Ratio                      | Switch 1 |     |     |       |  |  |  |  |
|                                        | 1        | 2   | 3   | Bit 4 |  |  |  |  |
| 66/266 MHz                             | OFF      | ON  | ON  | OFF   |  |  |  |  |
| 66/300 MHz                             | OFF      | OFF | ON  | OFF   |  |  |  |  |
| 66/333 MHz                             | OFF      | ON  | OFF | OFF   |  |  |  |  |

4-4 Connectors, Switches, and Jumpers

## Compaq ProLiant 1200 Processor Board

### Components

See Table 4-4 for the names of the Compaq ProLiant 1200 processor board components.

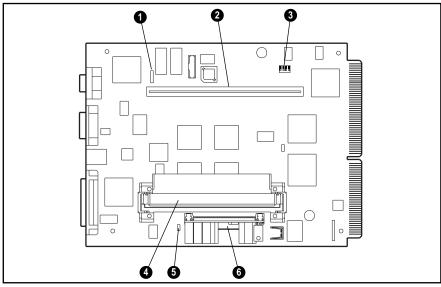

Figure 4-3. Compaq ProLiant 1200 Processor Board Components

### Table 4-4 Compaq ProLiant 1200 Processor Board Components

| Reference | Component                   |  |  |  |  |
|-----------|-----------------------------|--|--|--|--|
| 0         | Fan connector               |  |  |  |  |
| 0         | Memory expansion board slot |  |  |  |  |
| 0         | SW1 - Core/Bus Ratio switch |  |  |  |  |
| 4         | Pentium II Processor        |  |  |  |  |
| 6         | Processor Power LED         |  |  |  |  |
| 6         | Processor Power Module      |  |  |  |  |
|           |                             |  |  |  |  |

### **Rear Connectors and LEDs**

See Table 4-5 for the names of the Compaq ProLiant 1200 processor board connectors and LEDs.

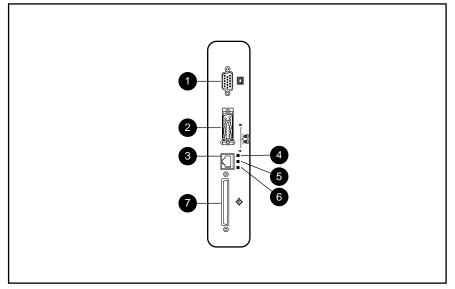

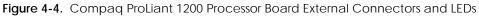

# Table 4-5Compaq ProLiant 1200Processor Board External Connectors and LEDs

| Reference | Connector/LED                 |  |  |  |  |
|-----------|-------------------------------|--|--|--|--|
| 0         | Video connector               |  |  |  |  |
| 0         | AUI Ethernet connector        |  |  |  |  |
| 8         | RJ-45 connector               |  |  |  |  |
| 4         | NIC Active LED                |  |  |  |  |
| 0         | NIC Link LED                  |  |  |  |  |
| 6         | NIC 10/100 Speed LED          |  |  |  |  |
| Ū.        | SCSI External Bus A connector |  |  |  |  |

#### . . . . .

### 4-6 Connectors, Switches, and Jumpers

### SW1 - Bus/Core Ratio Settings

The bus/core frequency ratio switch is located on the Compaq ProLiant 1200 processor board.

| Table 4-6<br>SW1 - Bus/Core Ratio Settings |          |     |     |       |  |  |  |  |
|--------------------------------------------|----------|-----|-----|-------|--|--|--|--|
| Bus/Core<br>Ratio                          | Switch 1 |     |     |       |  |  |  |  |
|                                            | 1        | 2   | 3   | Bit 4 |  |  |  |  |
| 66/233 MHz                                 | OFF      | OFF | OFF | ON    |  |  |  |  |
| 66/266 MHz                                 | OFF      | ON  | ON  | OFF   |  |  |  |  |
| 66/300 MHz                                 | OFF      | OFF | ON  | OFF   |  |  |  |  |
| 66/333 MHz                                 | OFF      | ON  | OFF | OFF   |  |  |  |  |

### System I/O Board

The Compaq ProLiant 1600 and ProLiant 1200 support the same system I/O board; however, the boards contain different ROM code. The components, connectors, and switch settings are the same for the Compaq ProLiant 1600 and ProLiant 1200.

### Components

See Table 4-7 for the names of the Compaq ProLiant 1600 and ProLiant 1200 system I/O board components.

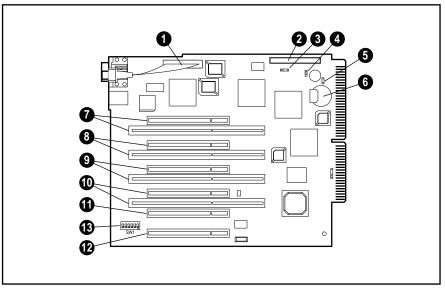

Figure 4-5. System I/O Board Components

| Table 4-7                   |
|-----------------------------|
| System I/O Board Components |

| Reference | Component                     |  |  |  |
|-----------|-------------------------------|--|--|--|
| 1         | Parallel Adapter Cable        |  |  |  |
| 2         | I2O Connector                 |  |  |  |
| 3         | Replacement Battery Connector |  |  |  |
| 4         | Replacement Battery Jumper    |  |  |  |
| 5         | External Speaker Connector    |  |  |  |
| 6         | System Battery                |  |  |  |
| 7 - 12    | PCI/EISA Expansion Slots      |  |  |  |
| 13        | SW1 Configuration Switch      |  |  |  |
|           |                               |  |  |  |

4-8 Connectors, Switches, and Jumpers

### **Rear Connectors**

See Table 4-8 for the names of the Compaq ProLiant 1600 and ProLiant 1200 expansion system board connectors.

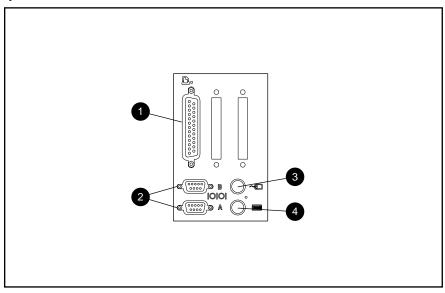

Figure 4-6. Expansion System Board Connectors

# Table 4-8Expansion System Board Connectors

| Reference | Component                 |
|-----------|---------------------------|
| 1         | Parallel connector        |
| 2         | Serial A and B connectors |
| 3         | Mouse connector           |
| 4         | Keyboard connector        |

### SW1 - System Maintenance Switch

.

The following table defines the function for each SW1 switch setting on the Compaq ProLiant 1600 and ProLiant 1200 system I/O board. The default positions are indicated below. See Figure 4-5 and Table 4-7 for the location of the switch.

|        | 5                     |                             | 5              |
|--------|-----------------------|-----------------------------|----------------|
| Switch | Function              | ON                          | OFF            |
| 1      | Disable On-Board      | On-board video is disabled. | Default        |
|        | Video                 |                             |                |
| 2      | Lock configuration    | You cannot change           | Default        |
|        | information           | configuration information.  |                |
| 3      | Tower-to-Rack         | Converts the unit to a rack | Default (Tower |
|        | Conversion            | configuration.              | model)         |
| 4      | Disable Diskette Boot | System booting from the     | Default        |
|        |                       | diskette drive is disabled. |                |
| 5      | Disable Password      | Clears passwords.           | Default        |
| 6      | Clear NVRAM           | Clears NVRAM.               | Default        |

Table 4-9SW1 - System Maintenance Switch Settings

# Chapter 5 Physical and Operating Specifications

This section provides operating and performance specifications for Compaq ProLiant 1600 and ProLiant 1200 Servers.

- System Unit
- Power Supply
- Dual Inline Memory Modules
- Diskette Drive
- CD-ROM Drive

. . . . . . .

5-2 Physical and Operating Specifications

# System Unit

# Table 5-1Compaq ProLiant 1600 and ProLiant 1200System Unit Specifications

|                                   | U.S.        | International |
|-----------------------------------|-------------|---------------|
| Dimensions                        |             |               |
| Height                            | 18.63 in    | 47.32 cm      |
| Depth                             | 22.67 in    | 57.58 cm      |
| Width                             | 10.63 in    | 27 cm         |
| Weight (no hard drive installed)  | 63 lb       | 29 kg         |
| Input Requirements                |             |               |
| Rated Input Voltage               | 100-240 VAC |               |
| Rated Input Frequency             | 50-60 Hz    |               |
| Rated Input Current               | 6-3 A       |               |
| Temperature Range                 |             |               |
| Operating                         | 50°-95 °F   | 10° -35°C     |
| Non-operating                     | -22°-122 °F | -30° -50°C    |
| Relative Humidity (noncondensing) |             |               |
| Operating                         | 8% to 90%   |               |
| Nonoperating                      | 5% to 95%   |               |
| Maximum Wet Bulb Temperature      | 101.7 °F    | 38.7°C        |

# **Power Supply**

### Compaq ProLiant 1600

| Compaq ProLiant 1600 Power Supply Specifications |                  |                   |  |  |
|--------------------------------------------------|------------------|-------------------|--|--|
|                                                  | U.S.             | International     |  |  |
| Input Specifications                             |                  |                   |  |  |
| Nominal Line Voltage                             | 115 VAC          | 230 VAC           |  |  |
| Range Input Line                                 | 90 VAC - 132 VAC | 180 VAC - 264 VAC |  |  |
| Frequency Range                                  | 47Hz - 63Hz      | 47Hz - 63Hz       |  |  |
| Power Factor                                     | .98              | .98               |  |  |
| Input Current                                    | 6 A              | 3 A               |  |  |
| Inrush Current                                   | N/A              | N/A               |  |  |
| Holdup Time                                      | 20ms             | 20ms              |  |  |
| General Specifications                           |                  |                   |  |  |
| Full Output Rating                               | 325 W            | 325 W             |  |  |
| Minimum Load                                     | +5V/3A           | +5V/3A            |  |  |
| Ambient Temperature Rang                         | je               |                   |  |  |
| Operating                                        | 41°F - 113°F     | 5°C- 45°C         |  |  |
| Storage                                          | -40°F - 185°F    | -40° - 85°C       |  |  |
| Dielectric Voltage Withstan                      | d                |                   |  |  |
| Input to Output                                  | 2150 VDC         |                   |  |  |
| Input to Ground                                  |                  |                   |  |  |
| Common and Differentia                           | al +/- 2kV       |                   |  |  |
| Mode (superimposed on                            | I                |                   |  |  |
| AC line) Differential Mod                        | le               |                   |  |  |

Table 5-2Compaq ProLiant 1600 Power Supply Specifications

5-4 Physical and Operating Specifications

### Compaq ProLiant 1200

|                                | U.S.          | International |
|--------------------------------|---------------|---------------|
| nput Specifications            |               |               |
| Nominal Line Voltage           | 115 VAC       | 230 VAC       |
| Range Input Line               | 90-132 VAC    | 180-264 VAC   |
| Frequency Range                | 47-63 VAC     | 47-63 VAC     |
| Power Factor                   | .98           | .98           |
| Input Current                  | 6 ARMS MAX    | 3 ARMS MAX    |
| Holdup Time                    | 20 ms         | 20 ms         |
| General Specifications         |               |               |
| Full Output Rating             | 280 W         | 280 W         |
| Minimum Load                   | +5 V/3 A      | +5 V/3 A      |
| Ambient Temperature Range      | Ş             |               |
| Operating                      | 41°F - 113°F  | 5°C - 45°C    |
| Storage                        | -40°F - 185°F | -40-85°C      |
| Dielectric Voltage Withstand   |               |               |
| Input to Output                | 2150 VAC/min  |               |
| Input to Ground                | 2150 VAC/min  |               |
| nput Transient Susceptibility: |               |               |
| Common and Differential        | +/- 2kV       |               |
| Mode (superimposed on          |               |               |
| AC line) Differential Mode     | ý             |               |

## **Dual Inline Memory Modules (DIMMs)**

Table 5-4 **DIMM Specifications** 

| Size                                                                              | 16, 32, 64, 128 MB                        |  |
|-----------------------------------------------------------------------------------|-------------------------------------------|--|
| Speed                                                                             | 60 ns or faster                           |  |
| Upgrade Requirement                                                               | Matched pairs identical in size and speed |  |
| NOTE: Use only 16-, 32-, 64-, or 128-MB; EDO - gold-connector; 4-K refresh DIMMs. |                                           |  |

### 1.44-MB Diskette Drive

| 1.44-IND DISKELLE DIVE SPECIFICATIONS   |                              |  |
|-----------------------------------------|------------------------------|--|
| Size                                    | 3 1/2 in                     |  |
| LED Indicators (front panel)            | Green                        |  |
| Read/Write Capacity per Diskette (high/ | low density) 1.44 MB/720 KB  |  |
| Drive Supported                         | One                          |  |
| Drive Height                            | One-third                    |  |
| Drive Rotation                          | 300 rpm                      |  |
| Transfer Rate (high/low)                | 500K bits/sec /250K bits/sec |  |
| Bytes/Sector                            | 512                          |  |
| Sectors/Track (high/low)                | 18/9                         |  |
| Tracks/Side (high/low)                  | 80/80                        |  |
| Access Times:                           |                              |  |
| Track-to-Track (high/low)               | 3 ms/6 ms                    |  |
| Average (high/low)                      | 169/94 ms                    |  |
| Settling Time                           | 15 ms                        |  |
| Latency Average                         | 100 ms                       |  |
| Cylinders (high/low)                    | 80/80                        |  |
| Read/Write Heads                        | Тwo                          |  |

Table 5-51.44-MB Diskette Drive Specifications

#### . . . . .

5-6 Physical and Operating Specifications

## 16X CD-ROM Drive drive

| Table 5-6<br>16X CD-ROM Drive Specifications |                                                   |              |  |
|----------------------------------------------|---------------------------------------------------|--------------|--|
| Applicable Disk                              | CD-ROM (Mode 1 and 2)                             |              |  |
|                                              | CD-DA, CD-XA; Photo CD (single and multi-session) |              |  |
|                                              | Mixed Mode (audio and da                          | ta combined) |  |
| Capacity                                     | 540 MB (Mode 1, 12 cm)                            |              |  |
|                                              | 630 MB (Mode 2, 12 cm)                            |              |  |
|                                              | 180 MB (8 cm)                                     |              |  |
| Block Size                                   | 2048 bytes (Mode 1)                               |              |  |
|                                              | 2340, 2336, bytes (Mode 2)                        |              |  |
|                                              | 2352 bytes (CD-DA)                                |              |  |
|                                              | 2328 bytes (CD-XA)                                |              |  |
| Dimensions                                   |                                                   |              |  |
| Height                                       | 1.68 in                                           | 42.9 mm      |  |
| Depth                                        | 5.85 in                                           | 150.1 mm     |  |
| Width                                        | 8.11 in                                           | 208.0 mm     |  |
| Weight                                       | 2.09 lb                                           | .950 g       |  |
| Data Transfer Rate                           |                                                   |              |  |
| Sustained                                    | 150 KB/s (sustained 1X),                          |              |  |
|                                              | 1200 KB/s (sustained 8X)                          |              |  |
| Burst                                        | 4.0 MB/s                                          |              |  |
| Access Times (typical)                       |                                                   |              |  |
| Full Stroke                                  | 350 ms                                            |              |  |
| Random                                       | 150 ms                                            |              |  |
| Diameter                                     | 4.7 in, 3.15 in                                   | 12 cm, 8 cm  |  |
| Thickness                                    | .05 in                                            | 1.2 mm       |  |
| Track pitch                                  | 1.6 μm                                            |              |  |
| Cache/Buffer                                 | 128 KB                                            |              |  |
| Startup Time                                 | < 7 s                                             |              |  |
| Stop Time                                    | < 4 s (single); <30 s (multi-ses                  | sion)        |  |
| Laser Parameters                             |                                                   |              |  |
| Туре                                         | Semiconductor Laser GaA1As                        |              |  |
| Wave Length                                  | 790 +/- 25 nm                                     |              |  |
| Divergence Angle                             | 53.5° +/- 1.5°                                    |              |  |
| Output Power                                 | 0.14 mW                                           |              |  |
| Operating Conditions                         |                                                   |              |  |
| Temperature                                  | 41° to 113°F                                      | 5° to 45°C   |  |
| Humidity                                     | 10% to 80%                                        | 5% to 90%    |  |

# Index

#### Α

Access panel left side removing and replacing 2-7 spares part number 1-3 right side removing and replacing 2-9 spares part number 1-3 Advanced VGA board, test error codes 3-26 Automatic Server Recovery-2 3-46

#### В

Backplane board removing and replacing 2-34 spares part number 1-3 Battery installing 2-35 spares part number 1-3 Bezel plate, spares part number 1-3 removing and replacing 2-5 spares part number 1-3 Boards backplane removing and replacing 2-34 spares part number 1-3 memory expansion removing and replacing 2-28 spares part number 1-3 Pentium II adapter removing and replacing 2-22 spares part number 1-3 system I/O components 4-7 removing and replacing 2-16 spares part number 1-3 terminator removing and replacing 2-23 spares part number 1-3 Bus/Core ratio settings ProLiant 1200 4-6

ProLiant 1600 4-3

### С

Cables folding and routing diagrams 2-14 spares part numbers 1-4 Carton and buns, spares part number 1-4 CD-ROM drive cable folding and routing diagram 2-14 removing and replacing 2-12 spares part number 1-4 specifications 5-6 Chassis, spares part number 1-3 Compaq Insight Manager 3-61 Compaq Survey Utility 3-43 Components, exploded view 1-2 Connectors ProLiant 1200 4-5 ProLiant 1600 4-2 Country kits, spares part numbers 1-4 Critical error log messages 3-56

### D

**Diagnostics** (DIAGS) software 3-17 test error codes 3-18 **DIMMs** expansion board sockets 2-29 removing and replacing 2-30 specifications 5-4 upgrade combinations ProLiant 1200 2-32 ProLiant 1600 2-32 Diskette drive cable folding and routing diagram 2-14 removing and replacing 2-13 specifications 5-5 test error codes 3-22 Drive Array Advanced Diagnostics (DAAD) diagnostic messages 3-33 starting 3-32

#### . . .

I-2 Index

Drive cage cable folding and routing diagrams 2-15 duplexed, spares part number 1-4 removing and replacing 2-11 spares part numbers 1-3, 1-4 Drive trays, spares part numbers 1-5

#### Ε

Electrostatic discharge information 2-1 Event list 3-43 Exploded views mechanical 1-1 system components 1-2 External replacement battery installing 2-35 spares part number 1-3

#### F

Fan, I/O removing and replacing 2-17 spares part number 1-3 Feet removing and replacing 2-6 spares part number 1-3 Front bezel plate, spares part number 1-3 removing and replacing 2-5 spares part number 1-3

#### Η

Hard drives removing and replacing 2-10 spares part number 1-4, 1-5

#### I

I/O fan removing and replacing 2-17 spares part number 1-3
Illustrated Parts Map, spares part number 1-4
Integrated management display, spares part number 1-4 Integrated Management Log 3-42

#### Κ

Keyboards, test error codes 3-20

#### L

Left side access panel removing and replacing 2-7 spares part number 1-3

#### Μ

Maintenance and Service Guide, spares part number 1-4 Mass storage removing and replacing 2-10 server drive positions 2-10 spares part numbers 1-4 Mechanical parts, exploded view 1-1 Memory expansion board removing and replacing 2-28 spares part number 1-3 modules, spares part numbers 1-4 removing and replacing 2-30 specifications 5-4 test error codes 3-19 upgrade combinations ProLiant 1200 2-32 ProLiant 1600 2-32 Modem communications, test error codes 3-23

Ν

NetFlex-2 controller, test error codes 3-27

#### 0

Operating specifications 5-1

#### Ρ

Pentium II adapter board removing and replacing 2-22 spares part number 1-3 Physical specifications 5-1 Pointing device interface, test error codes 3-30 POST See Power-On Self-Test Power module removing and replacing ProLiant 1200 2-27 ProLiant 1600 2-26 spares part number 1-3 Power supply rear panel, spares part number 1-3 removing and replacing 2-33 spares part number 1-3 specifications 5-3 Power switch removing and replacing 2-18 spares part number 1-3 Power-On Self-Test (POST) description 3-4 error messages 3-4 to 3-16 Preparation procedures 2-2 Processor board dual SCSI, spares part number 1-3 without processor, spares part number 1-3 cage, removing and replacing 2-20 components ProLiant 1200 4-4 ProLiant 1600 4-1 power module removing and replacing 2-26 spares part number 1-3 removing and replacing ProLiant 1200 2-25 ProLiant 1600 2-24 with heatsink, spares part number 1-3

conversion kit, spares part number 1-4 warnings 2-3 Rapid Recovery Services 3-46 Remote service features 3-60 Return kit, spares part number 1-4 Revision history table 3-58 Right side access panel removing and replacing 2-9 spares part number 1-3 ROMPaq 3-61

### S

Safety warnings 2-4 SCSI fixed disk drive, test error codes 3-28 tape drive, test error codes 3-29 Slide rail, spares part number 1-4 SmartStart and Support Software CD-ROM 2-1, 3-2 Spares Parts List 1-3 Specifications CD-ROM drive 5-6 DIMMs 5-4 diskette drive 5-5 power supply ProLiant 1200 5-4 ProLiant 1600 5-3 system unit 5-2 Static electricity 2-1 Switch settings 4-9 Symbols in equipment 2-2 System Configuration Utility 2-1, 3-2 System I/O board cage, removing and replacing 2-16 components 4-7 rear connectors 4-8 spares part number 1-3 system maintenance switch 4-9 System unit, specifications 5-2

Τ

Terminator board removing and replacing 2-23 spares part number 1-3

### R

Rack

I-3

### • • • •

### I-4 Index

Top cover removing and replacing 2-8 spares part number 1-3

### U

Utilities 3-2

### V

Video monochrome board, test error codes 3-22

. .

.

### W

Warnings rack 2-3 safety 2-4